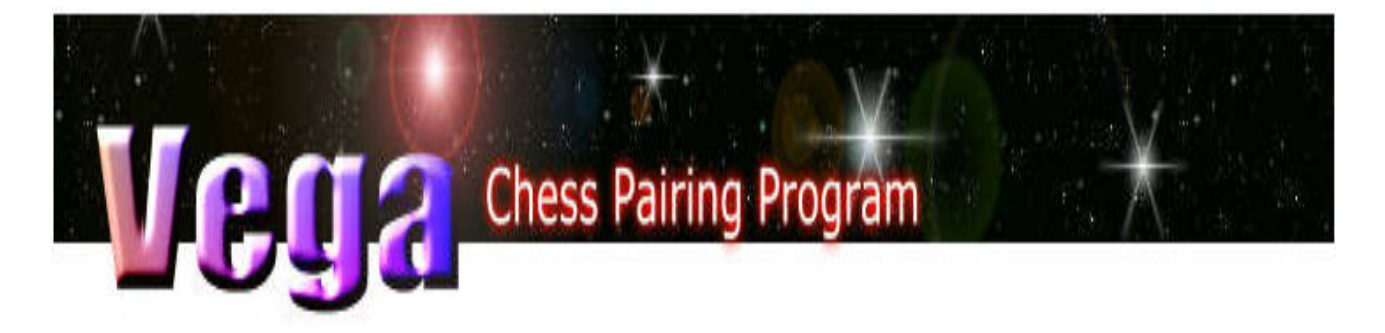

www.vegachess.com

# **Programa de Emparejamiento de Ajedrez Aprobado por la FIDE: Turín 2006, Estambul 2012**

Luigi Forlano (Director de Torneos Italiano)

**Manual de Usuario** *Version 27/Enero/2015*

# INDICE

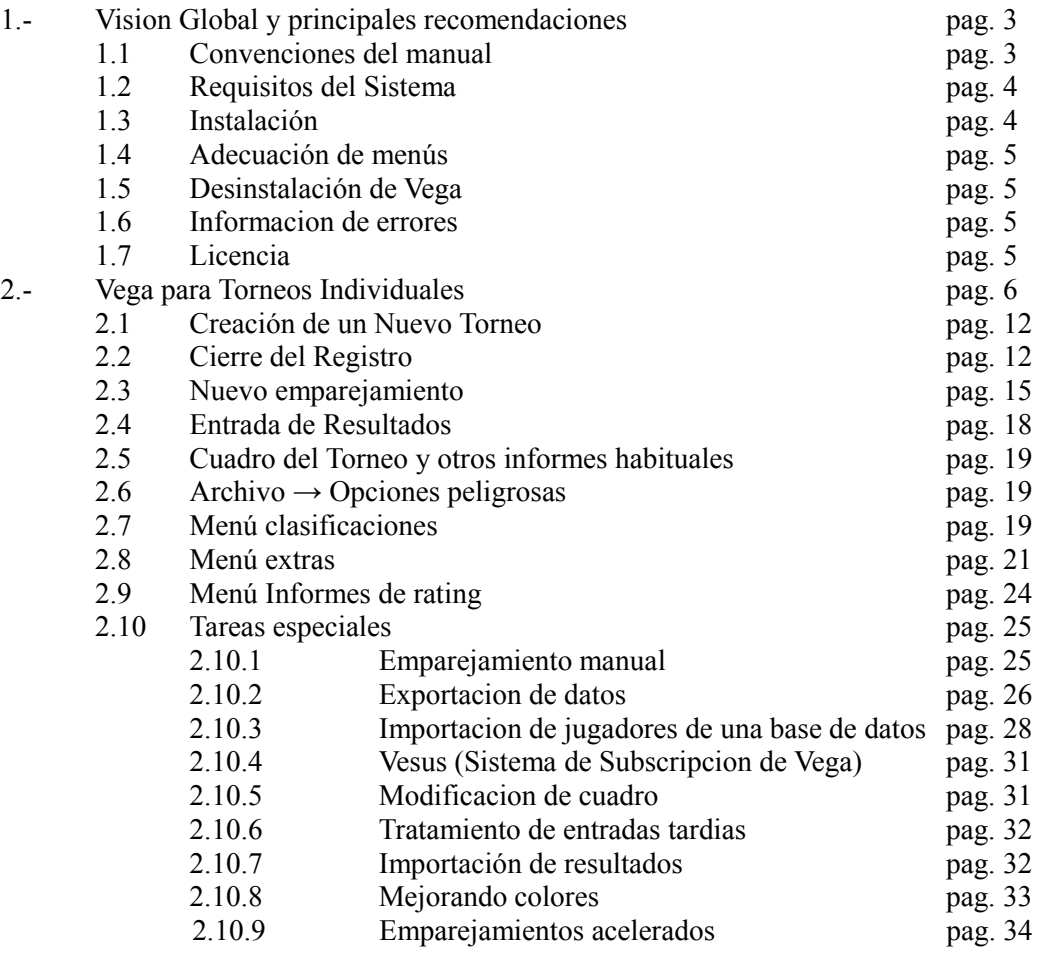

# **Listado de Apendices**

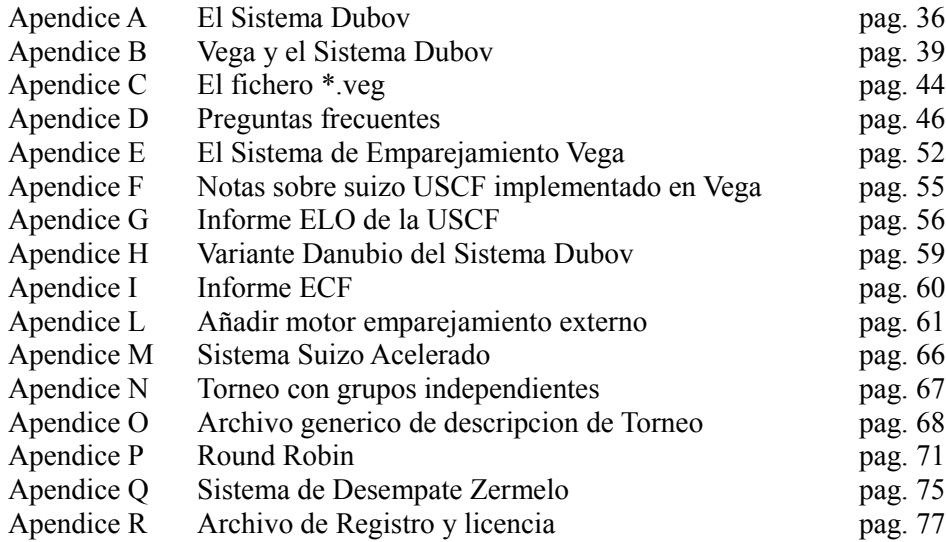

# **1. Vision Global y Principales Recomendaciones**

VEGA consiste en 2 programas para la administración de un torneo de Ajedrez; Vega para Torneos Individuales y VegaTeam para Torneos por equipos. Vega ha sido diseñado de tal manera que refleje, de manera tan aproximada como sea posible, las tareas del arbitro durante un Torneo:

- 1. Registro de Jugadores.
- 2. Emparejamiento de la ronda siguiente.
- 3. Entrada de Resultados para la ronda en curso.
- 4. Compilación de cuadros y listas para la presentación a los jugadores.

Durante estos pasos, son necesarias algunas tareas adicionales, tales como gestionar retiradas, imprimir clasificaciones, corregir datos, etc. Vega supervisa las actividades del usuario y solo ofrece las funciones permitidas en el momento adecuado. Vega ofrece las siguientes funciones:

- Registro de hasta 999 jugadores y evaluación de 20 rondas por Sistema Suizo o registro de hasta 99 equipos de 10 jugadores cada uno y evaluación de 14 rondas. Estos límites pueden ser cambiados.
- Registro de hasta 24 jugadores/equipos para torneos round-robin a una o dos vueltas.
- Emparejamiento automático de acuerdo con las siguientes versiones del Sistema Suizo: Dubov (certificado por la FIDE), FIDE Lim, Holandés (usando el motor JaVaFo de Robert Ricca, aprobado por la FIDE), USCF, Suizo basado en Bucholz (Vega) o Amalfi.
- Emparejamiento manual.
- Mejora manual de emparejamientos.
- Gestión de jugadores impares.
- Evaluación de resultados (1-0, ½-½, 0-1, 0-0, incomparecencias, partidas aplazadas, etc)
- Administración del cuadro cruzado.
- Facilidad para la corrección de datos (resultados, nombres, evaluaciones, etc).
- Importación de jugadores de cualquier base de datos formateada.
- Exportación de jugadores o de torneos completos.
- Gestión de retiradas y reincorporaciones.
- Entrada de inscripciones tardías durante el torneo.
- Salida de listas de emparejamiento, informes, cuadros cruzados, listados de clasificación de jugadores, etc.
- Generación de contenidos web de los resultados del Torneo.
- Distribución de premios de acuerdo con el sistema Hort.
- Emparejamientos acelerados hasta 3 grupos.
- Plataforma de soporte para Windows o Linux en modo nativo de 32 bits.

Aunque Vega ha sido diseñado para ser muy intuitivo y fácil de usar, es recomendable que el usuario lea este manual e intente simular algunos torneos con la idea de aprender todas sus funciones. El usuario debe tener algún conocimiento de las reglas del Sistema Suizo y su implementación en Vega para gestionar adecuadamente el emparejamiento. Hay ocasiones donde se requiere un emparejamiento manual. El sitio web de Vega contiene vídeos de capturas de pantallas, relativas a tareas especificas<sup>[1](#page-2-0)</sup>.

# *1.1 Convenciones del Manual*

Las referencias en el texto a las etiquetas de los gráficos son marcadas usando **texto en negrita**.

<span id="page-2-0"></span><sup>1</sup> Ver www.vegachess.com/tl/index.php/screenshot.html

Las transiciones durante la navegación por los menús son señalados usando una flecha **Archivo**→ **Salida.**

Los parámetros que deben ser sustituidos por el usuario son marcados con  $\epsilon$ paréntesis angulares

# *1.2 Requisitos del Sistema*

Vega se ejecuta bajo sistemas operativos Linux o Windows (comenzando desde Windows XP) en un ordenador equipado con disco duro y una tarjeta gráfica capaz de soportar una resolución de 800x600.

Se recomienda el uso de una impresora para publicar emparejamientos y resultados durante el torneo aunque en principio Vega puede funcionar sin ella. Vega imprime en ficheros ASCII. Los ficheros HTML pueden ser impresos desde el navegador, pero hay poco control sobre las configuraciones de paginas.

Vega puede incluso ser ejecutado en un pendrive (USB).

# *1.3 Instalacion*

Versión Windows: Vega está contenido en el fichero autoextraible VegaSetup.exe. Para instalar el programa hacer doble click en el icono del programa y seguir las instrucciones. Por favor, no instale el programa en las carpetas "Escritorio" o "Documentos", en su lugar use los directorios más usuales "c:\programas\vega", "c:\vega", etc sin espacios en el nombre de la carpeta de instalación. Después de la instalación, el programa puede ser ejecutado desde el menú "Inicio" en la forma habitual. Por favor, tenga en cuenta que :

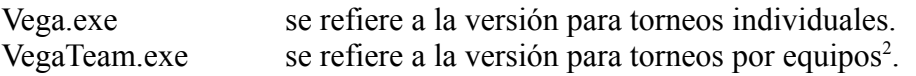

Version Linux: Vega está contenido en el archivo comprimido vegalinux.tar.gz. Para instalar el programa, el usuario debe crear un directorio de instalación y entonces extraer el contenido del archivo usando el comando "tar xvf vegalinux.tar.gz". VEGA se instalará en el directorio ./vega. Para ejecutar el programa el usuario debe cambiar de directorio e introducir el siguiente comando:

./Vega para torneos individuales

./VegaTeam para torneos por equipos

Ambas versiones incluyen el programa **UWord**. Este es un editor preparado para leer y editar archivos en formato QTF (Una versión de RTF -Formato de Texto Enriquecido-). Vega genera muchos documentos en formato QTF (por ejemplo, hojas de emparejamiento, certificados de norma, clasificaciones, etc.). UWord exporta incluso en PDF.

# **1.4 Adecuacion de Menús**

Por defecto, Vega muestra sus menús en Ingles. El usuario puede seleccionar un idioma diferente usando **SelectLanguage** en el menú **Extras**. [3](#page-3-1) El programa necesita ser reiniciado para que los cambios tengan efecto. Si es necesario, el usuario puede personalizar los mensajes de texto de Vega editando el catalogo de mensajes como se describe en el apéndice D.

<span id="page-3-0"></span><sup>2</sup> Aunque el programa de instalación instala ambas versiones, en este Manual solamente se hablará de la versión individual. Para Torneos por equipos, la FEDA y la FIBDA recomiendan utilizar Orion, programa del mismo autor.

<span id="page-3-1"></span><sup>3</sup> Esta opción se mantiene en inglés, por si el usuario necesitara modificarlo. En la versión en castellano, corresponde a la opción **Extras->Seleccionar Idioma**

# **1.5 Desinstalacion de Vega**

Vega para Windows no usa ninguna DLL; por lo que para desinstalar el programa, solo necesita ejecutar el desinstalador desde el menú de inicio. En el caso de Linux, simplemente borre el directorio de instalación.

# **1.6 Informacion de errores**

El autor agradecerá cualquier comentario, pregunta y/o información de errores (si los hay).Para informar de un error, puede enviarse la carpeta del torneo, comprimida, a la dirección de e-mail [vega@vegachess.com.](mailto:vega@vegachess.com)

# **1.7 Licencia**

El usuario encontrará la licencia del programa en el directorio de instalación. El usuario debe ser consciente de que, usando el programa, acepta todos los términos de la licencia.

# **2. Vega para Torneos Individuales**

En este tutorial, el usuario aprenderá a iniciar un torneo, generar emparejamientos, introducir resultados y mostrar el cuadro cruzado en la forma normal. Las tareas especiales son cubiertas en la sección 2.9

|  | ESP-U18-ch-2014 - Vega 7.0.7                                                                   |                                  |                  |                                                             |                     |                |                      |                |                       |                |                |                    |                            |
|--|------------------------------------------------------------------------------------------------|----------------------------------|------------------|-------------------------------------------------------------|---------------------|----------------|----------------------|----------------|-----------------------|----------------|----------------|--------------------|----------------------------|
|  | Archivo Clasificación Extras Informe Ayuda                                                     |                                  |                  |                                                             |                     |                |                      |                |                       |                |                |                    |                            |
|  | Jugadores                                                                                      | Gestor de rondas                 | Salida           |                                                             |                     |                |                      |                |                       |                |                |                    |                            |
|  |                                                                                                |                                  |                  |                                                             |                     |                |                      |                |                       |                |                |                    |                            |
|  | ID                                                                                             | Nombre                           | Fed              | F. Nacimi » G                                               | Título              | FIDE ID        | <b>FIDE</b>          | K FIDE         | ID Nac                | Elo Nac        | K Nac.         | Origen             | $\triangleright$<br>k<br>٠ |
|  | $\mathbf{1}$                                                                                   | Santos Latasa, Jaime             | ESP              | 1996/00/ ▶ m                                                | --                  | 2293307        | 2449                 | $\Omega$       | 0                     | 0              | 0.             |                    | ٠                          |
|  | $\overline{2}$                                                                                 | Suarez Garcia, Carlos            | ESP              | 1996/00/ ▶ m                                                | --                  | 2223085 > 2399 |                      | $\circ$        | $\overline{0}$        | 0              | 0              |                    |                            |
|  | 3                                                                                              | Suarez Gomez, Julio              | ESP              | 1998/00/ ▶ m                                                | --                  | 2227599 > 2307 |                      | $\circ$        | $\mathbf{0}$          | 0              | 0              |                    |                            |
|  | 4                                                                                              | Montoliu Cervero, Francisc ▶ ESP |                  | 1996/00/ ▶ m                                                | --                  | 2214814        | 2285                 | $\circ$        | $\overline{0}$        | $\overline{0}$ | $\circ$        |                    |                            |
|  | 5                                                                                              | Escudero Manzano, Alejan »       | ESP              | 1996/00/ ▶ m                                                | --                  | 2238004        | 2283                 | $\circ$        | $\mathbf 0$           | 0              | 0              |                    |                            |
|  | 6                                                                                              | Martin Duque, Jesus              | ESP              | 1996/00/ ▶ m                                                | --                  | 2208954        | 2271                 | $\overline{0}$ | $\overline{0}$        | $\overline{0}$ | $\overline{0}$ |                    |                            |
|  | 7                                                                                              | Shen, Yue                        | <b>ESP</b>       | 1997/00/ ▶ m                                                | --                  | 2225100 > 2266 |                      | $\circ$        | $\circ$               | 0              | 0              |                    |                            |
|  | 8                                                                                              | Acosta Sosa, Juan Manuel         | ESP              | 1996/00/ ▶ m                                                | --                  | 2256002        | 2265                 | $\overline{0}$ | $\overline{0}$        | $\overline{0}$ | $\overline{0}$ |                    |                            |
|  | 9.                                                                                             | Diaz Camallonga, Carles          | ESP              | 1996/00/ ▶ m                                                | --                  | 2223525 > 2235 |                      | $\mathbf 0$    | $\mathbf 0$           | 0              | 0              |                    |                            |
|  | 10                                                                                             | Navarrete Espi, Samuel           | ESP              | 1997/00/ ▶ m                                                | $\cdots$            | 2237725        | 2227                 | $\Omega$       | $\overline{0}$        | $\overline{0}$ | $\overline{0}$ |                    |                            |
|  | 11                                                                                             | Garriga Cazorla, Pere            | ESP              | 1998/00/ ▶ m                                                | --                  | 3201160 > 2222 |                      | $\mathbf 0$    | 0                     | 0              | 0              |                    |                            |
|  | 12                                                                                             | Rojano Alfonso, Carlos           | ESP              | 1996/00/ ▶ m                                                | --                  | 2222950 > 2213 |                      | $\overline{0}$ | $\overline{0}$        | $\overline{0}$ | $\overline{0}$ |                    |                            |
|  | 13                                                                                             | Juan Bartroli, Pau               | ESP              | 1996/00/ ▶ m                                                | --                  | 3200400 > 2179 |                      | $\mathbf 0$    | 0                     | 0              | 0              |                    |                            |
|  | 14                                                                                             | Moreno Ibanez, Miquel            | ESP              | 1996/00/ ▶ m                                                | --                  | 2201313        | 2175                 | $\overline{0}$ | $\overline{0}$        | $\overline{0}$ | $\overline{0}$ |                    | ٠                          |
|  | 1 <sup>2</sup>                                                                                 | <b>Dunnelle Dinne, Alunea</b>    | ccn              | $1007/00/\sqrt{m}$                                          |                     | 2201027        | 2150                 | o.             | o.                    | O.             | O.             |                    | $\overline{\phantom{0}}$   |
|  |                                                                                                | - Añadir jugador<br>x            | Eliminar jugador | Registrado                                                  |                     |                |                      |                | ed Imprimir jugadores |                |                | Cerrar inscripción |                            |
|  |                                                                                                |                                  |                  |                                                             | T=118 P=118 A=0 B=0 | .              |                      |                |                       |                |                |                    |                            |
|  | <b>Co</b> Archivo 1<br>Barra de estado<br>Archivo <sub>2</sub><br>Archivo 3<br>11 Vesus ONLINE |                                  |                  |                                                             |                     |                |                      |                |                       |                |                |                    |                            |
|  | Hora                                                                                           | Sistema                          |                  |                                                             | Ronda               | Acción         |                      |                | Estado                |                |                |                    | $\land$                    |
|  | 16/11/2014 19:42:42<br>                                                                        |                                  | 0                | iHola!                                                      |                     |                | Abrir o crear torneo |                |                       |                |                |                    |                            |
|  | Suizo FIDE Holandés (JaVaFo)<br>16/11/2014 19:43:03                                            |                                  |                  | Torneo abiertoESP-U18-ch-20:▶<br>9<br><b>IÚLTIMA RONDA!</b> |                     |                |                      |                |                       |                |                |                    |                            |
|  |                                                                                                |                                  |                  |                                                             |                     |                |                      |                |                       |                |                |                    |                            |
|  |                                                                                                |                                  |                  |                                                             |                     |                |                      |                |                       |                |                |                    |                            |
|  |                                                                                                |                                  |                  |                                                             |                     |                |                      |                |                       |                |                |                    |                            |
|  |                                                                                                |                                  |                  |                                                             |                     |                |                      |                |                       |                |                |                    |                            |

Figura 1: Vistazo general al área de trabajo

El área de trabajo de Vega consiste en una B**arra de Menús**, 3 paginas con pestaña (J**ugadores, Gestor de Rondas y Salida**) y una **barra de estado y Area de Base de Datos**. Desde el menú **Archivo**, el usuario puede acceder a las operaciones que requieren el uso de archivos y desde el menú **Extras**, el usuario puede acceder a la funciones especiales. En cada una de las pestañas, el usuario puede realizar tareas muy especificas. El nombre de la pagina indica que tareas son esas. Cuando se inicia el programa, se muestra la pagina denominada **Jugadores**.

#### *2.1 Creación de un Torneo Nuevo*

Para crear un Nuevo torneo, seleccionar **Nuevo Torneo** en el menú **Archivo**. Se presenta al usuario un nuevo formulario para introducir la información esencial requerida en el torneo.

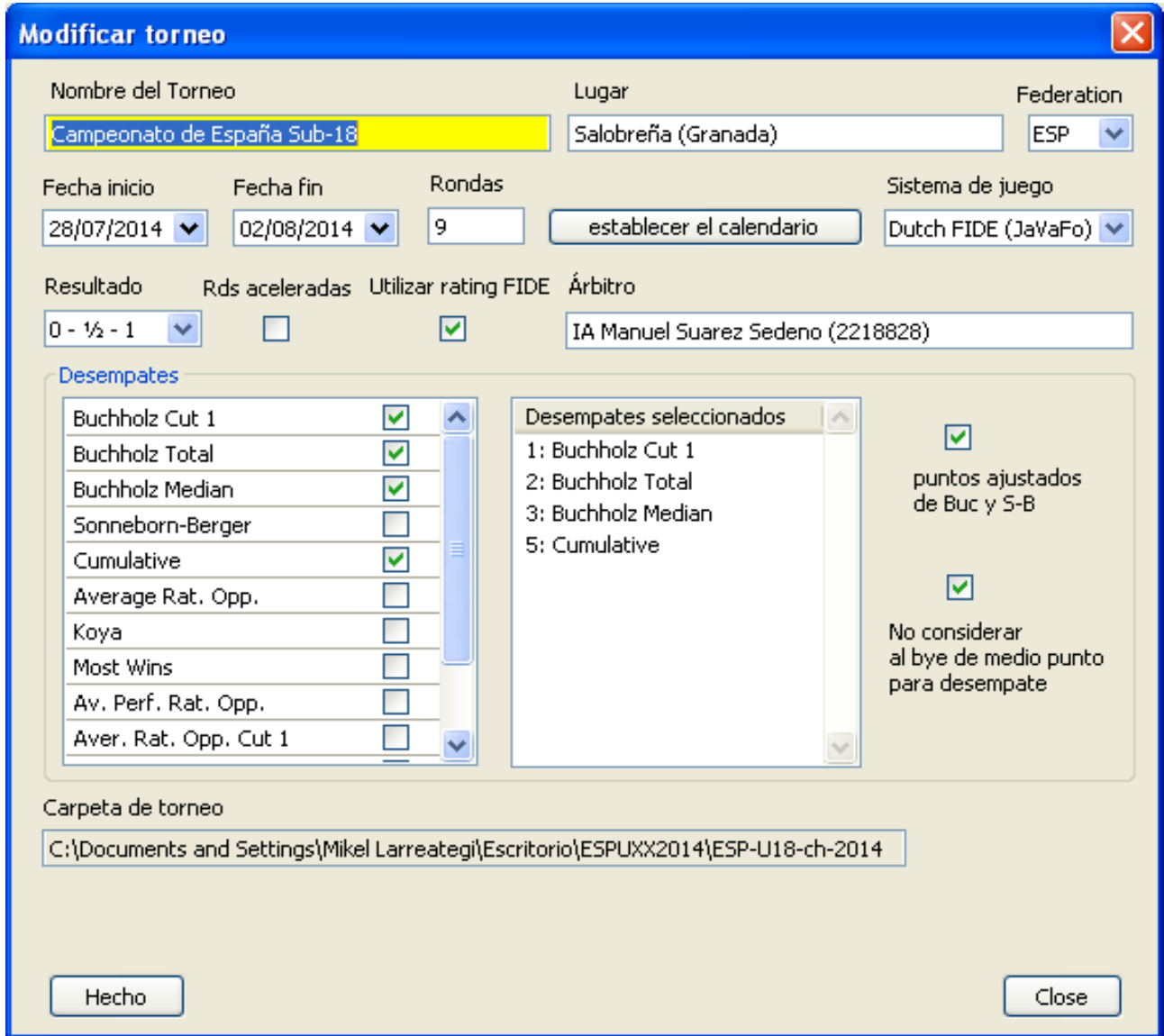

Figura 2 : Ventana Definición de Torneo

Es posible seleccionar uno de los 7 siguientes sistemas de emparejamiento (Opcion **Sistema de Juego**):

- Round Robin (Liga) a una vuelta.
- Round Robin (Liga) a doble vuelta.
- Sistema Suizo FIDE, versión Dubov (ver apéndice A).
- Sistema Suizo FIDE, versión Lim.
- Sistema Suizo FIDE, versión Holandesa (ver apéndice O).
- Sistema Suizo Vega (ver apéndice E).
- Sistema Suizo USCF (ver apéndice F).
- Sistema Suizo Holandés Ordenado (Similar al Suizo FIDE Holandés pero con los jugadores ordenados de acuerdo a los criterios de desempate).

Para una breve guía sobre que sistema suizo usar, ver el apéndice D : FAQ. Por favor, tenga en cuenta que la variable **Rondas** no tendrá efecto en sistema de Liga, dado que son manejadas automáticamente por Vega.

El campo **Federación** debe contener el código FIDE del país

(3 caracteres). Esta información es importante para determinar la evaluación nacional y en el caso de evaluaciones FIDE, puede afectar a las normas internacionales.

El boton **Establecer Calendario** permite introducir la fecha y la hora de cada ronda. Esta información, si esta disponible, será mostrada en el informe de evaluación de la FIDE, impresa en la hoja de emparejamiento y también presentada en la página web. Para introducir los datos, debe pulsar el boton derecho (en la ventana emergente) y seleccionar la opción deseada.

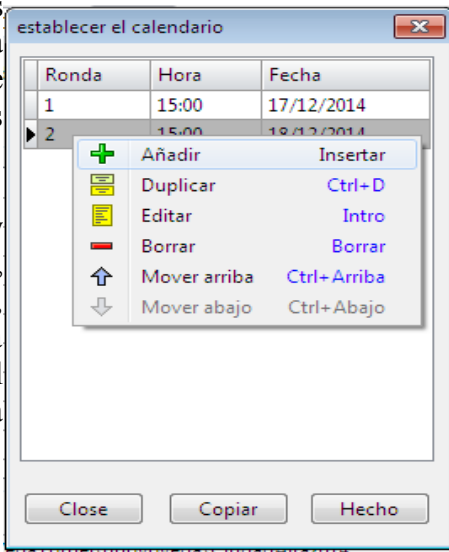

Figura 3: Ventana de calendario

Si el usuario prefiere desarrollar el torneo con rondas aceleradas, debe activarse la casilla de selección **Rds aceleradas**. Antes de cerrar el registro, Vega preguntará por los parámetros necesarios. Al activar **Utilizar rating FIDE** se obliga a Vega a usar las evaluaciones FIDE durante los emparejamientos bajo el sistema suizo y en el cálculo de actuaciones. En caso contrario, se usarán las evaluaciones nacionales.

#### **Nota:**

Para torneos FIDE: Si un jugador no está evaluado por la FIDE (Rating FIDE=0), Vega usará su evaluación nacional para ordenación y emparejamientos.

Para torneos nacionales: Si un jugador no está evaluado (Rating Nacional=0), Vega usará su evaluación FIDE para ordenación y emparejamientos.

#### **Nota para directores de torneo de la ECF[4](#page-6-0) :**

Si un usuario no selecciona la casilla "Utilizar rating FIDE" y selecciona la federación ENG (Inglaterra), entonces el campo "Rating national" será automáticamente tratado como *grados[5](#page-6-1)* de la

<span id="page-6-0"></span><sup>4</sup> Federación Inglesa de Ajedrez.

<span id="page-6-1"></span><sup>5</sup> La información sobre grados de la ECF puede encontrarse en englishchess.org.uk/grading/ecfgrading

ECF. Incluso la actuación es calculada de acuerdo con la reglas de la ECF.

**Nota:** El Sistema Suizo FIDE, versión holandesa, es realizado gracias al motor de emparejamiento JaVaFo© , de Roberto Ricca (http://www.rrweb.org/javafo). JaVaFo necesita el entorno de ejecuacion de Java (JRE), al menos, en su versión 5 y 32 bits (la version de 64 bits no funciona en algunos sistemas operativos), que puede ser descargado de [http://www.java.com](http://www.java.com/) (Necesita tener privilegios de administrador para instalarlo).

El usuario puede elegir entre diferentes sistemas de desempate. Con respecto a los sistemas Bucholz y Sonnenborn-berger, Vega sigue la regla establecida en la reunión del Comité de Programas de Emparejamiento del Sistema Suizo del 80º Congreso de la FIDE 2009 (Kallithea, Grecia)

#### **7. Gestión de partidas no jugadas en torneos por Sistema Suizo**

El comité acordó por unanimidad gestionar las partidas no jugadas en torneos por sistema suizo de la siguiente manera:

Hay dos puntos de vista:

a. Para el propio jugador que obtiene el resultado por descanso o incomparecencia

b. Para el rival en otras rondas del jugador que ha obtenido el punto por descanso o incomparecencia

a. El nuevo estilo de Bucholz utiliza un oponente virtual para calcular la puntuación de Buchholz para partidas no disputadas (descanso e incomparecencia). Un oponente virtual tiene los mismos puntos al comienzo de la ronda, considerando el resultado de la partida no disputada como un resultado normal, es decir, una derrota por incomparecencia es una victoria para el oponente virtual, y viceversa. Para cada una de las rondas siguientes, el oponente virtual suma medio punto.

b. Para reducir las consecuencias de los rivales al calcular el Buchholz, cada resultado de partida no disputada se considera como medio punto (empate) para el Buchholz de los rivales del jugador

#### Ejemplos:

1. En un torneo por sistema suizo a 9 rondas, el jugador A consigue 6 puntos, incluyendo una victoria por incomparecencia en la ronda 3.

Después de la ronda 2, el jugador A tenía 2 puntos.

La contribución de la ronda 3 para A es  $2 + 0 + 6 \times 0.5 = 5$  puntos Buchholz

La contribución de A para el Buchholz de sus rivales es 5,5

2. En un torneo por sistema suizo a 9 rondas, el jugador B incomparece en la ronda 7, obteniendo una puntación final de 6 puntos. Tras la ronda 6, B tenía 4 puntos.

La contribución de la ronda 7 para B es  $4 + 1 + 2 \times 0.5 = 6$  puntos Buchholz

*La contribución de B para el Buchholz de sus rivales es 6,5*

#### **Nota: Los ejemplos previos solo se aplican en el cálculo del Bucholz. En caso de Sonnenbornberger el jugador que pierde por incomparecencia no recibe ningún punto de desempate** [\(http://www.chesscafe.com/text/geurt174.pdf pag 4\)](http://www.chesscafe.com/text/geurt174.pdf%20pag%204). **En torneos por sistema de Liga, las partidas no jugadas se consideran como jugadas realmente a efectos de desempate.** (http://www.chesscafe.com/text/geurt176.pdf pag 1).

El usuario puede escoger si ajustar la puntuación de partidas no jugadas (considerarlas entonces como tablas) antes de aplicar el Bucholz y el Sonnenborg-berger. Esto se realiza activando la casilla

# "**Puntos ajustados de Buc y S-B**".

Por otra parte, es posible excluir del calculo del desempate la partida asignada como "bye" de medio punto, activando la opcion "**No considerar al bye de medio punto para desempate**". Otra forma de impedir el bye de ½ punto como desempate es utilizar como primer sistema la opcion llamada "**Más emparejamientos**". Esto considera, unicamente, partidas en las que el jugador es emparejado (incluyendo el descanso-bye de 1 punto).

Vega utiliza un directorio de trabajo <DirectorioTorneo> en el cual almacenará todos los ficheros generados durante el torneo. Cada torneo tiene su propio directorio de trabajo, de tal manera que si un torneo tiene varias secciones, cada una de ellas debe tener su propio directorio. Este directorio es configurando pulsando en el botón **Establcer Carpeta[6](#page-8-0)** (véase próxima figura). Se recomienda evitar el uso de espacios, o caracteres acentuados o inusuales (tales como éçòà°@...#.) cuando se defina ese nombre. El nombre de esta carpeta es usado para algunos importantes ficheros generados durante el torneo.

| Seleccionar directorio                                                                                                    |                                                                                                    |                                                                                                    |                                                |  |  |
|----------------------------------------------------------------------------------------------------|----------------------------------------------------------------------------------------------------|----------------------------------------------------------------------------------------------------|------------------------------------------------|--|--|
| Directorio                                                                                                    | C:\Documents and Settings\Mikel Larreategi\Escritorio                                                                                                    | ×<br>IŁ.                                                                                                    |                                                |  |  |
| <b>Inicio</b><br>Escritorio<br><b>Ra</b> Música<br>Imágenes<br>Documentos<br><b>Disk</b> (C:)<br>$\mathbf{II}$ , Fritz11 (D:)<br><b>SE</b> Local Disk (G:)<br>Disk (H:)<br><b>O</b> Red | 2014 Gipuzkoa ch<br>■2014 09<br>2014_10<br>24 Open Gros<br>benasque<br>eccc2014-men<br>EloFVA_Jul2014<br>ESP-rapidch-2014<br>ESPUXX2014<br>ticerrado<br>Motores<br>Old DESKTOP<br>orion<br>players_list<br>PruebaVEGA | <b>WegaOpen</b><br>$2014-07-11-10-26-53-xx$ zip<br>$Q$ 2014_09(1).zip<br>$2014$ _09.zip<br>$2014$ _10.zip<br>Acceso directo a hosts.Ink<br>EloFVA_Jul2014.zip<br><mark>国</mark> esp_24_gros_open_201bak<br>esp_24_gros_open_201bak<br><mark>国</mark> esp_24_gros_open_201bak<br>Borion.rar<br>players_list.zip<br>SetupVega.exe<br>tournament-9a3523ca6veg<br>Vega7.rar |                                                |  |  |
| Test<br>Buscar                                                                                                    | Test<br><b>Torneos</b><br>i¥ega7<br><b>WegaCerrado</b>                                                                                                    | XXXiv_open_internaciTUNX<br><b>Directorio</b><br>Mostrar elementos ocultos<br>Mostrar ficheros ocultos                                                                                                    | 16/11/2014 19:45:33<br>Seleccionar<br>Cancelar |  |  |

Figura 4: Ventana de selección de carpetas para Torneos.

**NOTA: La carpeta de torneo no debe ser creada en la carpeta de instalación, sino en algún área del disco duro donde cualquier usuario pueda acceder, por ejemplo, c:\mistorneos. Dependiendo del ordenador puede ser necesario tener requisitos de administrador para crearlo y que sea accesible a todos los usuarios.**

Una vez rellenado el formulario, el usuario debe hacer click en **Hecho**. Para corregir estas configuraciones posteriormente, debe seleccionarse **Opciones Peligrosas!** → **Modificar Torneo** del menú **Archivo**.

Después de crear un nuevo torneo, el usuario debe introducir la información de los jugadores. Los jugadores son añadidos pulsando en **Añadir Jugadores** y completando los campos correspondientes en el área de registro de jugadores. Paa aceptar los datos, el usuario puede pulsar el botón derecho

<span id="page-8-0"></span><sup>6</sup> El boton **Establecer carpeta** se encuentra en el formulario de creación del Torneo (Figura 2). Al activarlo, se abre la ventana de selección que se muestra en la figura 4.

fuera del área de inserción o pulsando la tecla ENTER.

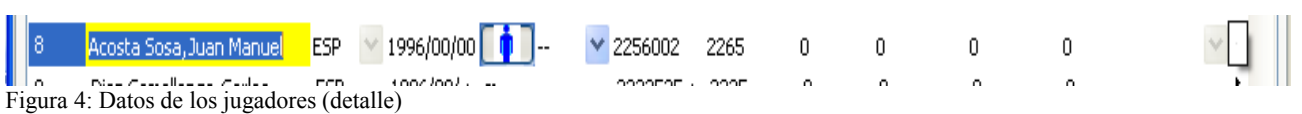

#### **Nota: Solo es imprescindible el dato Nombre para añadir un jugador.**

Mientras el registro permanece abierto, el jugador seleccionado puede ser subido o bajado usando CTRL+Flecha arriba o CTRL+Flecha abajo. Para imprimir una lista de jugadores debe pulsarse en **Extras** → **Imprimir jugadores**.

La información suministrada durante el registro es la siguiente:

**Nombre** Apellidos y Nombre, con un maximo de 30 jugadores.

**Fed.** 3 caracteres de la Federación del jugador. Para torneos FIDE, introducir el código FIDE exacto, en caso contrario, Vega no calculará las normas para titulos FIDE correctamente.

Fecha Nac. 10 caracteres (por defecto 00.00.0000)

**Genero** Elegir entre **M**asculino y **F**emenino (por defecto M).

**Título** Elegir una de los titulos<sup>[7](#page-9-0)</sup> relacionados (por defecto NC). Estas categorías son GM, WGM, IM, WIM, FM, WFM, CM y WCM. Las categorias son M, nCM, 1N=A, 2N=B, 3N=C, D y E,. Los jugadores sin titulo o categoria son marcados como NC o –.

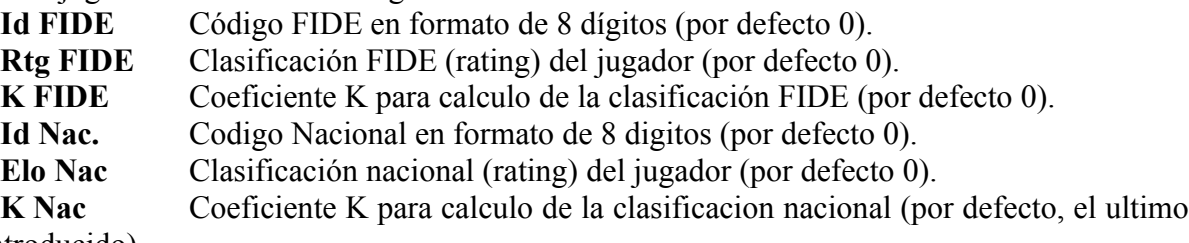

valor introducido).

La variación de clasificación calculada por Vega utiliza la siguiente formula

de la FIDE:

$$
R = Ro + K \sum i (Pi-PAi)
$$

donde R es la clasificación final, Ro es la clasificación inicial, Pi es la puntuación del jugador en la ronda *i* (1, 0.5 o 0), Pa*i* es la probabilidad de puntuación dependiendo de la diferencia entre la clasificación del jugador y la de su oponente en la ronda *i*.

Vega puede ser modificado para cumplir requerimientos específicos de otras Federaciones; en este caso, por favor, contacte con el autor.

**Origen** Campo suplementario que puede ser contener la región del jugador, Estado, Provincia, Nombre del Club..... En algunos torneos este campo puede ser usado para establecer una clasificación por equipos (ver sección 2.7)

**Estado** Un jugador puede, en una ronda dada, estar en uno de los siguientes estados. Utilizable, color blanco, el jugador está jugando esta ronda<sup>[8](#page-9-1)</sup>, No utilizable, color rojo, el caso

<span id="page-9-0"></span><sup>7</sup> Incluye categorias nacionales.

<span id="page-9-1"></span><sup>8</sup> O esta en disposición de ser emparejado, si el emparejamiento está pendiente.

contrario al anterior o Descansando, color amarillo, si está en espera de un bye de ½ punto en la ronda siguiente.

El estado de cada jugador puede ser cambiado en cualquier momento, pulsando con el botón derecho en el nombre del jugador y seleccionando **Establezca Estado del jugador**. Se abrirá una nueva ventana que permitirá configurar las rondas siguientes.

Para eliminar al jugador (no emparejar las rondas restantes) pulsar el botón **Retirar jugador**. Para aceptar las configuraciones pulsar **Hecho**.

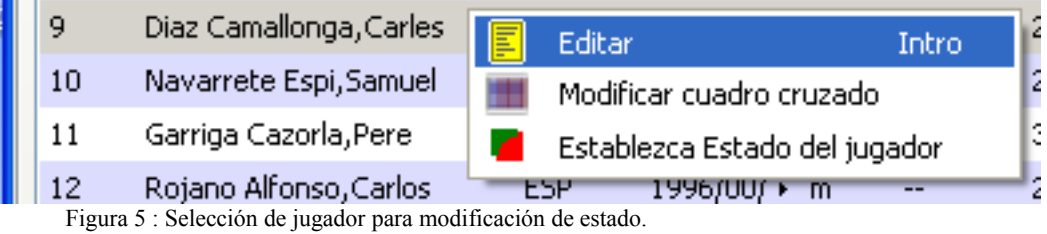

Es posible consultar el histórico de estados de todos los jugadores a través del menú principal, seleccionando **Extras → Mostrar Estado de los jugadores**

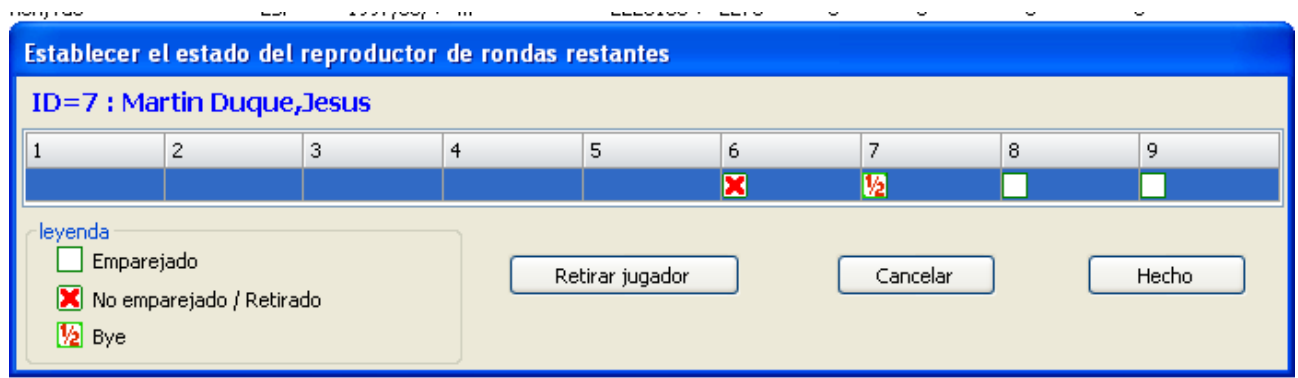

Figura 6 : Modificación estado de un jugador

No obstante, Vega muestra un resumen del estado del conjunto de los jugadores registrados en la ventana principal.

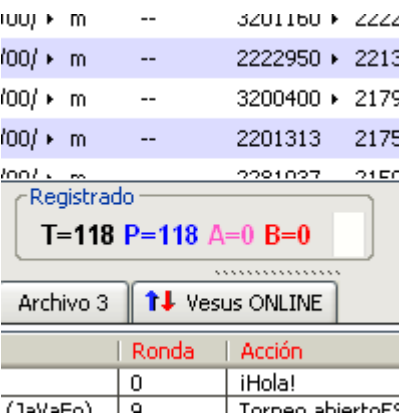

Figura 7 : Sumario de jugadores participantes

**T** es el número total de jugadores registrados, **P** es el número de jugadores jugando la ronda actual (número de jugadores que aparecen en el emparejamiento), **B** es el número de jugadores que tienen asignado un bye de ½ punto y **A** es el número de jugadores ausentes.

Para modificar un jugador ya añadido, el usuario debe hacer click con el botón derecho en el jugador deseado y elegir Editar. Para aceptar las modificaciones, es necesario hacer click con el botón derecho en cualquier sitio dentro del área de jugadores registrados.

Para eliminar un jugador, el usuario debe:

- 1. Seleccionar el jugador en la lista de jugadores.
- 2. Pulsar el botón **Eliminar jugador**.

Los datos de jugadores y torneo se guardan en el archivo <DirectorioTorneo>.veg.

Para salir de la sección activa, el usuario debe seleccionar **Salir** del menú **Archivo**. Para reanudar una sesión anterior, selecciona **Abrir torneo** en el menú **Archivo** y busca los ficheros con extensión \*.veg en el directorio activo.

# **2.2 Cierre del Registro**

Cuando el usuario ha finalizado la introducción de jugadores, pulsando el botón **Cerrar inscripción** comenzará el torneo. Una vez el registro esta cerrado, no es posible eliminar jugadores, solo modificar los existentes<sup>[9](#page-11-0)</sup>. El usuario puede añadir entradas tardías pulsando en Añadir Jugador (ver sección 2.7.7 para mas detalles).

# **2.3 Nuevo Emparejamiento**

El emparejamiento se realiza en la pestaña **Gestor de Rondas**. De izquierda a derecha, los botones realizan las siguientes funciones:

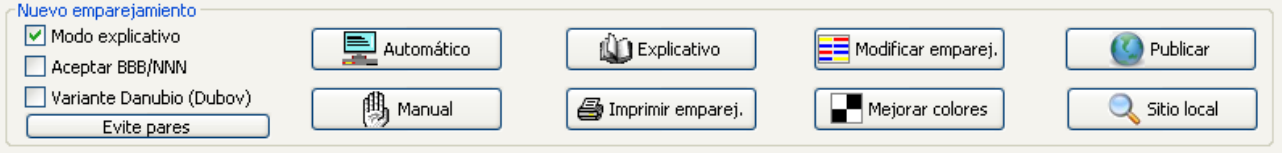

Figura 8: Menú de emparejamientos

**Modo explicativo**:Cuando está activado, para cada ronda N,Vega genera 3 archivos:

1.VerboseN.txt: Contiene todos los pasos realizados por Vega para producir el emparejamiento final, excepto la asignación de colores (este archivo no esta utilizable para el Sistema Suizo Holandes).

2. ScoregroupN-0.sgr: Contiene los jugadores distribuidos en grupos de puntuación antes del emparejamiento.

3. ScoregroupN-1.sgr: Para Sistema Holandés, únicamente, contiene los jugadores distribuidos en grupos de puntuación después de algunas operaciones para "igualar" el grupo antes del emparejamiento.

Examinando estos ficheros, el usuario puede comprobar la salida de Vega. El programa muestra la aplicación de las reglas del sistema de emparejamiento seleccionado. Usando el sistema Dubov, una salida tipica para el calculo de un grupo de puntuación es como sigue:

<span id="page-11-0"></span><sup>9</sup> En realidad, es posible reabrir la inscripción, mediante la opción Archivo->Opciones Peligrosas->Reabrir la inscripción. Esta reapertura elimina los datos de emparejamientos que se hubieran podido producir, manteniendo los jugadores inscritos para su emparejamiento en la ronda 1.

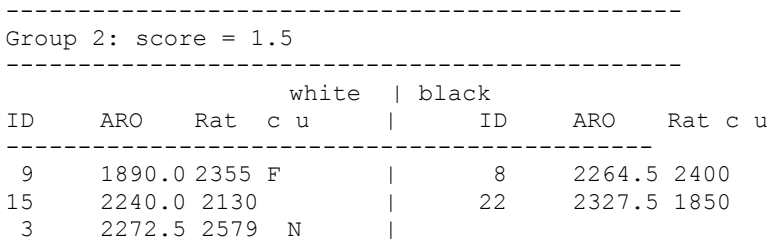

Muestra a los jugadores a blancas y a negras, con su Id, rating y ARO, junto con el estado de los indicadores c y u. C indica que el jugador puede cambiar su color esperado. Cuando c=F el color esperado es fijo, es decir, el jugador tiene una preferencia de color absoluta. U indica que el jugador puede ser flotante ascendente, es decir, que puede ser transferido a un grupo de puntuacion superior. Cuando u=N esto no es posible. El siguiente texto es una salida tipica del archivo explicativo.

================================ Pairing group 3 ================================ [Ch 7.1] ISLANDs: they are: 2 5, 10 > moving player 10 from [W 3] to floater group 3 > moving player 9 from [B 6] to opponent group 3 > moving player 5 from [B 3] to floater group 3 > moving player 8 from [W 6] to opponent group 3 Total pairs in the group 3 \*\*\*\*\* 10 - 9 \*\*\*\*\* 5 - 8

El grupo de puntuación 3 tiene 2 islas, es decir, que dos jugadores no tienen oponente compatible en su grupo de puntuación. Estos jugadores tienen los números 5 y 10 y Vega procede con este emparejamiento tal y como describe el apartado 7.1 del Sistema Dubov, El Código [W 3] indica "Subgrupo de Blancas en el grupo numero 3" y así sucesivamente. El "grupo de flotantes" y el correspondiente "grupo de oponentes" son grupos lógicos especiales (internos a Vega) usados para las transiciones de "islas" y "flotantes" que ocurren durante el emparejamiento. Esta información detallada ayuda al usuario a estar al tanto del trabajo de Vega.

**Aceptar BBB/NNN:** Cuando esta opción esta activada, Vega permite emparejamientos en los cuales un jugador tenga el mismo color tres veces consecutivas. Esta opción es habitual para forzar emparejamientos entre jugadores con puntuaciones máximas (jugadores que han ganado todas sus partidas) que podrían ser no posibles en otro caso debido a la regla de asignación de colores. Esta situación puede ocurrir fácilmente cuando el número de jugadores es menor o igual a  $2^R$  siendo R el número programado de rondas.

Notas: Para el sistema Dubov, esta opción contradice las reglas de la FIDE y no puede ser usada en torneos FIDE.

Para el sistema LIM, esta opción es considerada automáticamente en la ultima ronda y no puede ser usada en torneos FIDE antes de la ultima ronda.

Para el Sistema Holandés (emparejamiento JaVaFo) esta opción no tiene efecto.

**Variante Danubio:** Cuando esta seleccionada, Vega usa una regla diferente al articulo 7.2 del Sistema Dubov (Ver apéndice H para detalles).

**Evitar Emparejamientos:** Pulsando este botón, aparece una nueva ventana donde el usuario puede indicar que emparejamientos deben ser evitados en el próximo emparejamiento. Por ejemplo, la siguiente imagen muestra una configuración típica en la que se evitan emparejamientos de jugadores de la misma federación hasta la ronda 9. Además son evitados los emparejamientos entre los jugadores 3, 4, 6 y 16 y entre los jugadores 6, 10, 13 y 20 (Ver la figura 9).

**Automático:** Realiza un emparejamiento con Vega de acuerdo con el sistema de emparejamiento seleccionado. En caso de un número impar de jugadores, dependiendo del sistema elegido, Vega asigna automáticamente un bye, usando un jugador ficticio con Id=0 y con el nombre BYE. El usuario puede intercambiar los colores de cualquier emparejamiento haciendo doble click en el emparejamiento correspondiente.

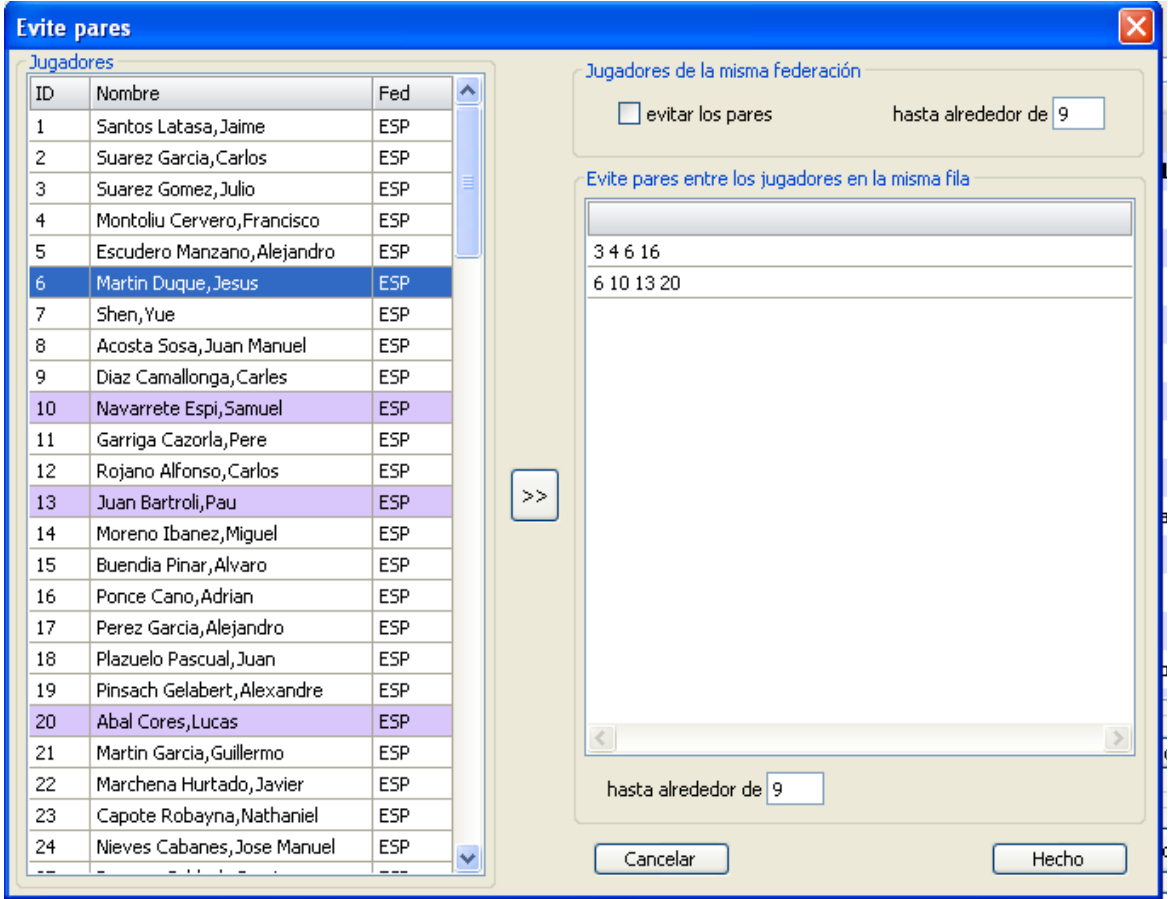

Figura 9 : Ventana de definición de emparejamientos no permitidos

**Manual**: El usuario puede crear su propio emparejamiento y Vega comprobará la legalidad de cada pareja de jugadores insertada. Más detalles sobre esta importante función pueden encontrase en la sección 2.10.1.

**Explicativo**: Se abre una ventana mostrando el contenido de los ficheros verboseN.txt y ScoregroupN-0.sgr.

**Nota: Este botón funcionará unicamente si la opción "Modo explicativo" ha sido**

#### **activada antes del emparejamiento.**

**Imprimir emparejamiento:** Imprime el emparejamiento en la lista de emparejamientos.

**Mejorar colores:** Permite un rápido intercambio de colores. Ver el apéndice para más detalles.

**Modificar emparejamiento:** Permite la modificación del emparejamiento actual. Ver "Emparejamiento manual<sup>[10](#page-14-0)</sup>" para mas detalles.

**Sitio Local:** Lanza el navegador predeterminado y carga la pagina index,html del sitio web local (generada por Vega).

**Publicar:** Permite publicar el sitio web local en un servidor especifico. La ventana siguiente solicita al usuario por nuevas acciones:

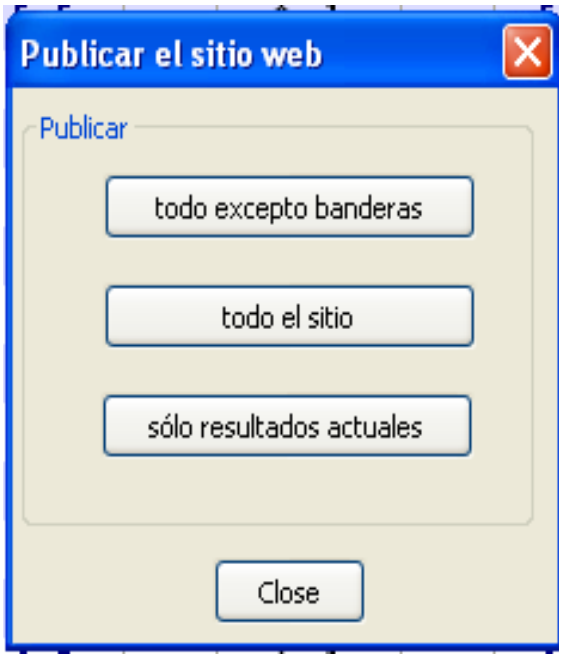

Figura 10: Publicación en el sitio web

**Sitio completo:** Publica el contenido completo del sitio web local. Esta opción debe usarse unicamente al principio, por ejemplo, después del emparejamiento de la 1ª ronda.

**Todo excepto banderas**: Esta opción ahorra tiempo porque no transfiere las banderas al servidor. La bandera del jugador no cambia durante el torneo y esta opción puede usarse habitualmente.

**Solo resultados actuales**: En algunas ocasiones, el arbitro necesita publicar rápidamente solo los resultados parciales ocurridos en algún momento. Esta opción transfiere solamente el archivo conteniendo los resultados de la ronda actual.

# **2.4 Entrada de resultados.**

Los resultados son introducidos usando la sección I**nsertar resultados** en la pestaña **gestor de rondas**. Es posible introducir los resultados de la ronda actual o modificar los de las rondas finalizadas. Los resultados son introducidos seleccionando un emparejamiento de la lista de emparejamientos y pulsando en el botón correspondiente al resultado:

| Insertar resultado.                                                                                                    | iltados   |       |  |  |
|----------------------------------------------------------------------------------------------------|-----------|-------|--|--|
| ■∮<br>$\left[1-0\right]$ $\left[0-1\right]$ $\left[2\frac{1}{2}\right]$ $\left[1\left[-0\right]$ $\left[0-1\right]$ $\left[0\left[-0\right]\right]$ $\left[2\cdot2\right]$<br>$\bigcirc$ | Ronda   8 | Todos |  |  |

Figura 11: Menú introducción resultados

<span id="page-14-0"></span>10 Apartado 2.10.1

La inicial "F" indica una incomparecencia. Alternativamente, el usuario puede introducir el resultado presionando las siguientes teclas:

- 1  $1-0$
- **0** 0-1
- 5  $\frac{1}{2} \frac{1}{2}$
- **3** 1F-0F
- **4** 0F-1F
- **2** 0F-0F
- **7** aplazada (es equivalente a ½-½ para los emparejamientos).
- **9** Borra el resultado existente.

Las consecuencias de una incomparecencia en Vega son las siguientes:

1.- Para las variaciones de evaluaciones, la partida se considera no jugada para ambos jugadores (y pueden ser emparejados de nuevo en rondas posteriores).

2.- Al ganador se le asignará +1 punto.

3.- El color para esta ronda será considerado NO COLOR para ambos jugadores.

4.- A efectos de desempate, la incomparecencia será tratada como se especifique en la definicion del Torneo.

El emparejamiento con el BYE es asignado con una Id=0 y el nombre BYE. El usuario puede elegir el resultado a asignar al oponente del bye de la forma habitual (por defecto es 1F-0).

**Nota: El usuario puede intercambiar los colores simplemente con un doble click en el emparejamiento.**

**Para reiniciar la entrada de resultados desde el primer emparejamiento, pulsar la tecla ENTER.**

Un resultado no estandar, por ejemplo ½-0, 0-½ o 0-0, puede ser asignado usando el boton **no estandar** y seleccionando en el siguiente formulario.

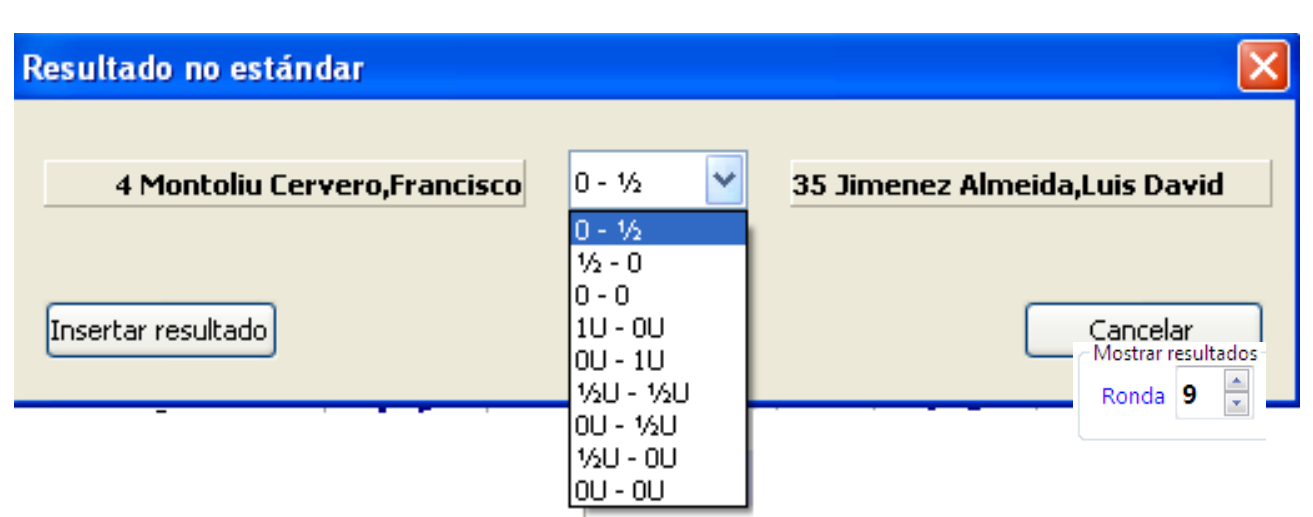

Figura 12: Introducción de resultado no estandar

Para una información más completa sobre los resultados no estándar, ver el apéndice D, pregunta 15.

La inicial U denota un resultado no evaluado, es decir, que se considera jugado paro es es válido para variaciones de evaluación ELO. Resultados que no indican la letra U son no estándar y evaluados.

Después de introducir un resultado, Vega se moverá automáticamente al siguiente tablero. Los resultados deben ser introducidos completamente antes de realizar un nuevo emparejamiento o modificar uno antiguo. Si el usuario no puede finalizar esta operación en una sesión puede guardar los datos (**Archivo → Guardar** o **Ctrl+S**) y entonces salir (**Archivo → Salir** o **Ctrl+E**) de Vega. Cuando se reinicie, Vega recordará al usuario que debe finalizar la introducción de resultados.

En caso de torneo muy grandes, el usuario puede desear mostrar solamente los emparejamientos sin resultados o con resultado aplazado. Esto puede hacerse pulsando el botón . El botón mostrará todos los resultados de nuevo. Una vez que los resultados están completos, Vega actualizará automáticamente el Cuadro Cruzado del Torneo.

**Nota: Vega actualiza automáticamente el cuadro y las evaluaciones cuando se ha cambiado algún parámetro importante (datos de los jugadores, desempates, etc). No obstante, si el usuario quiere forzar al cuadro del torneo a actualizarse debe pulsar el botón .**

Los datos concernientes al torneo son almacenados en el fichero <DirectorioTorneo>.veg. Este es un archivo ASCII normal y es actualizado cuando el usuario pulsar **Guardar Torneo**. Aunque puede ser modificado utilizando muchos editores, el usuario no debería hacerlo por el riesgo de dañar seriamente los datos del torneo. No obstante. En algunos casos especiales, el usuario experto podría necesitar editarlo para recuperar datos rápidamente o para modificar el torneo. De esta manera, el árbitro tiene un control total sobre el torneo<sup>[11](#page-16-0)</sup>.

Si el usuario desea corregir resultados o mostrar emparejamientos previos, primeramente debe elegir la ronda. Para hacer esto, seleccionar la ronda deseada en el campo **ronda**. Se mostraran todos los emparejamientos de esa ronda y el usuario puede seleccionar un emparejamiento y un resultado, de la forma habitual.

<span id="page-16-0"></span><sup>11</sup> La información sobre el contenido y estructura del archivo ASCII se refleja en el anexo C [Nota Traductor].

Antes de realizar un emparejamiento nuevo, Vega genera un fichero de copia de seguridad, llamado <DirectorioTorneo>-VEG-N.bak, siendo N el número de la última ronda completada. Si por alguna razón, el archivo normal se daña, la copia de seguridad puede cargarse usando **Opciones Peligrosas → Cargar Ronda** del menú Archivo.

# **2.5 Cuadro del Torneo y otros informes habituales**

A través de la pestaña **Salidas**, el usuario puede visualizar e imprimir diferentes listas. Todos los ficheros de datos generados por Vega son en formato texto, si bien pueden tener diferentes extensiones. Algunos ficheros generados por Vega tienen la extensión Qtf y pueden imprimirse, resultando en salidas de alta calidad. Estos ficheros son en formato Rtf (formato de texto enriquecido) y pueden ser modificados desde Vega usando el editor UWord, presionando para ello el botón  $\blacksquare$ . El resto de los ficheros pueden ser abiertos usando el botón  $\blacktriangleright$ .

Los archivos más importantes para el torneo pueden mostrase seleccionando los botones en la pestaña **Salida**. Son los siguientes:

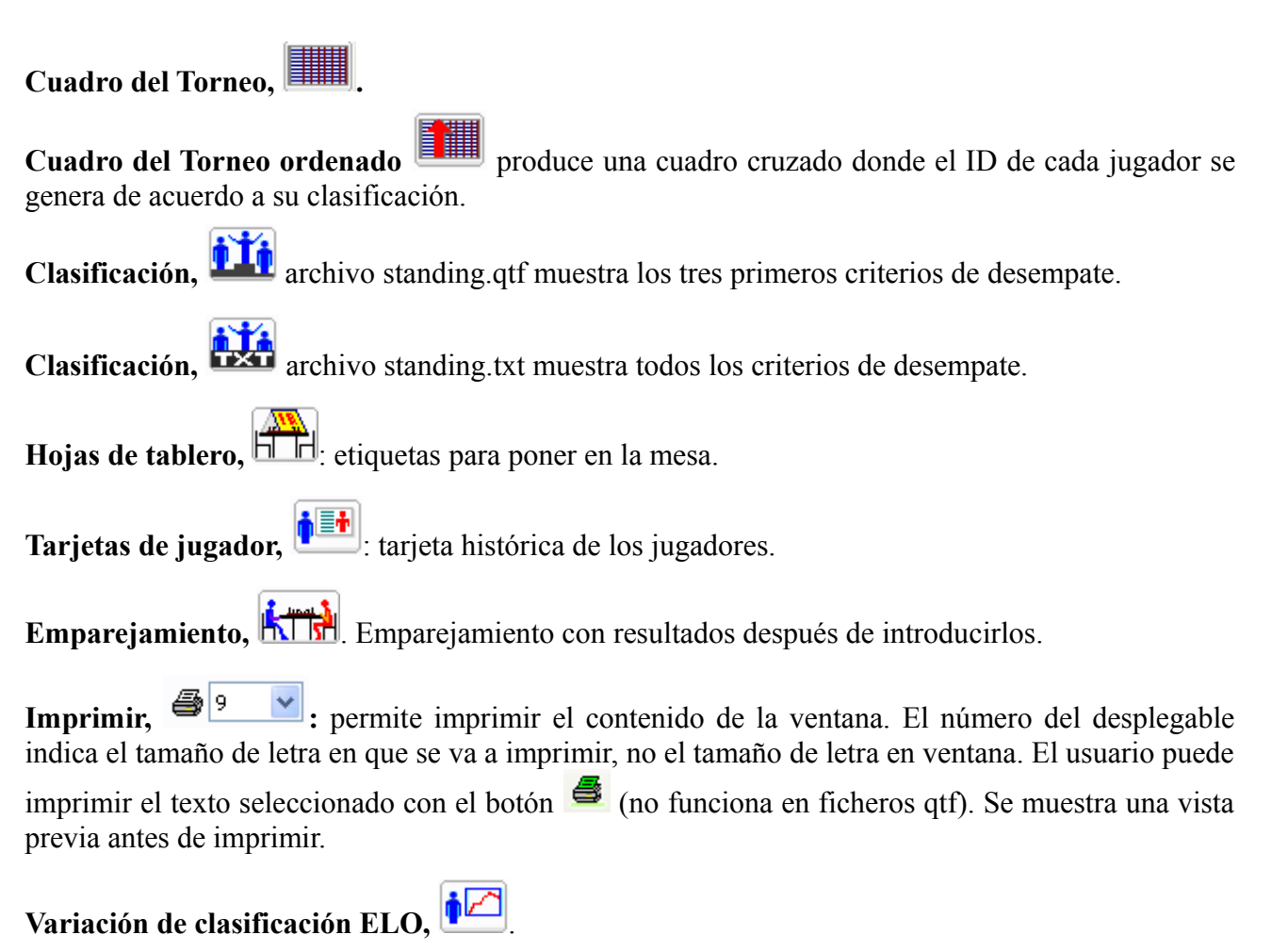

Se incluye una relación de los ficheros generados por Vega y guardados en la carpeta del Torneo.

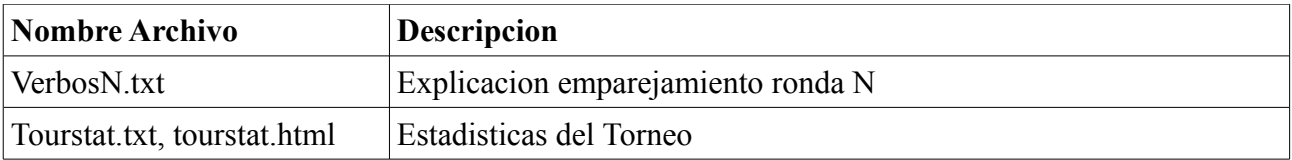

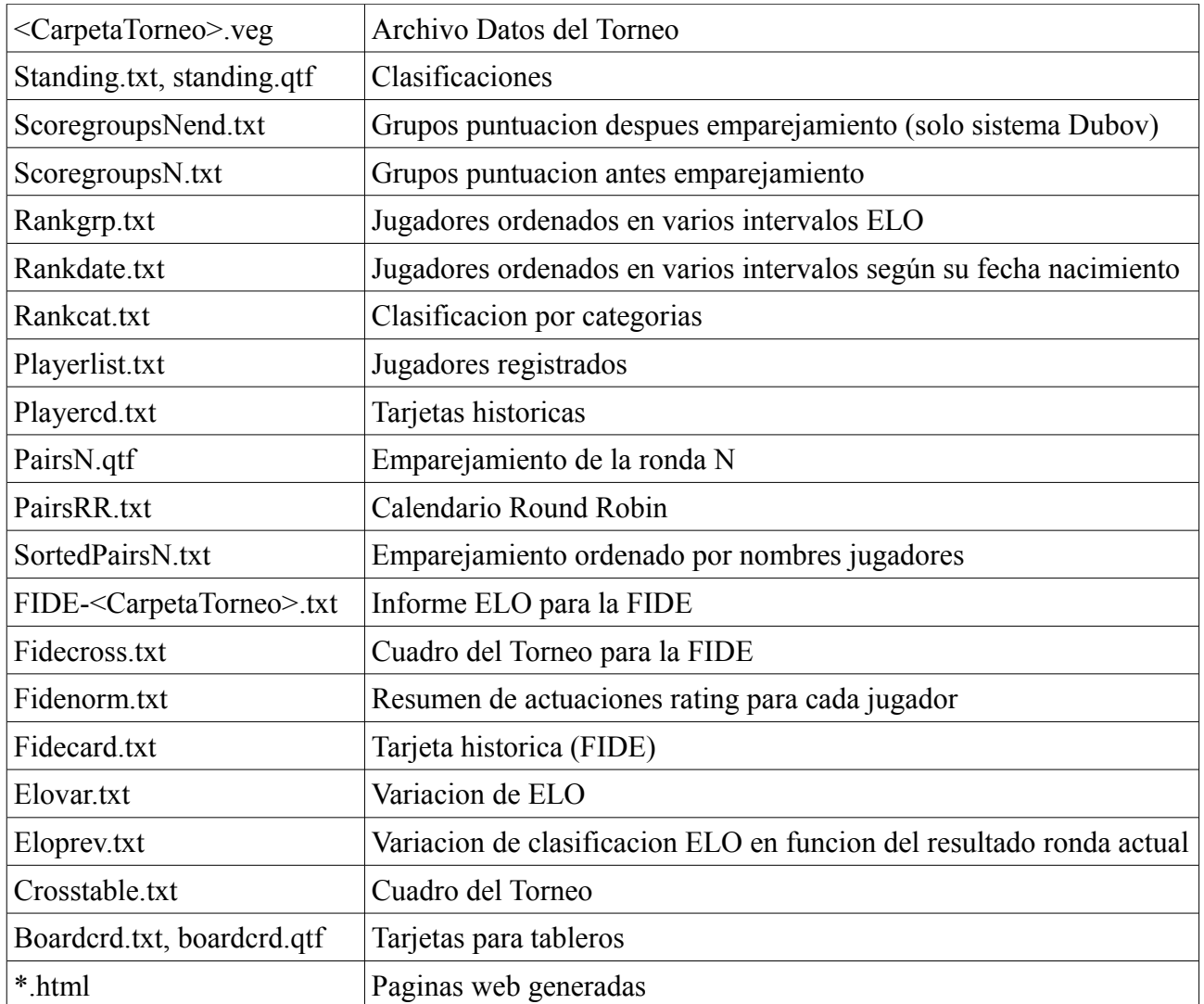

# **2.6 Archivo → Opciones Peligrosas.**

**Borrar Ronda** borrará la ronda actual y colocará a Vega en la situación de "Esperando emparejamiento" en la ronda anterior. Vega cargará todos los datos de rondas previas de tal manera que el torneo pueda ser retrocedido de esta manera hasta la 1ª ronda.

**Resetear Torneo** situará a Vega en la primera ronda con los mismos jugadores, incluyendo las entradas tardías. Esto puede ser útil durante la simulación del Torneo.

**Reabrir inscripciones** devuelve a Vega al estado inmediatamente anterior al cierre de las inscripciones. El árbitro tiene que volver a cerrar las inscripciones para comenzar el Torneo.

**Modificar Torneo** permite la modificación de algunos de los parámetros del Torneo. Tenga en cuenta que el sistema de Juego puede solamente ser cambiado reabriendo el registro.

**Cargar ronda** volverá a cargar el fichero de la ronda N desde la copia de seguridad, si, por alguna razón, el fichero original está dañado.

# **2.7 Menu clasificaciones**

**Clasificacion grupos de rating**. Esto genera el fichero rankgrp.txt, que contiene grupos clasificados de jugadores, siendo los grupos definidos especificando los rangos de evaluaciones.

**Clasificacion por grupos de edad**. Genera el fichero rankdagr.txt, que contiene grupos ordenados

de jugadores,siendo los grupos definidos especificando el año de nacimiento (formato YYYY). Los formatos de datos de los jugadores pueden ser los siguientes: ddmmyy (si yy<20, significa 20yy, en otro caso significa 19yy). Incluso son validos yyyy, yyyy.mm.dd, yyyy/mm/dd con mdy en cualquier orden.

**Sistema de puntuación de puntos perdidos:** Esta es una nueva manera de calcular las clasificaciones finales en un torneo suizo. El método pretende transformar el sistema suizo en una liga e intenta predecir los resultados de las partidas entre los jugadores que no han sido emparejados en el torneo suizo. Esto se realiza analizando el cuadro y las relaciones entre todos los jugadores via sus oponentes comunes. Los detalles de los emparejamientos<sup>[12](#page-19-0)</sup> son salvados en el fichero mpscorelog.txt mientras que la nueva clasificación es cargada en mpscore.txt. Detalles completos del sistema pueden encontrarse en www.vegachess.com/swiss/missingpoints.htm<sup>[13](#page-19-1)</sup>.

**Sistema de puntuacion Zermelo y Sistema Zermelo extendido.** Esta es una nueva manera de calcular las clasificaciones finales en un torneo suizo $14$ . Ver apendice Q para los detalles.

**Asignacion Premios por el Sistema Hort.** Este sistema permite una mejor distribución de los premios en metalico entre jugadores con los mismos puntos al final del Torneo. Se expone un ejemplo del sistema.

Supongamos 4 jugadores empatados para la misma posición<sup>[15](#page-19-3)</sup>. Los 4 premios son los siguientes:  $1^\circ$  $10.000 \text{ }\epsilon$ ,  $2^{\circ}$  8.000  $\epsilon$ ,  $3^{\circ}$  6.000  $\epsilon$  y 4<sup>°</sup> 4.000. Por tanto tenemos para repartir un total de 28.000  $\epsilon$ . Dividimos esta cantidad en 2 partes iguales, cada una de 14.000 €.

La primera mitad se repartirá entre los empatados, asi cada jugador recibirá 3.500 €. La segunda mitad se repartirá de acuerdo con la clasificación despues del desempate. Asi,

El #1 recibirá 3.500 + 5.000 € = 8.500 € El #2 recibirá 3.500 + 4.000  $\epsilon$  = 8.500  $\epsilon$ El #3 recibirá 3.500 + 3.000  $\epsilon$  = 8.500  $\epsilon$ El #4 recibirá 3.500 + 2.000 € = 8.500 €

Fijese en que las cantidades 5.000, 4.000, 3.000 y 2.000  $\epsilon$  son exactamente la mitad del premio original.

**Clasificación por equipos.** Esto genera una clasificación de todos los equipos (jugadores con el mismo campo **Origen**) en el fichero rankTeams.txt. Los puntos de un equipo son la suma de los puntos de los mejores N jugadores de ese equipo. N puede ser definido y, por defecto, es 4. Esto muestra tambien la clasificación aplicada individualmente a los primeros N tableros.

**Clasificación por categorías**. Esta opción escribe una clasificación de jugadores agrupados por sus categorias en el fichero rankcat.txt.

**Clasificación por grupos.** Esto escribe la clasificación de un Torneo configurada como se explica

<span id="page-19-0"></span><sup>12</sup> ficticios

<span id="page-19-1"></span><sup>13</sup> Es importante destacar que este sistema no está ni aceptado ni contemplado por la FIDE. La página web indicada es erronea, la correcta es http://www.vegachess.com/tl/index.php/puntimancanti.html

<span id="page-19-2"></span><sup>14</sup> El Sistema Zermelo, en sus dos versiones, tampoco está aceptado ni contemplado por la FIDE.

<span id="page-19-3"></span><sup>15</sup> Técnicamente, no están empatados "por la misma posición" si se ha aplicado un sistema de desempate. Debería decir, "4 jugadores que finalizan el Torneo con los mismo puntos"

en el anexo N<sup>[16](#page-20-0)</sup>.

**Resultados sorpresa.** Son aquellos resultados en los que un jugador evaluado más bajo gana contra un jugador evaluado mas alto. La clasificación esta basada en la diferencia de evaluación (tablas cuenta como la mitad de la diferencia) y puede ser obtenida para cada ronda o para todas las rondas.

#### **2.8 Menú Extras**

Solamente se describen en el manual aquellas opciones que no sean autoexplicativas.

**Configurar Grupos para emparejamientos acelerados**. Los detalles para emparejamientos acelerados se describen en el apartado 2.11.9.

**Configurar Grupos para torneos multisección**. Los detalles para esta configuración se indican en el anexo N.

**Preparar Tarjetas.** Esto prepara formularios con las palabras claves para ser susituidas por los valores referidos a los datos del Torneo. Pueden prepararse o modificarse usando el editor integrado

en la pestaña **Salidas** (icono **)**. Estas son las palabras claves que pueden usarse:

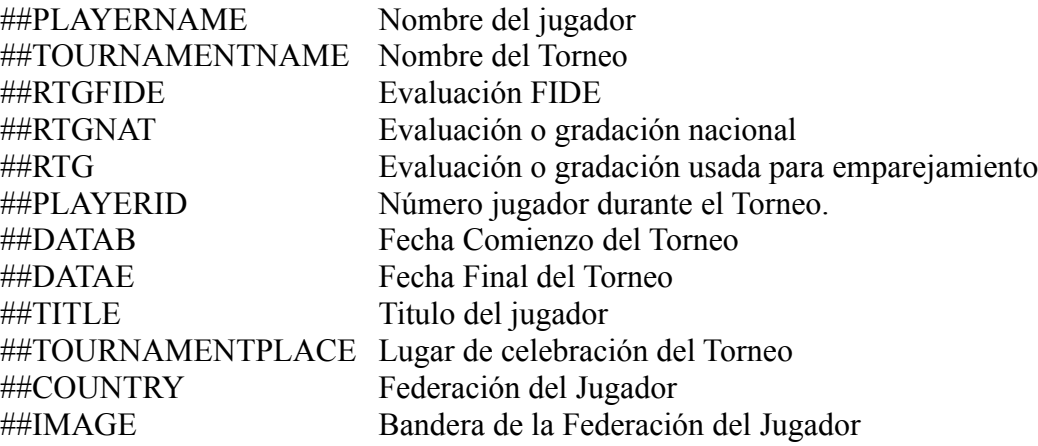

**Editar Mensaje memo.** Permite al árbitro dejar una nota que será mostrado en una ronda dada. Esta función es usada a menudo para tomar notas de los jugadores que necesitan ser incluidos o excluidos en una ronda dada.

**Configurar Festival.** Esto permite indicar las secciones de un Torneo. Un menú desplegable aparecerá en el lado derecho de la barra de menús listando todas las secciones. El usuario puede saltar rápidamente a través de las secciones sin más que seleccionarla. Antes de abrir una nueva sección la actual es salvada automáticamente.

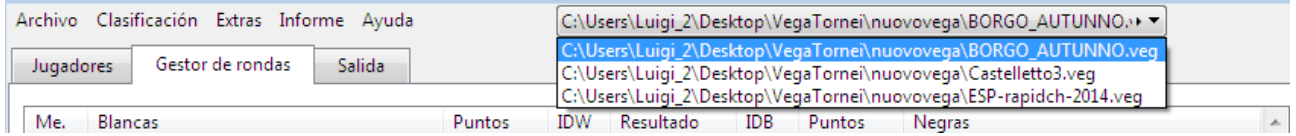

Figura 13 Menú desplegable de selección de Torneo (Festival) **Calendario Round-Robin** Esto salva todos los emparejamientos de un torneo Round Robin en el

<span id="page-20-0"></span><sup>16</sup> Se refiera a Torneos con grupos independientes (Festivales).

archivo pairsRR.txt.

#### **Añadir motor de emparejamiento externo** Ver apéndice L.

**Regenerar número de emparejamiento** Vega asigna a las entradas tardías un número de emparejamiento progresivo<sup>[17](#page-21-0)</sup> prescindiendo de su clasificación. Esto no afectará a los emparejamientos pero puede resultar extraño ver un jugador fuerte en la parte baja del cuadro. En este caso, esta opción permite reasignar los números de emparejamiento a todos los jugadores.

**Configuración de ficheros html** Durante el Torneo, Vega genera contenido web en formato html, en un directorio llamado www<DirectorioTorneo > (como subdirectorio del directorio de trabajo). En este directorio, el sitio local es un fichero llamado index.html. Puede añadirse un banner para todas las paginas en el sitio colocando una imagen llamada logo.jpg en este directorio.

En este directorio, Vega genera incluso los archivos de plantilla de los archivos pgn de cada ronda. El usuario que desea publicar el sitio web debe publicar en un servidor todos los ficheros presentes en www<CarpetaTorneo>. El contenido web es actualizado automáticamente por Vega mientras el torneo continua.

#### **Nota: El usuario debe completar el archivo pgn en otro directorio para prevenir que Vega pueda sobreescribirlo.**

El usuario puede ajustar los datos del sitio web usando **Configuracion WWW** del menú **Extras**.

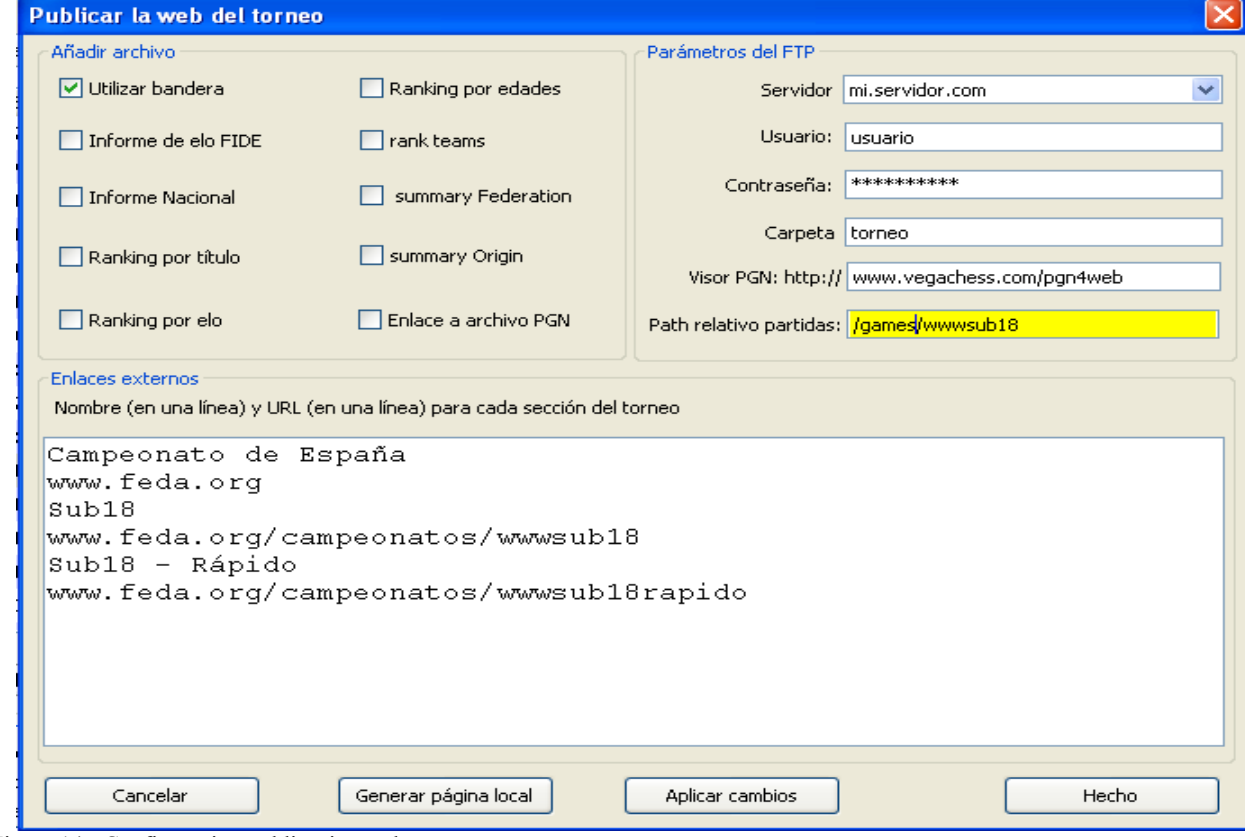

Figura 14 Configuracion publicacion web

<span id="page-21-0"></span><sup>17</sup> Es decir, siguiente al último registrado

**Enlace a archivo pgn**: Si está activado, el fichero pgn esta utilizable para su descarga.

**Informe ELO FIDE** ó **Informe Nacional** si están activados se crea una pagina html con el informe de evaluación Elo relativo a la FIDE o a la Federación Nacional (actualmente, principalmente orientado a la Federación Italiana).

**Utilizar Bandera** Si esta activado, la bandera de cada país aparecerá en coincidencia al nombre del mismo.

Es posible instalar un visor pgn preparado para leer las partidas de los pgn generados por Vega. Esto ha sido probado con el visor gratuito **pgn4web** [\(http://pgn4web.casashi.net/\)](http://pgn4web.casashi.net/). Descargue la ultima versión de pgn4web y descomprímalo en un directorio del ordenador. Copie este directorio completo en su servidor. Cuelgue este directorio pgn4web/ en el directorio raiz de su servidor.

Copie los ficheros vega.html y vega.ccs del directorio pgnviewer<sup>[18](#page-22-0)</sup> (dentro del directorio de instalación de Vega) en el directorio pgn4web/.Tome nota del directorio del servidor en el que está la carpeta pgn4web/ y complete campo **visor pgn** (ver figura anterior).

En el campo **Path relativo partidas** teclee el directorio (relativo a su directorio raiz) que contiene el fichero pgn de sus partidas con el nombre <CarpetaTorneo>X.pgn, donde X es el número de la ronda. El visualizador está ahora instalado y no se necesita nada más en el directorio que contiene pgn4web.

Mientras se observa la posición, el botón derecho del ratón sobre la casilla e8 abrirá una ventana para configuración de la posición actual. Ud puede mover las piezas con el botón derecho en las casillas de inicio y de fiscalización. El navegador pode defecto (por ejemplo, Chrome) mostrará incluso la evaluación de un motor de análisis.

#### **Nota: El fichero pgn debe estar en un directorio especifico para evitar que Vega lo sobrescriba. La transferencia debe ser hecha con un programa ftp al directorio deseado.**

En la espacio marcado como **Enlaces externos** el usuario puede añadir los enlaces externos del sitio web u otras secciones del mismo evento. El nombre y la pagina URL deben estar en lineas separadas. Los enlaces se mostrarán en la parte superior de la ventana<sup>[19](#page-22-1)</sup>

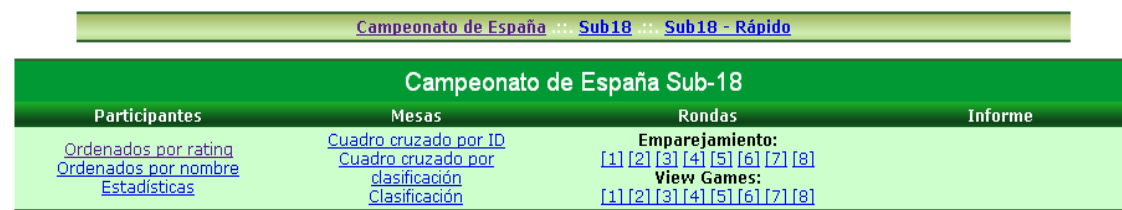

Figura 15 Enlaces en la web generada por Vega

La caja **Parametros del FTP** debe completarse con los parametros usuales para acceder al sitio URL en caso de que el usuario desee usar el cliente ftp integrado en Vega. El campo **carpeta** contendrá la carpeta www<CarpetaTorneo> generada por Vega<sup>[20](#page-22-2)</sup>.

<span id="page-22-0"></span><sup>18</sup> El original indica directo pgnviever que, probablemente, sea una errata.

<span id="page-22-1"></span><sup>19</sup> En el sitio web generado por Vega..

<span id="page-22-2"></span><sup>20</sup> Para el uso del servidor dedicado [http://info64.org](http://info64.org/) debe consultarse los datos de configuración del mismo. Esos datos son introducidos en las ventanas **servidor** , **usuario** y **contraseña**. Consulte al administrador del sitio para una información adicional

El botón **Generar sitio local** permite crear el contenido de la web en el caso de que uno o mas ficheros hayan sido perdidos o dañados<sup>[21](#page-23-0)</sup>.

# **2.9 Menu Informes de Evaluación**

Desde este menú, es posible generar varios informes de evaluación ELO preparados para su remisión a las Federaciones de Ajedrez.

# **FIDE:**

- 1. **Informe de Rating** permite la introducción de nuevos datos y la creación de un informe de rating para enviarse a la FIDE (archivo fideelo.txt).
- 2. **Tarjetas de Jugadores**: Para torneos por Sistema Suizo, contiene las tarjetas de jugadores de todos los jugadores evaluados por la FIDE y aquellos jugadores no evaluados que han jugado al menos una partida evaluable. Para torneos Round-Robin individuales con jugadores no rateados los cálculos de clasificación son realizados usando el procedimiento de la FIDE. Si un arbitro quiere excluir de los cálculos los resultados de uno o mas jugadores no clasificados debe, al final del torneo, colocar su estado como "1/2".
- 3. **Encontrar Norma** produce el fichero fidenorm.txt conteniendo una lista de jugadores y su actuación relativa para varias normas de titulo (GM, IM, WGM o WIM). Además, se muestra una rejilla con la misma información.
- 4. **Estadisticas del Torneo**. Este informe genera estadísticas del Torneo en el fichero tourstat.txt. Contiene el número de federaciones, numero de jugadores evaluados y no evaluados FIDE, jugadores titulados, etc-
- 5. **Certificado de Norma IT1**. Guarda el fichero fidenormID=NasX.txt (en formato texto) y fidenormID=NasX.qtf (en formato de alta calidad qtf) conteniendo los certificados de norma de la FIDE siendo N el número del jugador y X la norma solicitada (GM, IM, WGM, IM).

**Atención: Vega realiza los cálculos atendiendo a la clasificación de los jugadores (utilizando el umbral de clasificación cuando sea necesario) y produce un informe detallado. Es responsabilidad del árbitro comprobar que se cumplen todos los requisitos de la FIDE para validar el certificado (v.g., numero de jugadores no rateados, numero de jugadores titulados, etc).**

- 6. **Certificado Torneo IT3.** Produce el fichero FIDE-IT3.qtf que contiene información estadística sobre el torneo.
- 7. **Importar Torneo en formato FIDE.** Puede importar los datos de un torneo realizado con otro programa.

**USCF :** Esta opción genera los archivos usados por la USCF para informes de evaluación (ver apéndice G para más detalles).

**FSI:** Esta opción genera los archivos usados por la Federación Italiana de Ajedrez (ver la versión italiana de este manual para más detalles).

**ECF :** Esta opción genera los informes de evaluación para la Federación Inglesa de Ajedrez.<br> **DWZ** : Esta onción genera los informes de evaluación para la Federación Alemana de Esta opción genera los informes de evaluación para la Federación Alemana de

<span id="page-23-0"></span><sup>21</sup> Cualquier cambio en los contenidos (habilitar archivos, etc) debe confirmarse con el botón **Aplicar cambios**. Si no se hace así, puede no funcionar correctamente [Nota del Traductor].

Ajedrez.

La opción Convertir spieler.csv to utf8 transforma el fichero spieler.csv en el fichero newspieler.csv codificado en utf8. El Director del Torneo necesita importar los jugadores del ultimo fichero para mantener los caracteres acentuados. El archivo spieler.csv debe ser descargado de la web de la Federación Alemana.

**NZCF :** Esta opción genera los informes de evaluación para la Federación de Ajedrez de Nueva Zelanda.

**FEDA:** Esta opción genera los informes de evaluación para la Federación Española de Ajedrez.

**Archivo Genérico Descripcion Torneo** Es un formato de informe estándar, muy similar al de la FIDE pero incluyendo, únicamente, los datos nacionales (ver apéndice O).

**Descripción Torneo Entrada/Salida XML**Este representa la nueva forma en la que Vega guardara sus torneos. En este momento, el formato es experimental pero en un futuro sustituirá a los ficheros .veg.

Se pueden proporcionar informes de evaluación ELO para otras Federaciones de forma gratuita. Para ello, puede contactar con el autor.

# **2.10 Tareas Especiales**

# **2.10.1 Emparejamiento Manual (no en torneos Round-Robin).**

Vega permite una sencilla inserción de emparejamientos manuales. Para ello debe pulsar el botón **Manual**. El emparejamiento continua rellenando los campos marcados como "Blancas" y "Negras" y presionando el botón **Añadir Emparejamiento**. El usuario puede introducir IDs con el raton seleccionando los jugadores en la lista situada en la parte superior derecha de la ventana. En esta lista los jugadores son ordenados por puntuación, rating y nombre; incluso muestra su color esperado (Col) y cuando es modificable o fijo (c=F).

Solo se acepta el emparejamiento si es legal. El usuario notiene que preocuparse por los colores ya que Vega los asignara automáticamente cuando el usuario pulse el botón **Hecho**. Solo en la primera ronda Vega aceptará los colores introducidos por el usuario.

# **Nota: Es recomendable que el usuario tenga una idea clara sobre que emparejamientos espera añadir y escribirlos en un papel antes de proceder.**

**El usuario puede cambiar el orden de un emparejamiento o asignar una mesa a una emparejamiento determinado seleccionándolo y pulsando las teclas Ctrl+"Up" o Ctrl+"Down"".**

Si el usuario desea verificar la legalidad de un emparejamiento, debe pulsar en el boton **verificar emparejamiento**. Para eliminar un emparejamiento introducido debe presionar el botón **Eliminar Pareo**.

El botón **Salvar emparejamiento** escribirá los emparejamientos introducidos hasta ese instante en un fichero especificado por el usuario. Esto es habitual si hay muchos emparejamientos para introducir y el trabajo no puede completarse en una sesión.

La función **Cargar Emparejamiento** permite la carga de emparejamientos salvados con anterioridad. **Tenga en cuenta que Vega no chequea la validez de un emparejamiento cargado de esta manera**. No obstante, el usuario debe ser cuidadoso con esta opción y se le aconseja cargar solamente emparejamientos guardados por el mismo programa.

Durante esta entrada, Vega muestra el número de jugadores restantes para ser añadidos y el número de emparejamientos ya añadidos (ver figura en pagina siguiente).

En algunos casos, el usuario podría encontrar útil cargar el emparejamiento producido automáticamente por Vega. Para obtener un emparejamiento preliminar realizado por Vega, el usuario debe pulsar el botón **Automático** (ver sección 2.3) y entonces borrar la ronda generada. Después, el usuario encontrará el fichero \*.man correspondiente a la ronda actual.

#### **Nota: El bye (Id=0) puede ser asignado manualmente en el mismo emparejamiento tantas veces como el usuario desee.**

Cuando la entrada de emparejamientos haya finalizado, el usuario debe pulsar **Hecho**. Vega asignará correctamente los colores (excepto en la primera ronda) y volverá a la pestaña **Gestor de Rondas**, esperando una nueva acción.

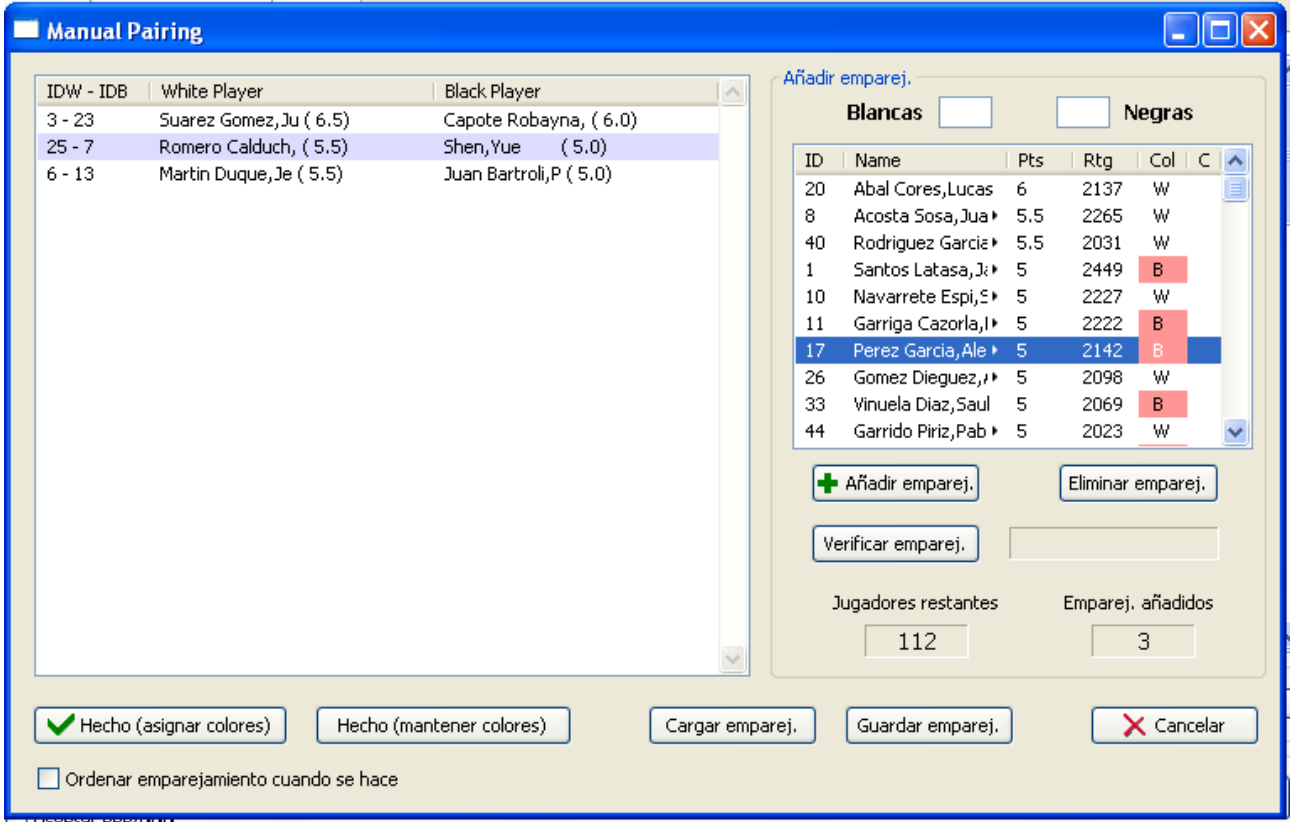

Figura 16 Ventana de emparejamiento manual

# **2.10.2 Exportacion de Datos**

La función **Archivo -> Exportar** es usada cuando el usuario desea extraer los datos personales de los jugadores para ser usados en otros Torneos. Hay 3 posibilidades : Exportar todos los jugadores, exportar un torneo (filtrando por rating ELO) y exportar un jugador.

# **1. Exportar -> Todos los jugadores**

Con esta opción, los datos de cada jugador son exportados a un fichero de texto. El formato de este fichero, llamado *formato Vega* es muy simple y puede ser manipulado por cualquier editor de texto. Consiste en una primera fila con el nombre de los campos seguida por los datos de cada jugador en sucesivas filas separadas por punto y coma $22$ . Se muestra las primeras líneas de un archivo típico.

NAME;COUNTRY;BIRTHDAY;GENDER;TITLE;IDFIDE;ELOFIDE;IDNAT;ELONAT;KCOEFF KASPAROV GARRY ; RU;13.04.63;m;IGM; 4100018; 2830; 0; 0; 0 KARPOV ANATOLY ; RU;23.05.51;m;IGM; 4100026; 2693; 0; 0; 0 GAVRIKOV VIKTOR ; LT;29.07.57;m;IGM;12801747; 2570; 0; 0; 0 KUPREICHIK VIKTOR D; BL;03.07.49;m;IGM;13500066; 2501; 0; 0; 0 KUPOROSOV VIKTOR ; RU;26.09.61;m; IM; 4100999; 2470; 0; 0; 0 KRASNOV VIKTOR A. ; RU;24.09.50;m; NC; 4161319; 2444; 0; 0; 0

La longitud máxima de cada campo es la siguiente:

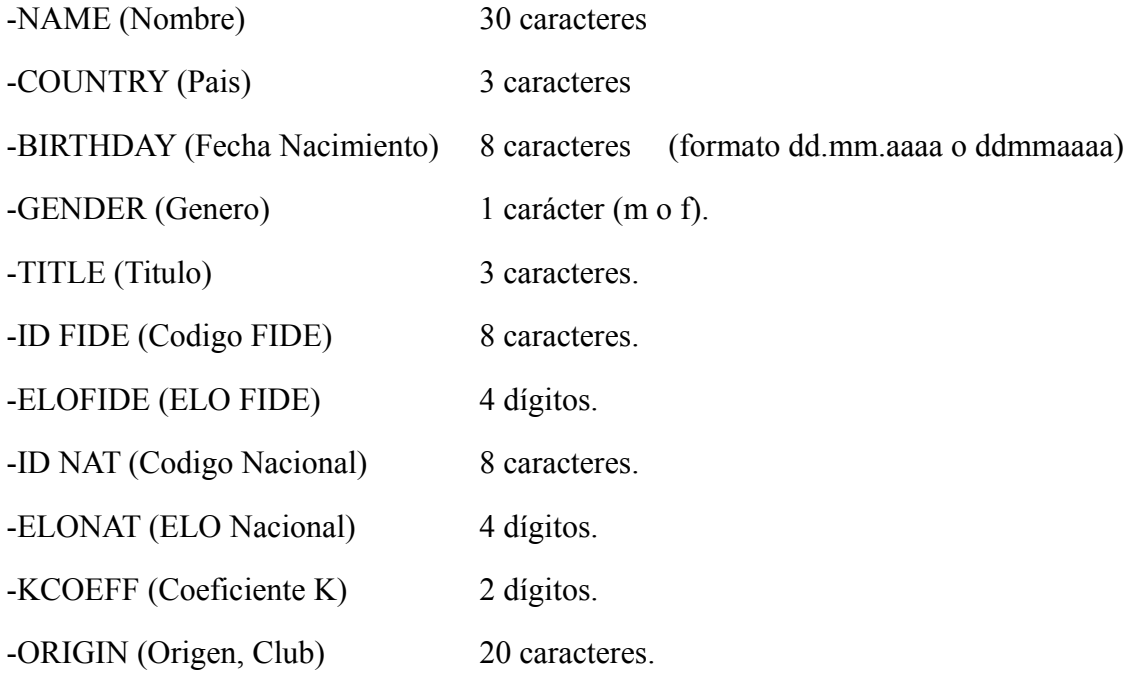

 Los jugadores de este archivo pueden cargarse mas tarde como se indica en la sección 2.10.3

# **2. Exportar ->Torneo**

Esta opción es habitual en torneos con muchas secciones. En esta situación, lo mejor es tener un torneo muy grande y después extractar los datos para cada sección, seleccionando el rango de clasificación para cada uno de ellos (ver debajo):

<span id="page-26-0"></span><sup>22</sup> En el original, pone coma, pero el ejemplo indica un ;

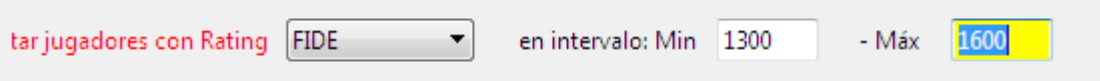

Figura 17 Ventana de seleeción de jugadores a exportar

El usuario puede seleccionar a los jugadores por su evaluación nacional, por su evaluación FIDE o por ambas. En cualquier caso, cada sección debe ser exportada a su propio directorio (carpeta) –No mezcle las secciones en el mismo directorio-. Los jugadores exportados no son eliminados del torneo original.

# **3. Exportar -> Seleccionar jugador.**

Esta opción es usada cuando el usuario desea mover un jugador de una sección a otra (el jugador seleccionado no es eliminado de la sección original). El usuario debe seleccionar el jugador a mover de la sección en uso y entonces seleccionar el fichero .veg de la sección de destino. Este fichero .veg no puede estar siendo utilizado por Vega, ya que en este caso la modificación se perderá.

# **2.10.3 Importando jugadores de una base de datos (formato texto).**

Vega puede importar jugadores de cualquier base de datos en formato texto, usando las pestañas de base de datos localizadas en la parte baja de la pantalla. El usuario puede definir hasta 3 diferentes bases de datos y trabajar con ellas simultáneamente.

| <b>Archivo 1</b><br>Barra de estado                                                     | Archivo 2<br>Archivo 3 <b>  ↑↓</b> Vesus ONLINE                                                                                                 |                                                    |                                                                    |
|-----------------------------------------------------------------------------------------|----------------------------------------------------------------------------------------------------|----------------------------------------------------|--------------------------------------------------------------------|
| Elegir archiv Standard desde archivo FIDE con jugadores sin rating players list.txt     |                                                                                                    | valleid                                            |                                                                    |
| 32063385<br>Boo Vallejo, Marcos<br>3603997<br>24516449<br>2228823<br>2219867<br>4426118 | Calderon Vallejo, Jonathan<br>Delgado Vallejo, Abel<br>Delgado Vallejo, Francesc<br>Domenech Vallejos, Josep Lluis<br>Echavarria Vallejo, Diego | ESP M<br>ECU M<br>ESP M<br>ESP M<br>ESP M<br>COL M | Aplicar filtro<br>hadir seleccionado<br>sleccionadol<br>Actualizar |

Figura 18 Selección de Bases de Datos

La base de datos buscada es elegida con la opción **Elegir Archivo**. Se debe indicar a Vega los campos a importar y donde localizarlos. Esto se realiza con la opción **Aplicar Filtro**. En caso de que la base de datos tenga campos con longitud fija aparece la siguiente ventana:

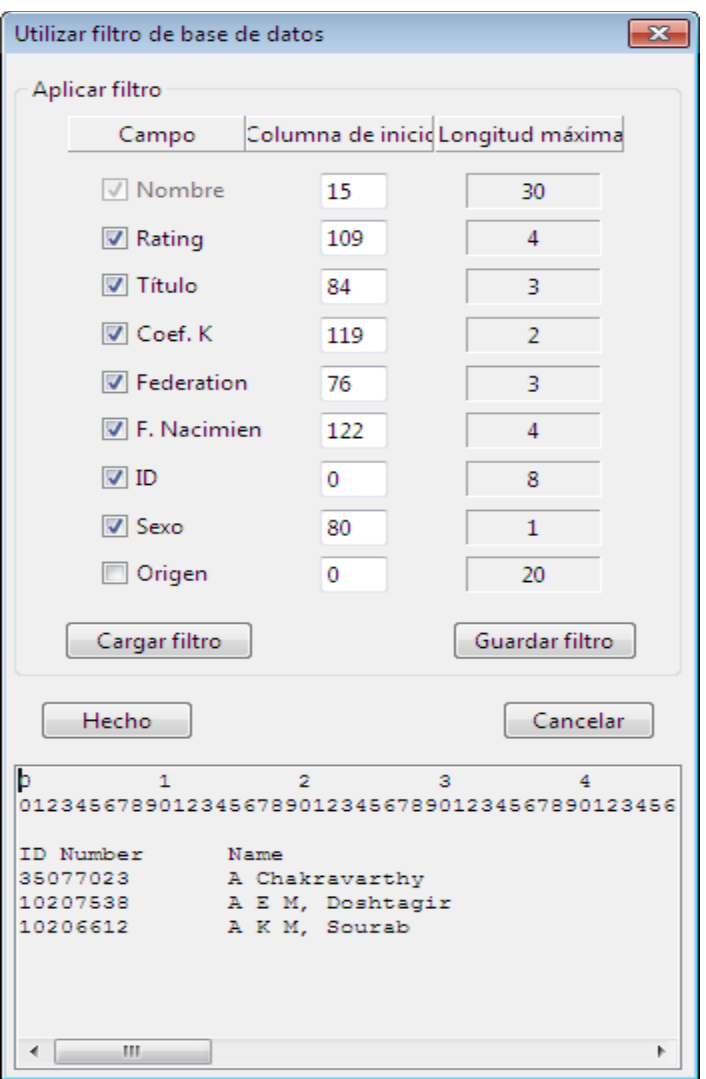

Figura 19 Ventana de configuracion de Importacion de datos

La imagen previa muestra el caso en el cual el usuario desea importar los campos Nombre, Evaluación, Título, Coeficiente K, Federación, Fecha de Nacimiento, Codigo FIDE y Sexo (las casillas de selección correspondientes están activadas). Para cada campo el usuario inserta la columna en la que comienza el campo (la primera columna del registro comienza en 0). La longitud<sup>[23](#page-28-0)</sup> de cada campo es fijada por Vega y especificada en Longitud Maxima.

El filtro seleccionado puede guardarse para ser reutilizados usando el botón **Guardar Filtro** y el nombre del archivo del filtro debe tener la extensión .flt. Puede ser cargado más tarde pulsando **Cargar Filtro**. Vega dispone del archivo fide.flt, para ayudar a importar los datos de la FIDE, que es cargado automáticamente, Pulsando en **Hecho**, el filtro se activa.

El usuario puede recuperar jugadores desde diferentes bases de datos de la FIDE, todas en formato texto. La correspondencia entre bases de datos, tipos de evaluación a cargar de cada Base de datos y opciones de menú se muestran en la siguiente figura.

<span id="page-28-0"></span><sup>23</sup> maxima

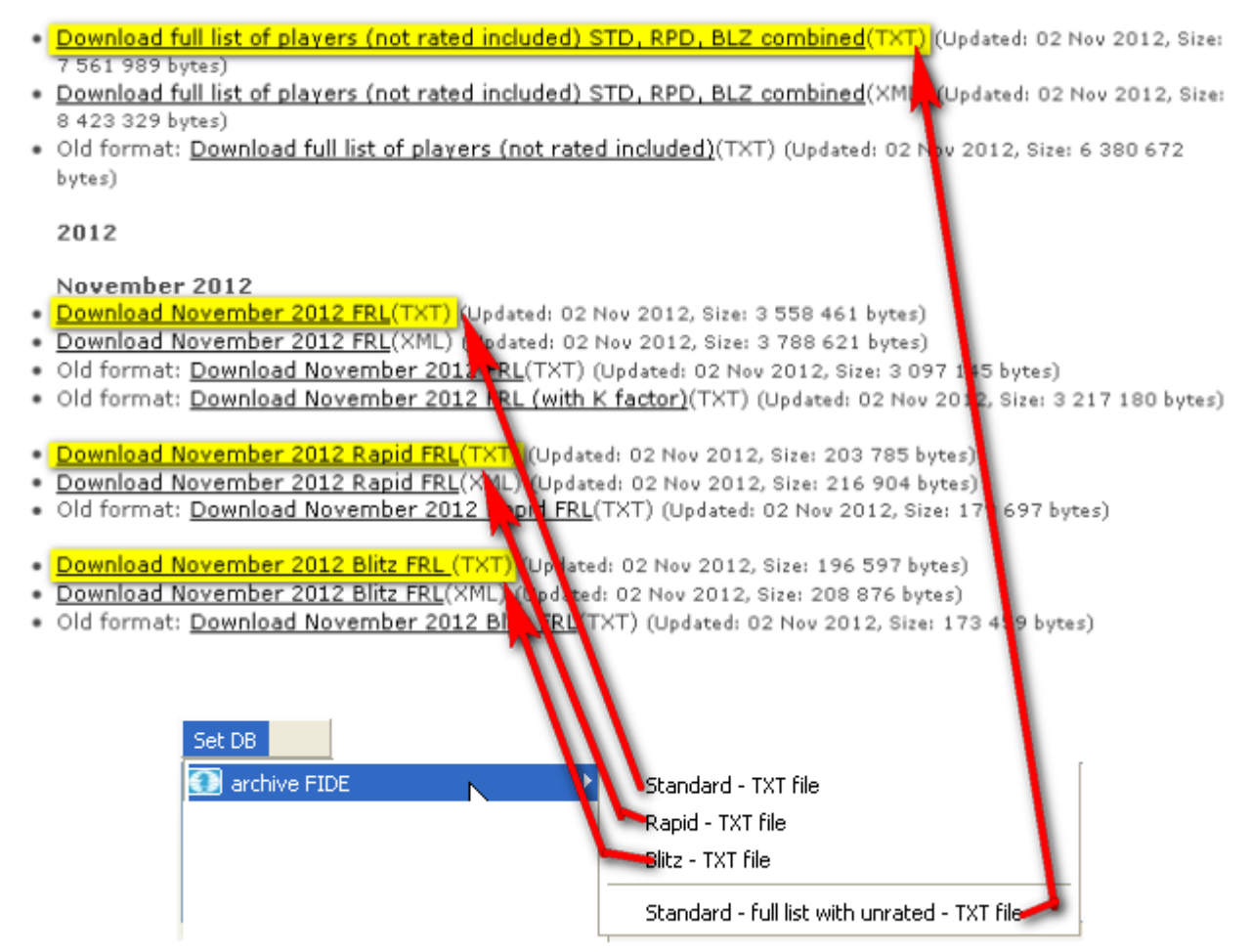

Figura 20 Carga de Bases de datos de la web de la FIDE

Las bases de datos predefinidas no necesitan un filtro (son cargadas automáticamente). Despues de que el filtro ha sido definido, el usuario debe introducir una cadena de, al menos, 6 caracteres de largo. Si el usuario introduce la cadena "\*\*\*\*\*\*" se muestran todos los jugadores de la base de datos (para la base de datos FIDE es necesario seleccionar incluso un código de país para limitar la salida). El usuario debe asegurar que tiene suficiente memoria en el ordenador para evitar una ruptura en el programa por cargar una gran base de datos.

Vega mostrará todos los jugadores que coincidan con el texto introducido (la búsqueda no diferencia entre mayúsculas y minúsculas). Para añadir un jugador al torneo, el usuario tiene que:

- Seleccionar un jugador.
- Hacer doble click en el jugador seleccionado o pulsar la tecla ENTER.
- Para seleccionar un rango de jugadores: Click izquierdo en el primer jugador, pulsar SHIFT y click izquierdo en el último jugador. Pulsar **Añadir seleccionados** para importar todos los jugadores de una sola vez. El usuario puede seleccionar varios jugadores individualmente presionando la tecla CTRL mientras se hace click izquierdo.

Una base de datos de tipo **Nacional con Longitud Fija** se maneje de la misma forma que se ha descrito anteriormente, pero se rellenan los campos de ELO e ID nacionales en lugar de los de la FIDE. El usuario puede configurar un filtro para sus propias bases de datos, siempre que éstas tengan campos de longitud fija.

La **Base de datos CSV** funciona como una base de datos donde los campos se delimitan por ';'. El

usuario tiene que definir un filtro e indicar qué campos se importan. El primer campo tiene posición 0 (cero). En este caso, se puede importar ELO nacional y FIDE.

Las bases de datos tipo **Vega** y **VegaFSI (Italia)** son las más sencillas, ya que no necesitan un filtro y contienen tanto los datos nacionales como FIDE. En particular, la primera es el archivo de formato nativo de Vega (ver sección 3.2 para más detalles), mientras que la segunda es el archivo de formato de la Federación Italiana de Ajedrez.

El botón **Actualizar** es útil cuando los evaluaciones ELO han variado y el árbitro necesita sincronizarlos con el nuevo valor de la base de datos. Para realizar esta tarea, se utiliza el ID del jugador y su apellido en la base de datos seleccionada.

# **2.10.4 VeSus (Sistema de Subscripcion de Vega)**

Vesus es un sistema integrado que permite el registro on-line de los jugadores y subsiguiente publicación del Torneo. Ha sido realizado por Santino Puleio y en la web [www.vesus.org](http://www.vesus.org/) se encuentra disponible un tutorial.

Usando Vesus, el Director del Torneo crea un evento; los jugadores pueden registrarse online en el Torneo, el Director del Torneo descarga los jugadores inscritos usando Vega y puede publicar el torneo ronda a ronda.

En este momento, el sistema esta basado únicamente en las bases de datos de la FIDE y de la Federación Italiana de Ajedrez (FSI), pero en el futuro será extendido a otras Federaciones. Por favor, contacte con S. Puleio para información adicional.

#### **2.10.5 Modificación de cuadro (solo byes y entradas tardias)**

El usuario puede aceptar que las entradas tardías lo hagan con puntos (obtenidos "contra" el Bye) en las rondas en las que estuvieron ausentes. Este procedimiento puede ser usado para modificar el resultado del descanso. Por ejemplo, si un jugador entra en la ronda 3 y el usuario desea asignarle unas tablas en las rondas 1 y 2:

- 1) Seleccione el jugador en la pestaña **Jugadores**.
- 2) Doble click sobre el jugador seleccionado.

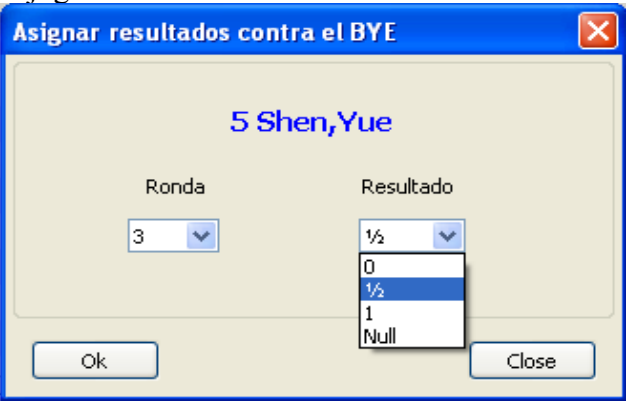

Figura 21 Modificación de cuadro

3) Seleccionar en los campos los datos adecuados y pulsar en **Ok**.

**Tenga en cuenta que los resultados modificados de esta manera no aparecen en las listas de resultados.** Esto solamente modifica el cuadro del Torneo, por lo que este procedimiento debe ser usado en casos excepcionales para la asignación de un Bye. Un resultado **Null** indica que la partida de esa ronda no ha sido jugada.

#### **2.10.6 Tratamiento de entradas tardias (solo Sistema Suizo)**

Este procedimiento se utiliza para aquellos jugadores que no comunican su participación en el torneo y se presentan en el mismo después de que la primer ronda haya comenzado, cuando el registro de jugadores no puede reabrirse. Estas entradas tardías son añadidas usando la sección **Añadir jugadores** de la pestaña **Jugadores**. Este procedimiento de registro es similar al de los jugadores normales, con la excepción de que no pueden ser borrados, solo modificados cuando sea necesario. Vega asignará números consecutivos para cada jugador que sea añadido $^{24}$  $^{24}$  $^{24}$ . Usualmente, el árbitro empareja manualmente estos jugadores entre ellos.

Nota: Es recomendable que el usuario tenga una idea definida que los emparejamientos que desea realizar y anotarlos convenientemente antes de ejecutar esta función.

Por ejemplo, un Torneo cierra el registro con 58 jugadores y publica el emparejamiento para la primera ronda. Posteriormente, se añaden otros 6 jugadores. Vega asignará a estos jugadores añadidos los números 59, 60, 61, 62, 63 y 64. Supongamos que el usuario desea emparejarlos asi: 59 60

- 
- 61 62
- 63 64

Para permitir a Vega añadir nuevos emparejamientos, el usuario debe presionar la opción **Modificar Emparejamiento**. Se activará la ventana para el emparejamiento manual y, en este punto, el usuario puede añadir los nuevos emparejamientos<sup>[25](#page-31-1)</sup>.

# **Nota: El boton Modificar Emparejamiento se puede activar exclusivamente para la ronda actual, es decir, el emparejamiento de las rondas previas no puede modificarse.**

#### **2.10.7 Importacion resultados desde un fichero externo**

En un gran torneo blitz con varios cientos de emparejamientos, es conveniente trabajar con muchos ordenadores. Cada arbitro tiene un ordenador e insertará los resultados para un subconjunto del total de emparejamientos. Esta tarea puede hacerse usando otro programa, que recogerá todos los resultados y producirá un archivo de texto con la extensión \*.res y el siguiente formato:

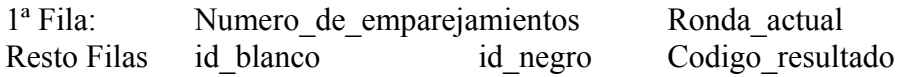

El valor del código de resultado es el indicado cuando se habló de la sección **Insertar Resultados** de la pestaña **Gestor Rondas**. Por ejemplo, las 6 primeras filas de un fichero podrian ser :

<span id="page-31-0"></span><sup>24</sup> Los números de los jugadores pueden ser modificados en la manera en que se especifica en el apartado 2.8 (E**xtras → Reasignar número emparejamiento**).

<span id="page-31-1"></span><sup>25</sup> Para el procedimiento concreto de emparejamiento manual, consulte el apartado 2.10.1 de este Manual

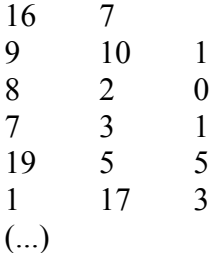

#### **2.10.8 Mejorando colores**

Vega asigna automáticamente el color correcto a cada jugador<sup>[26](#page-32-0)</sup>. No obstante en algunos casos, el árbitro podría decidir asignarlos manualmente para refinar el emparejamiento intercambiando colores. Pulse el botón **Mejorar colores** de la pestaña **Gestor Rondas**.

Aparecerá una nueva ventana (ver figura) mostrando los detalles de los emparejamientos en la ronda actual. El usuario debe prestar atención a las casillas coloreadas debido a que los colores tienen especial significado. El color esperado a blancas se indica con un cuadro blanco y el color esperado a negras se marca con una casilla negra. Un jugador que no tiene color esperado (por ejemplo, para la ronda 2, después de una incomparecencia) es marcado con una casilla azul.

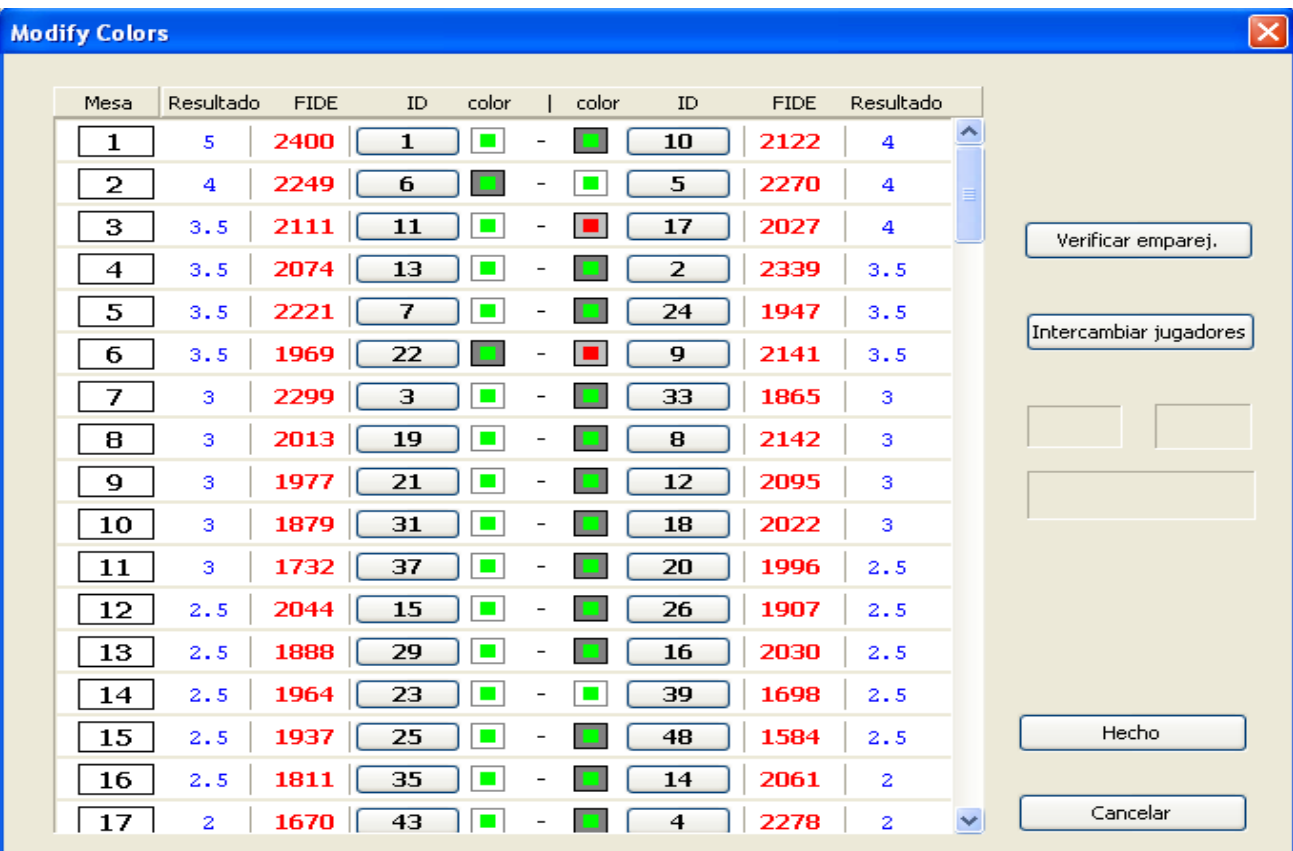

Dentro del cuadrado hay otro cuadrado más pequeño que es rojo si la preferencia de color es absoluta, o verde si el jugador puede cambiar su preferencia de color.

Figura 22 Mejorando colores

<span id="page-32-0"></span><sup>26</sup> Si se usa el Sistema Suizo de la USCF, después de realizar el llamado *emparejamiento natural* (mitad superior contra mitad inferior), Vega mejorará la distribución de colores usando el Método de Selección Anticipada, descrito en las Reglas Oficiales de la USCF – 5ª edición. Ver Apendice F para más detalles.

Para mejorar los colores, el usuario debe evitar o, al menos, minimizar, el número de emparejamientos en los cuales ambos jugadores tienen el mismo color esperado. Con este propósito, debe intercambiar estos jugadores usando transposiciones (cambios entre jugadores en la misma columna) o intercambios (cambios entre jugadores de columnas diferentes). Para intercambiar dos jugadores, el usuario debe pulsar los botones con los números de los jugadores seleccionados. Estos Id aparecerán en el lado derecho de la ventana e, inmediatamente debajo, la diferencia de rating generada en el intercambio.

Con el botón **Intercambiar jugadores** el usuario puede proceder al intercambio. Vega informará al usuario sobre la legalidad del intercambio propuesto. Si el usuario necesita únicamente conocer si dos jugadores seleccionados son compatibles debe presionar el botón **verificar emparejamiento**. Para aceptar el nuevo emparejamiento, el usuario debe pulsar el botón **Hecho**, en otro caso, pulsando **Cancelar** se abandonan todos los cambios.

Nota: Algunos expertos Directores de Torneo de la USCF prefieren mejorar colores por si mismos después del emparejamiento natural. Vega salva el emparejamiento natural de la ronda N en un fichero llamado natpairN.man. Este emparejamiento puede ser primero cargado con la opción "Modificar emparejamiento" y entonces modificar los colores usando la opción "Mejorar colores".

#### **2.10.9 Emparejamientos acelerados**

La opción **Extras -> Configurar grupos para emparejamientos acelerados** permite la definición de hasta 3 grupos de jugadores. El usuario puede escoger el límite de los grupos, en términos de clasificación, usando el menú contextual (botón derecho del ratón). Obsérvese la siguiente figura.

Parámetros de rondas aceleradas

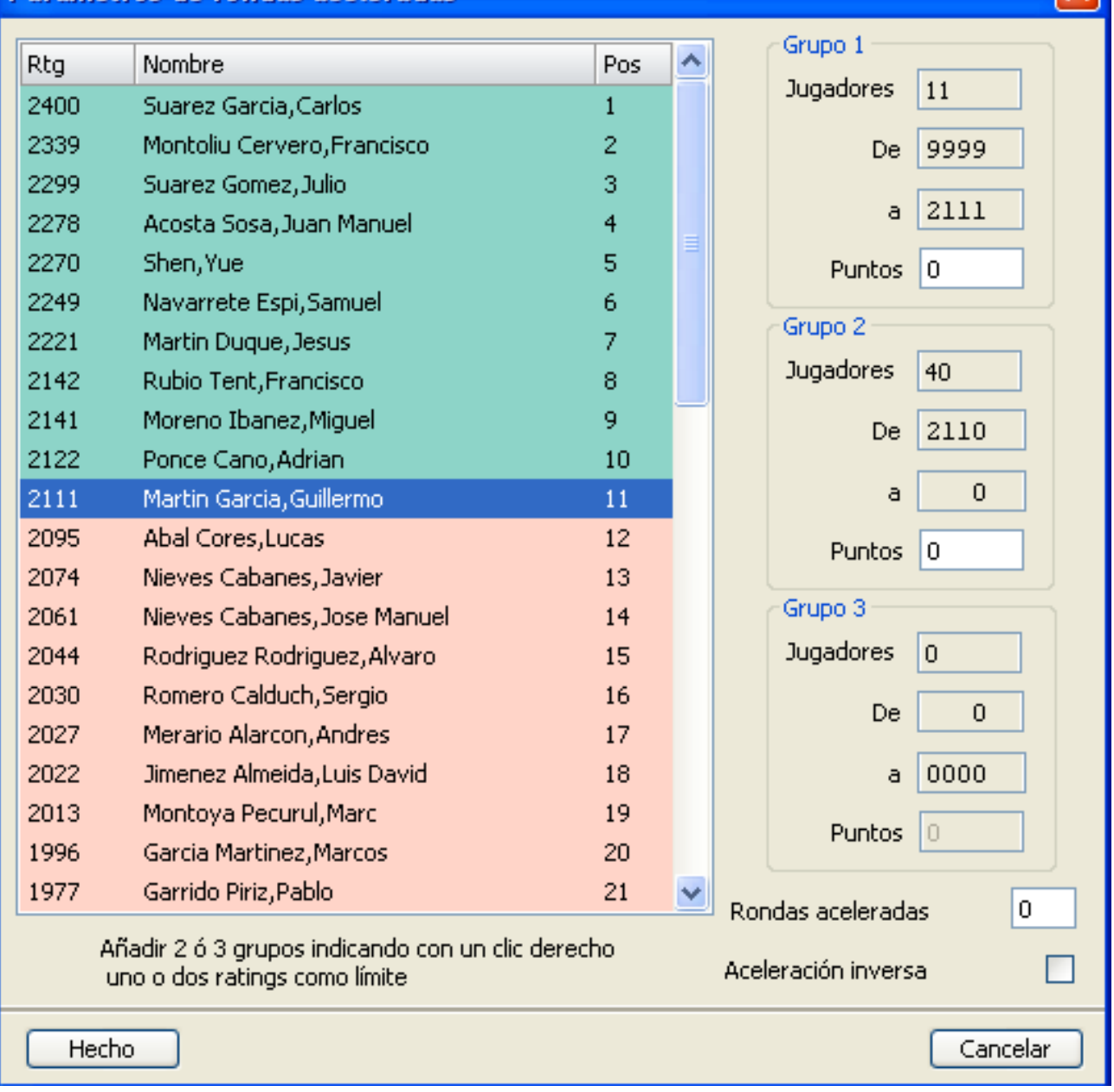

El lado derecho de la ventana muestra los detalles de cada grupo después de fijar los limites.

La aceleración trabaja añadiendo un número ficticio de puntos a la puntuación de cada jugador basado en el grupo en que está encuadrado. Cuando comienza el emparejamiento, los grupos se separan por el hecho de que los grupos tienen, al menos a priori, un número de puntos diferentes. El usuario debe configurar los puntos los puntos ficticios para cada grupo y el número de rondas "aceleradas" después de las cuales los puntos ficticios son eliminados. Tenga en cuenta que la puntuación total de cada jugador mostrada en la lista de emparejamientos es la suma de la puntuación real y los puntos ficticios.

También es posible desarrollar un torneo usando un sistema de aceleración que permita fusionar los grupos de puntuación más progresivamente según la puntuación de los jugadores. Para jugadores de alta puntuación, la aceleración es incrementada por medios puntos, decrementando efectivamente la diferencia de aceleración entre ellos y los que de los grupos más altos (ver Apéndice M). Esta variante (inventada en Francia) puede ser activada pulsando la casilla "**Decrementar Aceleración**".

# **Apéndice A: El sistema Dubov**

#### **C.04.3. El sistema de emparejamiento Suizo DUBOV (Basado en Rating)**

Aprobado por la Asamblea General 1997.

#### **Prefacio:**

El sistema de emparejamiento Suizo DUBOV está diseñado para maximizar el trato justo de los jugadores. Esto significa que un jugador que tenga mayor performance que otro durante el torneo, tengo también más puntos.

Si el rating medio de todos los jugadores es casi igual, como en un torneo Round Robin, alcanzamos la meta. Como un sistema Suizo es un sistema más o menos estadística, este objetivo sólo puede ser alcanzado aproximadamente.

El enfoque es intentar igualar el rating medio de todos los rivales de todos los jugadores en un grupo de puntuación. Por lo tanto, el emparejamiento de una ronda enfrentará a jugadores que hayan jugador contra rivales de bajo rating contra rivales de alto rating.

#### **1. Definiciones previas**

"R" es el rating de un jugador

"ARO" es el rating medio de los rivales de un jugador. ARO tiene que calcularse después de cada ronda, como bases de los nuevos emparejamientos.

La "preferencia de color de un jugador es blancas",

- si ha jugado hasta ahora más partidas con negras que con blancas

- si ha jugado las mismas partidas, pero la última lo hizo con negras.

La "preferencia de color de un jugador es negras",

- si ha jugado hasta ahora más partidas con blancas que con negras

- si ha jugado las mismas partidas, pero la última lo hizo con blancas.

#### **2. Limitaciones de emparejamientos**

2.1 No se puede emparejar dos jugadores que ya hayan jugado entre sí previamente.

2.2 Un jugador que haya recibido un punto sin jugar no podrá recibir un bye.

2.3 La diferencia entre el número de negras y el número de blancas no puede ser mayor que 2 o menor que -2.

2.4 Un jugador no tendrá el mismo color tres veces seguidas.

2.5 Excepto de en la última ronda, un jugador no puede ser transferido a un grupo de puntuación dos veces seguidas y más de tres veces (si el torneo tiene menos de 10 rondas) o cuatro veces (si el torneo tiene más de 9 rondas) durante el torneo.

2.6 Un jugador no será transferido de un subgrupo de preferencia de color a otro subgrupo de preferencia del otro color si esto violase las limitaciones 2.3 o 2.4.

#### **3. Asignación de color.**

La asignación de color de un emparejamiento debe considerar, en orden de prioridad:

- dar a ambos jugadores su preferencia de color

- igualar el número de partidas con blancas y negras anteriores

- alternar el color de ambos jugadores con respecto a su primera diferencia de color, yendo desde la última ronda jugada hasta la primera

- asignar blancas al jugador con mayor ARO

- asignar blancas al jugador con menor R.

#### **4. Número impar de jugadores en el torneo.**

El jugador del grupo de puntuación inferior que tenga mejor R recibirá el bye.

Si hay jugadores con el menor R en ambos subgrupos de color, el bye se asignará al jugador con preferencia de color dominante. En caso de que haya varios jugadores con el mismo R, se asignará el bye al jugador con mayor ARO.

#### **5. Emparejando la primera ronda.**

Se divide la lista de jugadores en dos partes iguales: El jugador de la parte superior de la lista se sitúan a la izquierda, mientras que los de la parte inferior se sitúan a la derecha. El primer jugador de la lista de la izquierda juega con el primer jugador de la lista de la derecha, el segundo con el segundo, etc. Tras ello, se sortea el color de las piezas sorteando, por ejemplo, el primer tablero. En este caso, todos los jugadores de emparejamiento con número impar tendrán el mismo color que el primer tablero, mientras que todos los jugadores de emparejamiento con número par tendrán el otro color.

Si el número de jugadores es impar, el último jugador de la lista obtiene el bye sin tener color.

Este proceso de emparejamiento conduce a resultados idénticos a los procedimientos utilizados en los otros sistemas Suizo de la FIDE.

#### **6. El proceso estándar de emparejamiento para el resto de rondas.**

6.1 Requisitos estándar (Los casos especiales se verán más adelante en el capítulo 7):
El número de jugadores que tienen la misma puntuación es par y el número de jugadores con preferencia blancas y preferencia negras es el mismo. Cada jugador en el grupo de puntuación tiene al menos un rival compatible en el grupo de puntuación.

6.2 Primer intento

Los jugadores que deben jugar con blancas se colocan en orden creciente de ARO (en caso igualdad a ARO, se coloca encima el jugador con menor R). Si ARO y R coincide completamente, se ordena a los jugadores alfabéticamente. Los jugadores que deben jugar con negras se colocan en orden decreciente de R (en caso de igualdad a R, se coloca encima el jugador con mayor ARO). Si ARO y R coinciden completamente, se ordena a los jugadores alfabéticamente. Se escriben dos columnas de números, organizando así los emparejamientos. Por ejemplo:

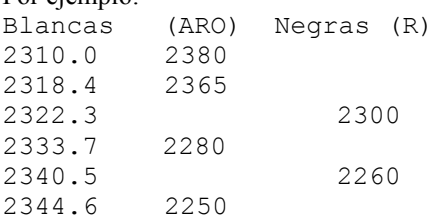

Se escriben los nombres de los jugadores, verificando únicamente un factor: los jugadores no pueden haber jugado previamente con su rival.

### 6.3 Mejoras

Si los jugadores ya se han enfrentado entre sí, entonces se empareja al jugador de blancas con el primer jugador de negras con el que no haya jugado previamente, de las filas inferiores;

Si esta coincidencia tiene lugar en la última fila de un grupo de jugadores con la misma puntuación, entonces se cambia la penúltima ronda.

Si una coincidencia tiene lugar en la fila k de un grupo con la misma puntuación y todas las negras del grupo inferior han jugador con las blancas k, cambiaremos el emparejamiento en la fila. k - 1; si esto no funciona, en la fila k-2, etc.

Si blancas k han jugado con todas las negras, les buscamos un rival, comenzando con blancas k+1 hacia abajo hasta el final de la columna, y entonces, con empezamos con blancas k -1 hasta blancas 1. El color de la pareja se decide en función de las reglas de asignación de color.

#### 6.4 Flotantes

La finalidad del procedimiento de emparejamiento es emparejar a todos los jugadores del mismo grupo de puntuación.

Si esto no se puede lograr, se transfiere a los jugadores restantes no emparejados al siguiente grupo de puntuación inferior, tratándose de acuerdo al capítulo 8.

Si es posible, los flotantes deben ser elegidos de acuerdo a los siguientes puntos, en prioridad descendente:

- el jugador no flotó desde el grupo de puntuación superior y puede ser emparejado en el grupo de puntuación inferior; - el jugador no flotó desde el grupo de puntuación superior y no puede ser emparejado en el grupo de puntuación inferior;

- el jugador flotó desde el grupo de puntuación superior y puede ser emparejado en el grupo de puntuación inferior;

- el jugador flotó desde el grupo de puntuación superior y no puede ser emparejado en el grupo de puntuación inferior.

## **7. Transferencia de jugadores para cumplir con el requisito del Capítulo 6.**

Si no se pueden completar el proceso estándar de emparejamiento, se pueden llevar a cabo las siguientes transferencias en el siguiente orden

7.1 Si un jugador ha jugado ya con todos los jugadores de su propio grupo de puntuación, se transfiere un jugador del siguiente grupo de puntuación inferior para ser emparejado con dicho jugador, de acuerdo con las reglas de asignación de color.

El jugador a transferir debe cumplir los siguientes requisitos, en prioridad descendente:

- la preferencia de color es contraria a la preferencia de color del jugador en cuestión;

- si es posible, se transfiere el jugador con mayor R;

- si hay más de jugador con el mismo R, se transfiere el jugador con menor ARO.

7.2 Si el número de jugadores del grupo de puntuación es impar, se transfiere un jugador del siguiente grupo de puntuación inferior, que no haya jugado contra al menos uno de los jugadores del grupo de puntuación y puedan ser emparejados de acuerdo con las reglas de asignación de color.

El jugador a transferir debe cumplir los siguientes requisitos, en prioridad descendente:

- la preferencia de color es contraria a la preferencia de color del jugador en cuestión;

- si es posible, se transfiere el jugador con mayor R;

- si hay más de jugador con el mismo R, se transfiere el jugador con menor ARO.

7.3 Si el número de jugadores del grupo de puntuación es par y el número de blancas excede al número de negras en 2n, entonces se transferirá a n blancas, quienes tengan menor ARO, al grupo de negras. En caso de igualdad a ARO, se elige al jugador con mayor R. En caso de empate a ARO y R, se ordena la lista alfabéticamente, realizándose la transferencia desde la mitad superior.

7.4 Si el número de jugadores del grupo de puntuación es par y el número de blancas es menor que el número de negras en 2n, entonces se transferirá a n negras, quienes tengan mayor ARO, al grupo de blancas. En caso de igualdad a ARO, se elige al jugador con menor R. En caso de empate a ARO y R, se ordena la lista alfabéticamente, realizándose la transferencia desde la mitad superior.

### **8. Tratamiento de flotantes**

8.1 Prioridad de emparejamiento de flotantes

Los flotantes con preferencia de color blancas se organizan de acuerdo al capítulo 6.2.

Los flotantes con preferencia de color negras se organizan de acuerdo al capítulo 6.2.

Comenzando con el flotante blancas más alto, se empareja a los flotantes de uno en uno alternativamente entre blancas y negras hasta el hasta el flotante más bajo.

8.2 Emparejamiento de flotantes

Cada uno de los flotantes se empareja con el jugador con mayor R, si es posible que tenga preferencia de color contraria. Si hay más de un jugador con el mismo R, se elige al jugador con menor ARO.

9. Observaciones finales

Se tiene que publicar la lista de ARO después de cada ronda para que los jugadores puedan calcular por sí mismos el emparejamiento.

En el caso de situaciones que no se pueden resolver con las instrucciones dadas, el árbitro debe proceder con sabiduría e imparcialidad en el espíritu de los principios descritos anteriormente.

## **Apéndice B: Vega y el sistema Dubov**

Recordemos (ver Apéndice A) que en el sistema Dubov el jugador con mayor ARO jugará contra un rival de rating bajo, y viceversa. Las tareas a realizar por el árbitro antes de obtener el emparejamiento en este sistema son las siguientes:

- 1. Calcular el Rating Medio de los Rivales (ARO) de cada jugador;
- 2. Determinar la preferencia de color de cada jugador como en el capítulo 1 de FDS (Sistema FIDE Dubov);
- 3. Colocar a cada jugador en un grupo de puntuación en función de su puntuación y preferencia de color.

Con respecto a otros sistema Suizo, el sistema Dubov requiere más trabajo si el árbitro no utiliza un ordenador. Por el contrario, la secuencia de emparejamiento es mucho más sencilla que en cualquier otro sistema Suizo.

#### **Caso Estándar (capítulo 6 FDS)**

Veamos primero el caso estándar (es decir, aquel en que en un grupo de puntuación hay el mismo número de blancas que de negras). La siguiente imagen muestra un sencillo caso estándar con 10 jugadores. Cada jugador está en su respectivo grupo de preferencia de color. El subgrupo blancas se ordena por ARO creciente, mientras que negras se ordena por rating decreciente (Rat).

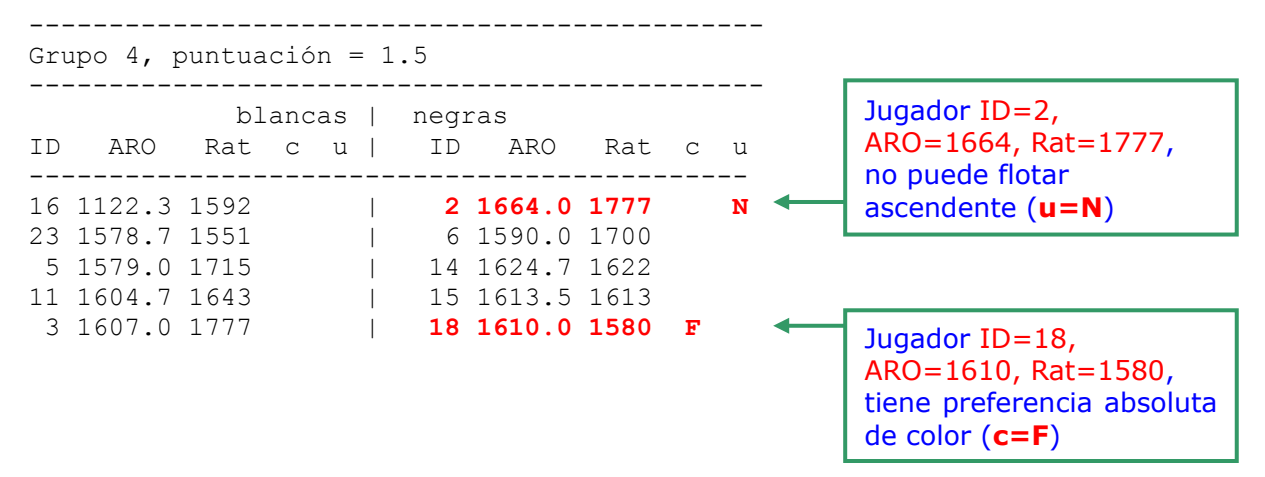

La salida de Vega muestra dos indicaciones muy útiles. La columna 'c' indica si el jugador puede cambiar la preferencia de color: el valor F significa que no (preferencia absoluta). Dos jugadores que tengan la misma preferencia de color y c=F no pueden enfrentarse entre sí debido a su preferencia absoluta de color (ver sección 2.6 FDS). Por su parte, la columna 'u' indica si el jugador puede flotar, es decir, si puede jugar contra un rival de mayor puntuación: el valor N significa 'no' (ver más abajo para más indicaciones sobre la columna u).

En el caso anterior, el emparejamiento procede intentando emparejar 16-2, 23-6, etc... teniendo en cuenta que estos jugadores no han jugado aun entre sí. De lo contrario, debemos realizar otras parejas (sección 6.3 FDS). Tras ello, se realiza la asignación de color como en la sección 3.

Antes de comenzar un emparejamiento en el caso estándar, tenemos que asegurarnos que cada jugador del grupo de puntuación tiene al menos un rival. Sin embargo, puede suceder que no sea posible realizar el emparejamiento, ya que queden jugadores sin emparejar, los flotantes. Hay un tipo especial de flotante en un grupo de puntuación: aquel que no puede jugar con ningún otro jugador del mismo grupo, a pesar de que realicemos tantas transposiciones e intercambios como sea posible. Vamos a denominar este caso como flotante "isla". El isla es un flotante, pero el flotante puede no ser isla. Veremos el tratamiento de los flotantes en la sección 8, mientras que el isla se ve en la sección 7.1.

El sistema Dubov trabaja con las mismas premisas que el caso estándar. Cuando esto no ocurra, tenemos que parchear el grupo de puntuación por pasos, como sigue:

**1. para cada jugador que no puede enfrentarse a ningún rival de su mismo grupo de puntuación (el isla), encontrar un posible rival en el siguiente grupo de puntuación inferior, como se indica en el capítulo 7.1;**

**2. si el número de jugadores en un grupo de puntuación es impar (después de haber realizado el paso 1), encontrar un posible rival en el siguiente grupo de puntuación inferior, como se indica en el capítulo 7.2;** 

### **3. igualar el número de jugadores con preferencia de color blancas y negras (capítulos 7.3 y 7.4).**

Examinemos algunos ejemplos de casos no estándar.

#### **Caso "isla" (capítulo 7.1 FDS)**

En un grupo de puntuación, podemos tener n islas. En el caso de 1 isla, su rival se busca en el siguiente grupo de puntuación más bajo con el siguiente orden de prioridad:

- 1. preferencia de color contraria
- 2. mayor rating
- 3. menor ARO
- 4. misma preferencia de color
- 5. mayor rating
- 6. menor ARO

Por ejemplo, en la siguiente situación:

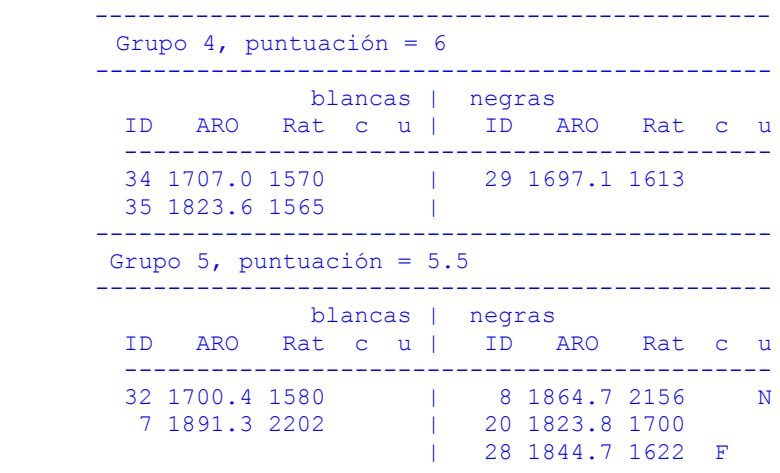

El jugador 35 es isla, debido a que ya ha jugado contra 34 y 29. Vega encontró el rival 20 (ten en cuenta que el rival 8, compatible y con mayor rating no puede flotar: fila u=N). Para entender los mensajes de Vega en el archivo verbose.txt, el usuario tiene que saber que cuando se transfiere un jugador:

- **D** se refiere al grupo de puntuación inferior;
- **U** se refiere al grupo de puntuación superior;
- D y U están seguidos de un número que indica cuántas parejas se puede realizar en ese grupo con los jugadores restantes. Por ejemplo, D=2 significa que inferiormente, después de que se haya eliminado un jugador, los jugadores restantes pueden crear 2 parejas; U=3 significa que superiormente, con la llegada de un nuevo jugador, pueden hacerse 3 parejas;
- El número que sigue a D o U puede ser positivo o negativo. Si es negativo, representa el posible número **máximo** de parejas que se pueden realizar en ese grupo. Por lo tanto, cuando Vega intenta obtener un rival para hacer un grupo par, trata de elegir aquel que maximice U y D para limitar los flotantes.

```
================================
Grupo de emparejamiento 4
================================
[Capítulo 7.1] encontrado 1 ISLA(s): 35, Jugador 35 es un isla
              ... 20 mejor rival: (D=-2) 
20 es el mejor rival en su grupo de puntuación, 5. Con los jugadores restantes,
podremos realizar el máximo de parejas: 2.
    > moviendo jugador 35 desde [4 W] a grupo flotante 4
    > moviendo jugador 20 desde [5 B] a grupo rival 4
[4 W] significa el grupo de puntuación y la preferencia de color: [5 B] significa
grupo de puntuación 5 y preferencia negras. El grupo "flotante" es un espacio
```
lógico donde se estacionen los islas/flotantes antes de emparejarlos con un rival compatible. [Caso estándar] 1 Blancas e 1 Negras  $34 - 29$ En el grupo de puntuación 4, ahora quedan los jugadores 34 y 29, que pueden ser emparejados

### **Caso de grupo de puntuación impar (capítulo 7.2 FDS)**

Cuando el número de jugadores en un grupo de puntuación es impar, se debe encontrar un jugador compatible en el siguiente grupo de puntuación inferior. El jugador, lógicamente, no puede ser un isla en el grupo de puntuación al que va a ser transferido. Por otra parte, se busca con el siguiente orden de prioridad:

- 1. preferencia de color contraria al grupo de puntuación superior;
- 2. mayor rating;
- 3. menor ARO;
- 4. misma preferencia de color que el grupo de puntuación superior;
- 5. mayor rating;
- 6. menor ARO.

#### **Distinto número de jugadores con preferencia de color blancas y negras (capítulos 7.3 y 7.4 FDS)**

Este es el último paso antes del caso previo 7.1 y 7.2, si fuera necesario. En este caso, debemos igualar los colores. Consideremos el siguiente caso, donde estamos trabajando con el grupo de puntuación 6:

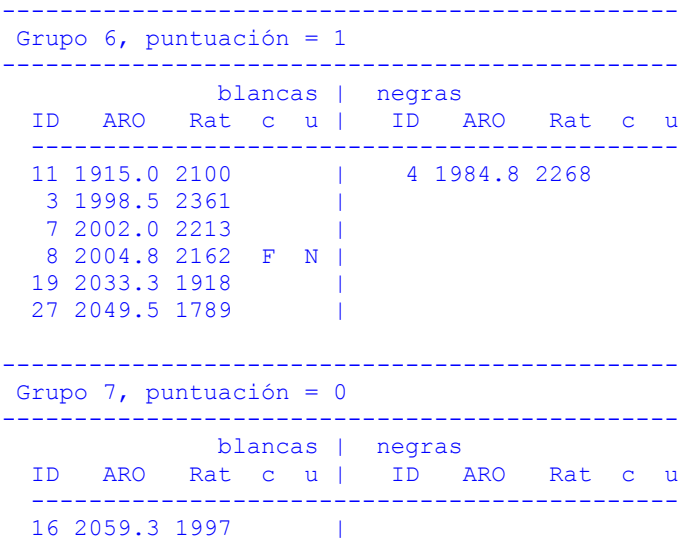

Primero debemos hacer par el grupo 6. La salida de Vega es la siguiente:

=========================== Grupo de emparejamiento 6 ==================================== [Capítulo 7.2] ¡Grupo impar! 6 Blancas e 1 Negras > moviendo jugador 16 desde [7 W] a [6 W] [Capítulo 7.3 7.4] Desigualdad de colores 7 Blancas e 1 Negras > moviendo jugador 11 desde [6 W] a [6 B] > moviendo jugador 3 desde [6 W] a [6 B] > moviendo jugador 7 desde [6 W] a [6 B] [Caso estándar] 4 Blancas e 4 Negras  $8 - 3$ 

 $\begin{array}{ccc} 19 & -7 \\ 27 & -4 \end{array}$  $27 - 4$ <br>16 - 11  $- 11$ 

## Eliminación de la regla 2.5 de FDS (<sup>[27](#page-41-0)</sup>)

El árbitro siempre debe tener presente que el sistema Dubov es un sistema Suizo que intenta emparejar los jugadores que tienen los mismos puntos o con la menor diferencia posible. Esto significa que, aunque no se indique claramente, la regla 2.5 puede omitirse en casos especiales para evitar nuevos flotantes. Por ejemplo, en la siguiente situación:

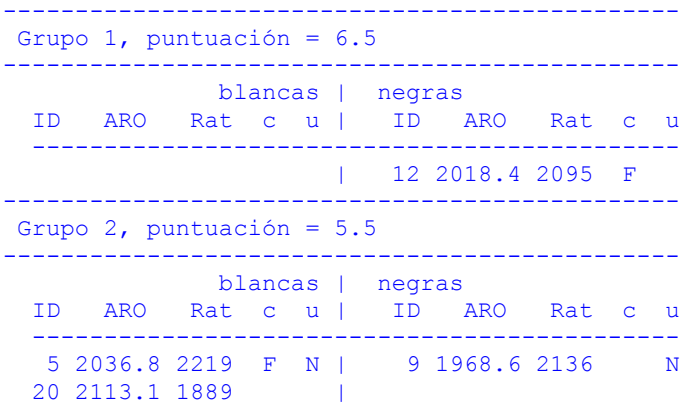

A simple vista, únicamente el jugador 20 puede enfrentarse el jugador 12, mientras que los jugadores 5 y 9 están bloqueados en su propio grupo (u = N) y no pueden jugar contra 12. Sin embargo, 20 ya jugó contra 12 por lo que, necesariamente, debemos omitir la regla 2.5 y permitir que intente emparejar primero 12 con 5 y luego con 9. Veamos otro caso:

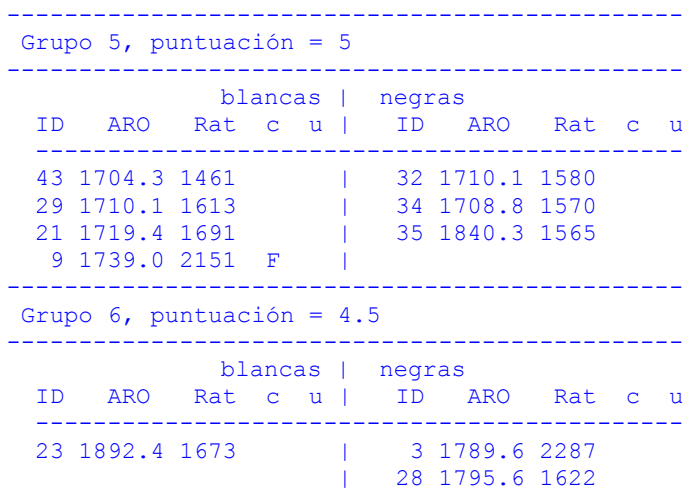

================================ Grupo de emparejamiento 5 =============================== [Capítulo 7.2] Grupo impar 4 Blancas e 3 Negras ... mejor flotante:3 (U=-4, D=0) si transferimos al jugador 3 al grupo 5, podemos hacer 4 parejas (el máximo posible). Sin embargo, en el grupo 6 no podremos realizar ningún emparejamiento con los jugadores restantes, que se convertirán en flotantes. Por ello, Vega prueba con un flotante mejor... ... mejor flotante: 23 (U=-4, D=-1) jugador 23 es mejor que 3 ya que no se crean flotantes adicionales en grupo 6 > moviendo jugador 23 desde [6 W] a [5 W] jugador 23 se mueve al subgrupo blancas

<span id="page-41-0"></span><sup>27</sup> El autor de Vega está en deuda con el profesor Dubov por la aclaración de este importante aspecto.

```
[Capítulo 7.3 7.4] Desigualdad de colores 5 Blancas e 3 Negras
     > moviendo jugador 43 desde [5 W] a [5 B]
[Caso estándar] 4 Blancas e 4 Negras
   29 - 32
  21 - 34<br>9 - 43
  \begin{array}{ccc} 9 & -43 \\ 23 & -35 \end{array}-35====================================
Grupo de emparejamiento 6
================================
[Capítulo 7.3 7.4] Desigualdad de colores 0 Blancas e 2 Negras
    > moviendo jugador 28 desde [6 B] a [6 W] 
[Caso estándar] 1 Blancas e 1 Negras
  28 - 3
```
Veamos el último caso con dos islas y como evitar nuevos flotantes con una elección inteligente de sus rivales:

```
-----------------------------------------------
Grupo 7, puntuación = 6.5
-----------------------------------------------
             blancas | negras
 ID ARO Rat c u | ID ARO Rat c u
 ---------------------------------------------
 23 1891.1 1673 | 1 2013.8 2344 
 | 7 1847.8 2202 
-----------------------------------------------
Grupo 8, puntuación = 6
-----------------------------------------------
             blancas | negras
  ID ARO Rat c u | ID ARO Rat c u
 ---------------------------------------------
 12 1686.1 2054 | 11 1732.7 2073 
 43 1709.8 1461 | 17 1680.7 1777 
21 1801.5 1691 | 25 1734.7 1643 N
================================
Grupo de emparejamiento 7
================================
[Capítulo 7.1] encontrado 2 ISLA(s): 7, 1, 
    ... mejores rivales 12, 21: (D=1)
    si transferimos jugadores 12 y 21 al grupo 8 sólo podremos hacer una pareja
   \ldots mejores rivales 21, 43: (D=-2) con 21 y 43 en su lugar, podemos emparejar a los cuatro jugadores restantes
    > moviendo jugador 1 desde [7 B] a grupo flotante 7
    > moviendo jugador 21 desde [W G8] a grupo rival 7
    > moviendo jugador 7 desde [7 B] a grupo flotante 7
    > moviendo jugador 43 desde [W G8] a grupo rival 7
================================
Grupo de emparejamiento 8
================================
[Capítulo 7.3 7.4] Desigualdad de colores 1 Blancas e 3 Negras
   > moviendo jugador 25 desde [8 B] a [8 W]
[Caso estándar] 2 Blancas e 2 Negras
 12 - 17
 25 - 11
```
## **Apéndice C: Fichero \*.veg**

La información referente al torneo se guarda en un archivo ASCII nombre archivo torneo.veg. Veamos algunas notas útiles para programaadores sobre su formato.

```
Vega 5.4 # Do not edit this file! Encabezamiento del fichero
myTournament Nombre del torneo
myTown Ciudad del torneo
ITA Código FIDE de la federación anfitriona 
24/12/2007, 27/12/2007 Fecha de inicio, Fecha de fin
myArbiter Nombre del árbitro
0.5 1.0 Puntos para empate y victoria
1 2 0 0 0 0 0 0 0 0 Detalles de desempate: 0=no activo, N=algún desempate
             1: Bucholz Menos 1
                 2: Bucholz Total
                      3: Bucholz Mediano
                      4: Sonneborn-Berger
                      5: Progresivo
                      6: Media de ELO de los rivales
                      7: Koya
                      8: Mayoría de victorias
                      9: Performance media de los rivales
5 5 9 0 1 1 0
      Número de rondas
       Ronda actual
       Sistema de emparejamiento: Suizo Dubov = 1
                              Round Robin a una vuelta = 2
                             Suizo Vega = 3
                             Suizo USCF = 4Round Robin a doble vuelta = 5
                             Amalfi rating = 6
                             SuzioLim = 7
                             Amalfi color = 8
                             Definido por el usuario = 9
                             Suizo Holandés (JaVaFo) = 10
      Utilizar ELO FIDE para emparejar: 1 = S_i, 0 = No Registro: 0 = Abierto, 1 = Cerrado
       Estado del torneo: 0 = Esperando emparejamiento, 1 = Esperando resultados
       Usar regla Kallithea 2009 para Bucholz: 1 = Sí, 0 = No
1 0 0 4 2300 2000 0.0 0.0 0.0 
       Emparejamiento acelerado: 0 = No, 1 = Sí
       Grupos acelerados: 0 = No definido, 1 = Definido
       Disminuir aceleración: 0 = No, 1 = Yes
       Rondas aceleradas
       Límite superior de rating
       Límite inferior de rating
       Puntos primer grupo
       Puntos segundo grupo
       Puntos tercer grupo
1 # not used No usado
13 Número de jugadores registrados
NAME; COUNTRY;BIRTHDAY;G;TITLE;IDFIDE;ELOFIDE; IDNAT;ELONAT;K;ISAVAL
xfcvxc                       ;ITA;00.00.00;m;GM;       0;    0;     0;    0;30; 1
cxvcxv ;ITA;00.00.00;m; GM; 0; 0; 0; 0;30; 1
```
erter ;ITA;00.00.00;m; GM; 0; 0; 0; 0;30; 1 Detalle de archivo de jugadores # players color:  $-1 = \text{black}, 1 = \text{white}, 0 = \text{nocolor}$  1 1 -1 1 -1 0 ... # players opponent 1 7 2 6 8 0 ... # players floater: 0 = no floater, 1 = floater 1 0 0 1 0 0 ... # round results 1 1 0 0 1 0 2 1 1 2 1 0 3 2 1 0 1 0 4 1 0 0 0 0 5 1 0 1 0 0 6 0 1 1 0 0 7 0 1 0 1 0 8 0 0 3 0 0 ... 1: Jugador gana 0: Jugador pierde 2: Tablas 3: Victoria por incomparecencia 4: Derrota por incomparecencia 6: 1/2F - 1/2F tablas por incomparecencia 5: Sin partida 8: 1/2F - 1/2F tablas por incomparecencia, no se usa para desempate # code pairing 7 7 7 7 7 10071 20011 30020 20121 110029 80020 40030 120041 60030 30129 30091 60051 10060 130051 60139 100040 130120 50071 40110 90079 50111 70081 100130 70101 10059 120061 90100 110091 80010 40089 130003 110003 80003 90003 100009 Cada columna representa el emparejamiento de la ronda N. El primer número es el del emparejamiento de esta ronda, el siguiente número es el formato xxxyyyz, xxx = ID blancas, yyy = ID negras, z = Código de resultado:  $1: 1 - 0$  $0: 0 - 1$  5: 1/2 - 1/2 3: 1F - 0 blancas gana por incomparecencia y obtiene BYE<br>4: 0 - 1F megras gana por incomparecencia y obtiene BYE 4: 0 - 1F megras gana por incomparecencia y obtiene BYE<br>2: 0 - 0 doble derrota, no color para ambos 2:  $0 - 0$  doble derrota, no color para ambos<br>6:  $1/2F - 1/2F$  no color para ambos 6:  $1/2F - 1/2F$  no color para ambos<br>7:  $adj$   $1/2 - 1/2$  no válido  $1/2$  -  $1/2$  no válido para ELO 8:  $1/2F - 1/2F$  empate, no color, no desempate<br>9: ... esperando resultado esperando resultado

## **Apéndice D: Preguntas frecuentes (FAQ)**

#### **1. ¿Puedo tener el código fuente?**

No, lo siento... Quizás en el futuro.

#### **2. ¿Puedo intercambiar los colores de un emparejamiento?**

Sí, por supuesto. Simplemente haz doble click en la mesa que muestra el emparejamiento.

#### **3. ¿Por qué la versión Linux versión es freeware?**

Estoy muy en deuda con la comunidad Linux y esta es la manera de dar algo a cambio. Por otra parte, Venga nació bajo Linux. El coste de mantener el código y proporcionar actualizaciones está cubierto por la versión Windows. Si un usuario de Linux quiere contribuir, puede considerar el registrar una versión de Windows.

### **4. ¿Qué tengo que hacer si mi torneo tiene varias divisiones? Parece que Vega únicamente puede administrar una sección.**

¡En absoluto! Puedes administrar simultáneamente tantas divisiones como quieras… Por supuesto dependiendo de la memoria de tu ordenador. Vega puede administrar una división, pero puedes ejecutar el programa varias veces al mismo tiempo e ir cambiando de división usando las opciones de Establecer Festival.

#### **5. No soy un usuario registrado y necesito tu ayuda. ¿Puedes responderme?**

¡Por supuesto! Normalmente respondo en 12 horas desde tu correo. Si existe algún retraso es porque estoy fuera o lejos de un punto de acceso a internet. Si no recibes respuesta en un par de días, es posible que no haya recibido tu correo por lo que, por favor, reenvíamelo.

### **6. ¿Existe alguna empresa de software detrás de Vega?**

No. El autor es un jugador de ajedrez, árbitro y organizador que conoce muy bien lo que un Director de Torneo realmente necesita. El autor es el primer usuario del programa, que nació de mis propias necesidades. Por esta razón, el programa es muy barato y no hay que pagar por las actualizaciones, mientras que continúa siendo freeware para Linux. Sin embargo, si un Director de Torneo necesita una característica que no esté presente en la versión actual, tan solo debe hacérmelo saber. Consideraré implementarlo gratuitamente.

### **7. Me gustaría imprimir/guardar los archivo players.html con los jugadores ordenados por rating nacional.**

Pulsa en el encabezado de la columna para ordenarlos. Después, usa la opción **Imprimir Jugadores**.

#### **8. ¿Puedo modificar el mensaje de error y las palabras del menú y los mensajes de error?**

Sí. Primero abre un terminal DOS (Linux) y ve al directorio donde está Vega.exe usando "cd". Tras ello, ejecuta el comando:

#### **Vega.exe --export-tr eses\_**

(para otros idiomas cambia eses\_ por: dede\_ para alemán, enus\_ para inglés, frfr\_ para francés, ptpt\_ para portugal, ruru\_ para ruso, itit\_ para italiano). En el mismo directorio, Vega guarda el archivo eses\_.tr con la traducción que puede ser modificada (el primer ítem es la clave, mientras que el segundo es las traducción).

#### **8. Vega no reconoce el empate. No aparece ningún punto por empate en los informes.**

Esto puede suceder en algunas distribuciones de Linux muy antiguas. Sucede cuando el separador decimal es ",". Por favor, modifica tu entorno y establece en su lugar ".".

## **9. No soy un usuario registrado. ¿Puedo ejecutar la versión freeware de Linux en Windows usando un emulador o máquina virtual?**

No, no está permitido.

### **10. ¿Cómo se usa el código de registro? No veo donde tengo que introducir el número de serie.**

Guarda el archivo de registro que te envío por email en el mismo directorio donde está el ejecutable (donde se ha instalado el programa). Eso es todo.

### **11. ¿Puedo ejecutar la versión registrada en mi ordenador de sobremesa y en mi portátil?**

Sí, por supuesto. Puedes ejecutarlo en cualquier número de ordenadores. El único requisito es que para torneos con más

de 30 jugadores, el organizador o uno de los árbitros tenga un registro válido.

### **12. ¿Aceptas sugerencias? Necesito esta característica...**

Sí, hazme llegar tu petición. La implementaré gratuitamente si es útil para el público en general. Quiero filtrar todas las peticiones para que el programa sigo siendo sencillo de usar y muy intuitivo. Si te gustan los programas con millones de opciones y con una interface nada intuitivo, hay muchos otros programas para ti.

### **13. La versión 5.5 no puede leer torneos creados con versiones anteriores.**

Es lógico. La versión 5.5 tiene un nuevo formato VEG (un archivo en lugar de dos) y no hay compatibilidad con la versión anterior. Lamento los inconvenientes que esto pueda causar.

### **14. ¿Qué sistema Suizo debo usar en mi torneo?**

Aquí tienes un cuadro resumen con las características principales de los sistemas que puedes encontrar en Vega:

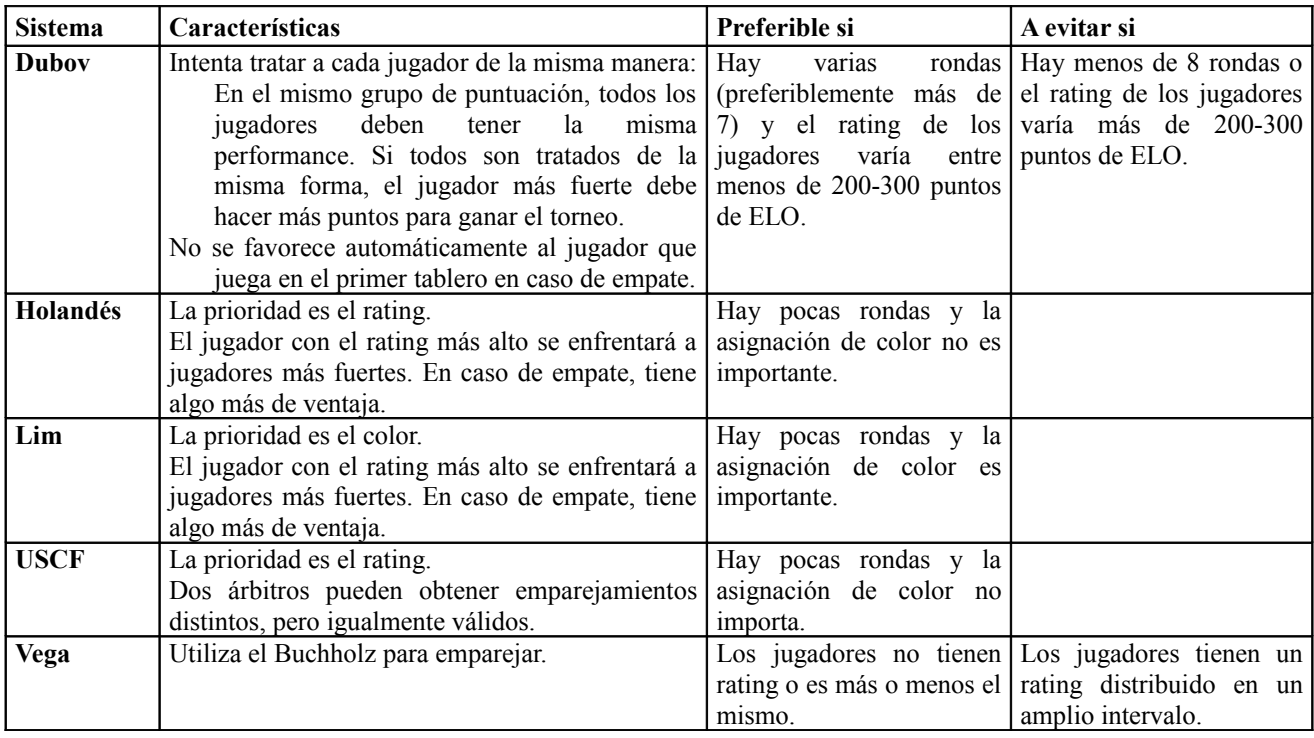

### **15. ¿Cómo establecer el resultado de una partida no evaluada en Vega?**

Antes de 2009, la FIDE consideraba las partidas de dos modos: (a) jugada y evaluada;

(b) no jugada y no evaluada.

Desde Julio de 2009, apareció una nueva posibilidad: (c) jugada y no evaluada.

> *B.04.5.1 (Partidas no jugadas). "Si esto ocurre por incomparecencia o cualquier otra razón, no se cuentan. Cualquier partida donde ambos jugadores hayan realizado al menos una jugada será evaluada."*

El caso (c) aparece cuando el jugador pierde sin haber realizado el primer movimiento (por ejemplo, cuando suena un teléfono móvil). El resultado aparece en la cuadro cruzado, pero no produce variación de rating. En este caso, el árbitro tiene que introducir un resultado no evaluado con el panel de resultados no estándar (aquellos con "U").

**16. En un torneo Round Robin, un jugador se retira antes de jugar el 50% de las partidas. ¿Cómo puedo**

### **eliminar todas sus partidas y omitirlas durante el cálculo del desempate Sonneborn-Berger?**

Pon la [**X**] roja en la columna de Estado de la página del jugador.

### **17. He notado que Vega no funciona correctamente cuando el nombre del directorio contiene caracteres no estándar.**

Esto se ha corregido con la versión 6. Vega tenía problemas con el nombre del directorio del torneo cuando éste contenía caracteres acentuados o símbolos como °ç@#€%&. En cualquier caso, aconsejo utilizar únicamente caracteres estándar para que resulte posible mover el archivo a un sistema operativo distinto.

## **18. Me ha aparecido el siguiente mensaje. ¿Qué significa y que tengo que hacer?**

Un árbitro con experiencia sabe que en casos especiales, no se puede realizar el emparejamiento en un tiempo razonable, debido a la gran cantidad de transposiciones y/o intercambios que hay que realizar. En algunos casos, esta tarea puede ser problemática incluso para un ordenador, que puede necesitar varias horas para obtener un emparejamiento. Como ejemplo, intenta llevar a cabo un torneo a 10 rondas con 20 jugadores, donde todos los resultados son tablas. Inténtalo en varios programas, incluso los aprobados por la FIDE, y observa los resultados y su validez, la cual encontramos bastante cuestionable.

JaVaFo es capaz de reconocer los casos difíciles y cuando se encuentra con uno, detiene los cálculos y le pregunta al árbitro con el siguiente mensaje:

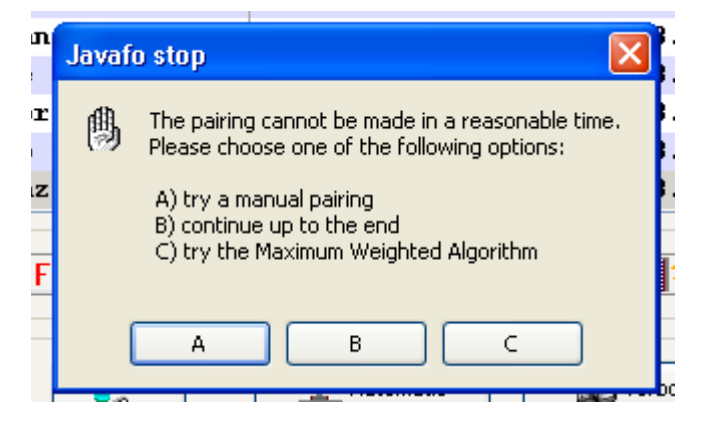

El usuario puede probar un emparejamiento manual pulsando A (no se recomienda). Si el usuario tiene tiempo (horas o días) puede probar el botón B. Si no, el usuario puede probar el botón C, que utiliza un algoritmo alternativo mucho más rápido y capaz de obtener el mismo resultado. Si la opción C produce el mensaje "El emparejamiento es imposible", no sirve de nada probar la opción B.

Durante un torneo, el orden sugerido es: Opción C y luego opción A.

Si el usuario prueba la opción B, tiene que estar preparado para detener el proceso "java" presionando la combinación de teclas CTRL+ALT+DEL o apagando el ordenador en caso de que no responda.

## **19. He comenzado un nuevo torneo. Primero introduje un jugador sin ELO y realicé el emparejamiento. Se le dio el bye. Después, eliminé la primera ronda, modifiqué el jugador con un ELO distinto, ordené, guardé y realicé el emparejamiento. A pesar de que el jugador tiene ELO, todavía aparece como bye (hay un par de jugadores sin ELO).**

Ordenaste los jugadores pulsando el encabezado "Rtg. FIDE" en la página 'Jugadores'. Esto realmente no afecta al orden de los jugadores, únicamente a cómo se muestran en pantalla. El procedimiento correcto es asignarles un nuevo ID a los jugadores desde el menú **Extras / Regenerar número de emparejamiento** y después realizar el emparejamiento.

## **20. ¿Cómo introducir un resultado EVALUADO no estándar como ½ - 0 o 0 – ½?**

Se hace fácilmente con el botón NO estándar  $\left( \frac{? - ?}{?} \right)$  que muestra la siguiente ventana:

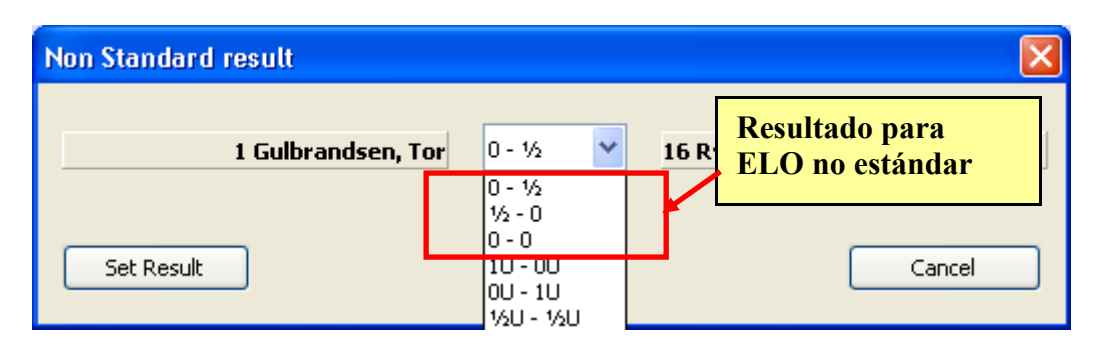

Los tres primeros resultados (sin 'U' – no evaluados) son los evaluados. El resto de resultados con 'U' son los no evaluados.

## **21. ¿Puedo realizar un emparejamiento forzando una o dos parejas?**

Por supuesto. Primero desactiva a los jugadores que quieres emparejar manualmente. Después, haz el emparejamiento automático. En él, los jugadores desactivados estarán lógicamente ausentes. Ahora vuelve a activar estos jugadores. Elige emparejamiento manual y añade estos jugadores como desees.

## **22. ¿Cómo calcula Vega el Rating Medio de los Rivales (ARO) como desempate? ¿Tiene en cuanta a los jugadores no rateados y les considera como 0?**

Vega utiliza el rating de los jugadores usado para emparejamientos, como se describió en la página 8. Si un jugador no tiene ELO nacional ni FIDE para el emparejamiento (y el desempate) se utiliza 0. En este caso, ARO no es un buen desempate (mejor ARO-1). Además, el árbitro debe establecer el rating en un mínimo razonable para que el sistema suizo basado en rating funcione correctamente.

## **23. Me gustaría importar un documento en Word, pero el archivo .qtf es difícil de manejar.**

El archivo .qtf que podrías necesitar se muestra automáticamente en la página **Salida**. Si quieres importarlo en Word, selecciona el texto en Vega, cópialo y pégalo en Word.

## **24. Los jugadores sin ELO FIDE se consideran con rating 0. Esto hace que el cálculo de ARO no sea fiable.**

Es responsabilidad del árbitro el establecer un rating adecuado a un jugador a efectos de emparejamiento. Puedes establecer en el campo de Rating Nacional su ELO nacional, que será usado para emparejamientos y para el cálculo de desempate ARO.

## **25. He establecido cinco criterios de desempate, pero Vega únicamente muestra tres**

La clasificación obtenida a través del botón **la la la** ofrece una impresión elegante, pero limitada

a tres criterios de desempate. Si necesitas mostrar todos, utiliza el botón **1981**, que muestra la clasificación en un fichero de texto.

## **26. Utilizo Windows 7 como usuario. He creado un torneo en el directorio de instalación, pero JaVaFo (sistema suizo holandés) no me da el emparejamiento.**

Es normal. Crea la ruta del torneo FUERA de ese directorio, como por ejemplo C:\MisTorneos. Si el problema continúa, entra en el sistema como administrador, haz click derecho en el fichero de Vega.exe y modifícalo para que se ejecute siempre como administrador. Esto se debe a que Java (JRE) no tiene permisos para escribir las salidas en el directorio del programa.

### **27. ¿Cómo se imprimen los resultados de rondas anteriores?**

En la página "Gestión de Rondas" selecciona la ronda deseada. Tras ello, pulsa el botón de imprimir emparejamiento.

## **28. ¿Cómo puedo modificar la tarjeta de jugador para ponerla en la mesa?**

Las tarjetas se generan utilizando un plantilla en formato qtf del directorio badgetemplate. Se pueden modificar estos archivos, creando una nueva tarjeta. Utiliza el editor de texto (icono [W] en la página de salida) para abrirlo y guardarlo.

## **29. En un torneo grande, sería interesante poder imprimir un emparejamiento donde los jugadores estén ordenados alfabéticamente**

Ya existe esta posibilidad. En la ronda X se llama SortedPairsX.txt. Puedes cargarlo en página Salida pulsando la carpeta amarilla.

## **30. ¿Cómo leer el archivo que aparece al presionar el botón de detalles del sistema suizo Holandés?**

Este archivo es una especie de lista de control útil para verificar los emparejamientos efectuados por el motor javafo. Es na típica salida con leyenda:

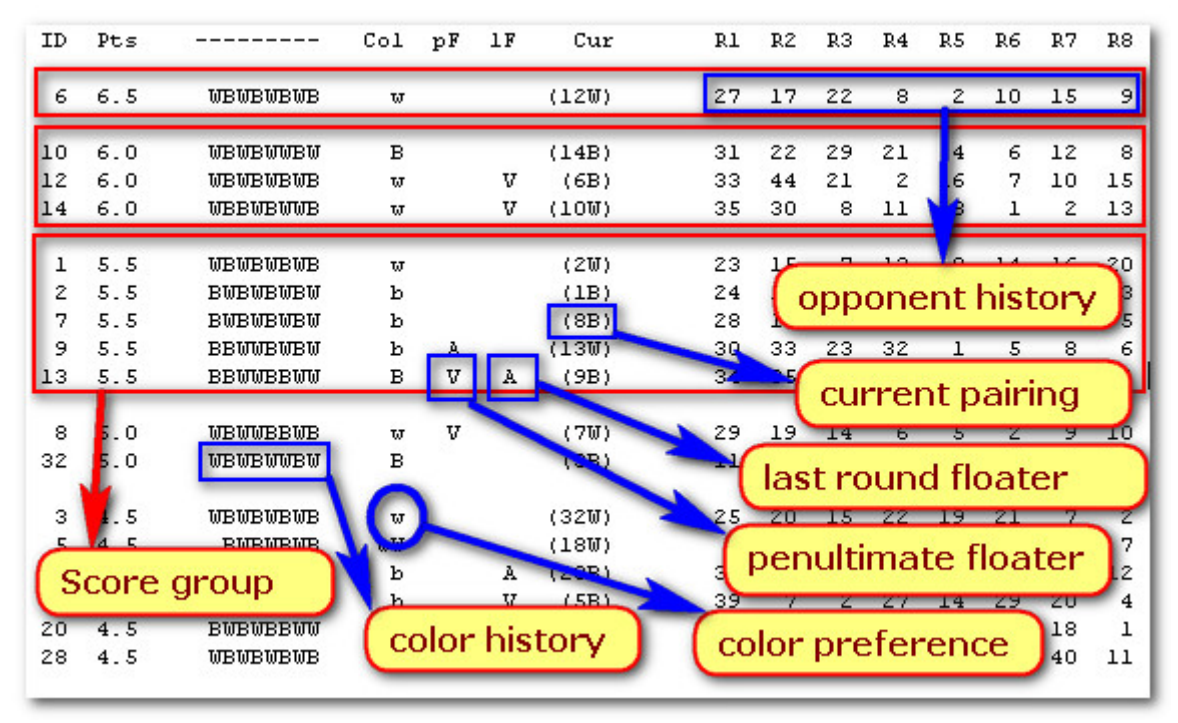

- Cada fila se refiere a un jugador identificado por el número ID. Después se encuentra su puntuación. La caja roja muestra todo el grupo de puntuación (jugadores con los mismos puntos). Cada grupo de puntuación se separa por una línea en blanco.
- La columna 'Col' indica la preferencia de color para el nuevo emparejamiento (en nuestro caso es la ronda 9). Estos son los códigos utilizados:
- W : preferencia absoluta a blancas
- B : preferencia absoluta a negras
- wW : preferencia casi absoluta a blancas (A7.d ronda impar)
- bB : preferencia casi absoluta a negras (A7.d ronda impar)
- w : preferencia fuerte a blancas (ronda par) o preferencia débil a blancas (ronda impar)
- b : preferencia fuerte a negras (ronda par) o preferencia débil a negras (ronda impar)
- Aw : preferencia variable a blancas (A7.e ronda par)
- Ab : preferencia variable a negras (A7.e ronda par)
- A : sin preferencia (si no ha jugado anteriormente)
- La historia de color muestra el color dado a un jugador. El símbolo '-' significa que en un ronda no jugó. El símbolo aparece siempre al comienzo de la lista independientemente de cuando haya ocurrido.

Las columnas pF y lF se refieren a la historia de flotante de la penúltima y última ronda respectivamente. 'V' significa que flotó hacia abajo; 'A' significa que flotó hacia arriba. Las columnas 'Cur' indican el nuevo emparejamiento calculado (rival y color asignado).

Las demás columnas se refieren al rival en rondas anteriores.

## **Apéndice E: El sistema de emparejamiento** *VEGA*

## **1. Definiciones introductorias**

La tendencia de color de un jugador en blancas,

- Si ha jugado más partidas con negras que con blancas,
- Si los colores son pares pero ha jugado la última partida con negras.

La tendencia de color de un jugador en negras,

- Si ha jugado más partidas con blancas que con negras,
- Si los colores son pares pero ha jugado la última partida con blancas.

"Bye" es la victoria que se da a un jugador que en una ronda con número impar de jugadores no tuvo rival.

"Flotante" es el jugador que se ve obligado a ser emparejado con un rival que tiene una puntuación menor.

"Bucholz" de un jugador es la suma de puntos de los rivales de ese jugador. En los casos de partidas ganadas por incomparecencia o BYE, en el cálculo de Bucholz interviene la puntuación del mismo jugador. Debe determinarse después de cada ronda como base para los nuevos emparejamientos.

"Grupo de puntuación" es el grupo de jugadores que tienen la misma puntuación.

## **2. Restricciones en el juego**

2.1 No se puede emparejar dos jugadores que ya hayan jugado entre sí.

2.2 Un jugador que ha recibido un punto sin jugar, no puede recibir el bye.

2.3 La diferencia entre el número de partidas jugadas con blancas y con negras no puede ser superior a 2 ni inferior a -2.

2.4 Un jugador no puede recibir tres veces seguidas el mismo color.

2.5 La diferencia de puntuación entre los jugadores emparejados debe ser tan pequeña como sea posible. Idealmente debería ser cero.

## **3. Asignación de colores**

En un emparejamiento, la asignación de colores se realizará en función de los siguientes criterios por orden de prioridad:

- Dar a ambos jugadores su preferencia de color
- Igualar el número de partidas con blancas y con negras

- Alternar el color de ambos jugadores con respecto a su primera diferencia de color, yendo desde la última ronda jugada hasta la primera

- Asignar blancas al jugador de mayor Bucholz

## **4. Torneo con número impar de participantes**

El jugador del grupo con la puntuación de Bucholz más baja recibirá el bye.

Si hay jugadores con el mismo Bucholz en ambos subgrupos de color, entonces se dará el bye al jugador con la misma preferencia de color que el grupo. En caso de nuevo empaje, se procederá por orden alfabético.

## **5. Emparejamiento de la primera ronda**

Al comienzo del torneo, a cada jugador se le asigna un número de secuencia de identificación por sorteo. En la primera ronda, jugará el jugador con el número 1 contra el jugador que tiene el número n/2+1, el jugador con el número 2 con el que tiene el número n/2+2, etc... Se otorgarán blancas en la primera ronda a los n/2 jugadores que el número impar (1, 3, 5, etc…)

### **6. Procedimiento de emparejamiento para las siguientes rondas**

6.1 Puesta en funcionamiento

Los jugadores que deban jugar con blancas, incluyendo el flotante de otro grupo de puntuación, se ordenan de acuerdo a los puntos y, en caso de igualdad a puntos, en función del Bucholz. Si el Bucholz es el mismo, serán colocados en orden alfabético.

Los jugadores que deban jugar con negras se ordenan de acuerdo a los puntos y, en caso de igualdad a puntos, en función del Bucholz. Si el Bucholz es el mismo, serán colocados en orden alfabético.

Se escriben dos columnas de números, combinándolas posteriormente: el primer blancas con el primer negras, el segundo blancas con el segundo negras, etc… Por ejemplo:

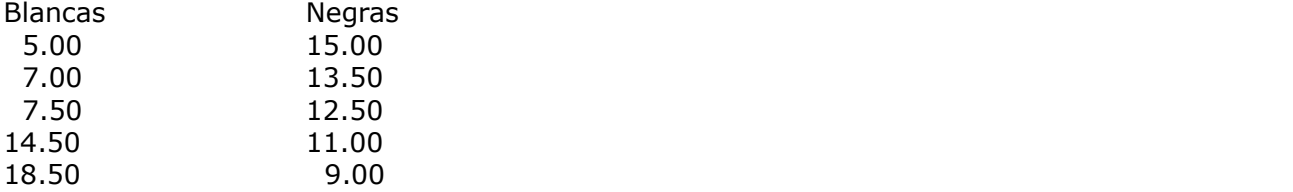

A continuación, se escriben los nombres de los jugadores y se verifica que no hayan jugado entre sí previamente.

### 6.2 Mejora

Si los jugadores ya han jugado entre sí, entonces el jugador 'Blancas' se emparejará con el primer jugador 'Negras' con el que aún no haya enfrentado.

Si esta es la última línea de un grupo de jugadores, cambiar la penúltima línea.

Si esto se hace en la fila número k de un grupo con la misma puntuación y todo el grupo de negras inferior ya ha jugado con blancas en K, entonces cambiamos el emparejamiento en la fila K-1, y si esto no es suficiente en la fila K-2, y así sucesivamente.

Si blancas K ya ha jugado con todos negras, le buscaremos un rival empezando por el jugador blancas K+1 descendiendo por la columna y, a continuación, a partir de blancas K-1 hasta llegar a blancas 1. La asignación del color en cada emparejamiento se realizará de acuerdo con las normas específicas.

## 6.3 Flotante

El propósito de los procedimientos de emparejamiento es emparejar todos los jugadores dentro de un grupo de puntuación. Si no es posible, los jugadores restantes se transfieren al siguiente grupo de puntuación inmediatamente inferior.

## **7. Trasposición de jugadores para cumplir el punto 6**

Si no es posible satisfacer plenamente los requisitos de emparejamientos, se pueden hacer transposiciones en el orden indicado:

7.1 Si un jugador ya ha jugado contra todos los jugadores de su propio grupo de puntuación, será transferidos al grupo inmediatamente inferior.

7.2 Si el número de jugadores de un grupo de puntuación es impar, se transferirá desde el grupo de puntuación inferior un jugador que todavía no haya jugado contra al menos uno de los jugadores del grupo de puntuación más alta y cuyo emparejamiento esté permitido por las reglas de asignación de colores.

El jugador transferido debe cumplir los siguientes requisitos con prioridad descendente:

- su preferencia de color es inversa al color dominantes del grupo de puntuación más alto

- si no es posible, se transferirá el jugador con mayor Bucholz

7.3 Si el número de jugadores con la misma puntuación es par, pero el número de blancas excede 2n el número de negras, n de los jugadores blancas con menor Bucholz serán transferidos al grupo de negras. En caso de empate a Bucholz, la elección se hará ordenando alfabéticamente.

7.4 Si el número de jugadores con la misma puntuación es par, pero el número de blancas es menor que 2n negras, entonces n jugadores negras con el mayor Bucholz serán transferido al grupo de blancas. En caso de empate a Bucholz, la elección se hará ordenando alfabéticamente.

## **8. Comentarios finales**

El árbitro estará presente al final de cada ronda con la documentación adecuada para que los jugadores puedan calcular los emparejamientos por sí mismos.

En el caso de situaciones que no se pueden resolver con las instrucciones dadas, el árbitro debe proceder con sabiduría e imparcialidad en el espíritu de los principios descritos anteriormente.

## **Apéndice F: Notas sobre el suizo USCF implementado en Vega**

Vega aplica todas las reglas de la USCF (*Reglas Oficiales de la USCF –* 5ª edición 2003). Sin embargo, el usuario debe ser consciente del comportamiento del programa.

1. Los colores en una serie se tratan por defecto por la variación 29E5f1, que establece:

#### **29E5f1: Excepción de la última ronda. A excepción de la última ronda, cuando puede ser necesario emparejar a los líderes del torneo, no se les asignará a los jugadores tres veces el mismo color en rondas sucesivas.**

Este caso viene por defecto y Vega lo gestiona automáticamente. Esta variación se incluye actualmente en todos los sistema Suizo de la FIDE. Si el Director del Torneo necesita por alguna razón permitir que se repitan tres colores seguidos antes de la última ronda, se debe marcar la casilla "Aceptar BBB/NNN" en la página de emparejamiento. Para eliminar la variación 29E5f1, la casilla "Aceptar BBB/NNN" debe estar activa durante todo el torneo.

Al finalizar el emparejamiento natural, Vega mejora los colores usando el "método mirar al futuro". Vega guarda el archivo de texto colorlogN.txt (N es la ronda actual) todas las variaciones efectuadas durante la aplicación del "método mirar al futuro". Los siguientes mensajes son típicos del emparejamiento natural: ...

Se hace transposición entre los pares 1, 4

[1] R80 = 0, R200 = 1: D\_trans = 54, D\_inter\_1 = 442, D\_inter\_0 = 73

Se hace intercambio entre los pares 2, 8

[4] R80 = 0, R200 = 1: D\_trans = 124, D\_inter\_1 = 59, D\_inter\_0 = 343

...

El significado es:

R80: es 1 si se puede aplicar la regla de los 80 puntos, en caso contrario es 0;

R200: es 1 si se puede aplicar la regla de los 200 puntos, en caso contrario es 0;

D trans: diferencia de rating de la transposición entre los pares;

D\_inter\_1: diferencia de rating del intercambio A  $\leq$  =>D, en los pares A-B y C-D; D\_inter\_0: diferencia de rating del intercambio B<=>C, en los pares A-B y C-D.

2. Los jugadores no evaluados en Vega son los jugadores con ELO exactamente igual a 0. Los jugadores no evaluados reciben distinto trato por las reglas de la USCF con respecto al BYE y la determinación del jugador impar. Todos los jugadores con ELO superior a 0 reciben el mismo trato por parte de Vega. De esta forma, si el Director del Torneo prefiere otorgar a los jugadores no evaluados la mayor prioridad para ser jugador impar, simplemente debe asignarle un rating mínimo diferente a cero, por ejemplo 1.

## **Apéndice G: Informe de ELO USCF**

En un torneo grande, normalmente hay varias divisiones (por ejemplo Open, Sub2000, Sub1800, Sub1600). Una sección de Vega puede administrar únicamente una división del torneo simultáneamente. Esto no es una limitación, ya que puedes ejecutar varias veces Vega al mismo tiempo. El informe de ELO para la USCF necesita realizar dos pasos:

1. Generar un archivo auxiliar para cada división, que contiene la información a ser procesada posteriormente en relación a la división actual (archivo uscfsctn.txt);

2. Procesar todos los archivos uscfsctn.txt y generar los tres archivos necesarios para el informe final de la USCF: thexport.dbf, tsexport.dbf, tdexport.dbf.

No se trata más ampliamente sobre estos tres ficheros aquí (puede verse el foro de USCF para más detalles). Veamos ahora como generarlos. Lo primero que hay que hacer es seleccionar **Informes / USCF/ Procesar sección actual** cuando la división del torneo haya finalizado:

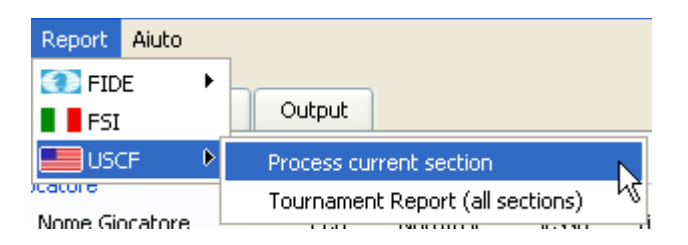

Se mostrará una nueva ventana con los datos importantes de la **sección actual**. Algunos estos datos aparecen por defecto, por lo que el usuario únicamente debe introducir algunos desconocidos para Vega (como el ID del Director del Torneo. Ten en cuenta que los campos "Rondas" y "Número de jugadores" no se pueden modificar).

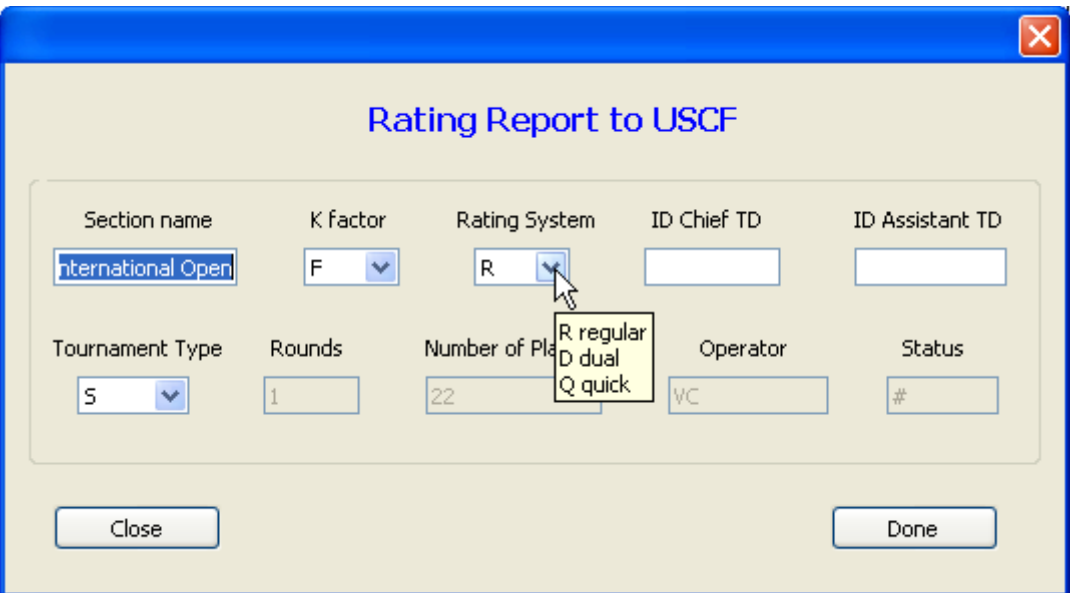

Al pulsar el botón **Hecho**, Vega genera el archivo auxiliar uscfsctn.txt (está delimitado en la pestaña) en la directorio activo de le sección actual. Se tiene que repetir este proceso para cada sección.

Cuando Vega genera todos los archivos uscfsctn.txt, el usuario tiene que seleccionar el ítem de menú **Informe de Torneo**:

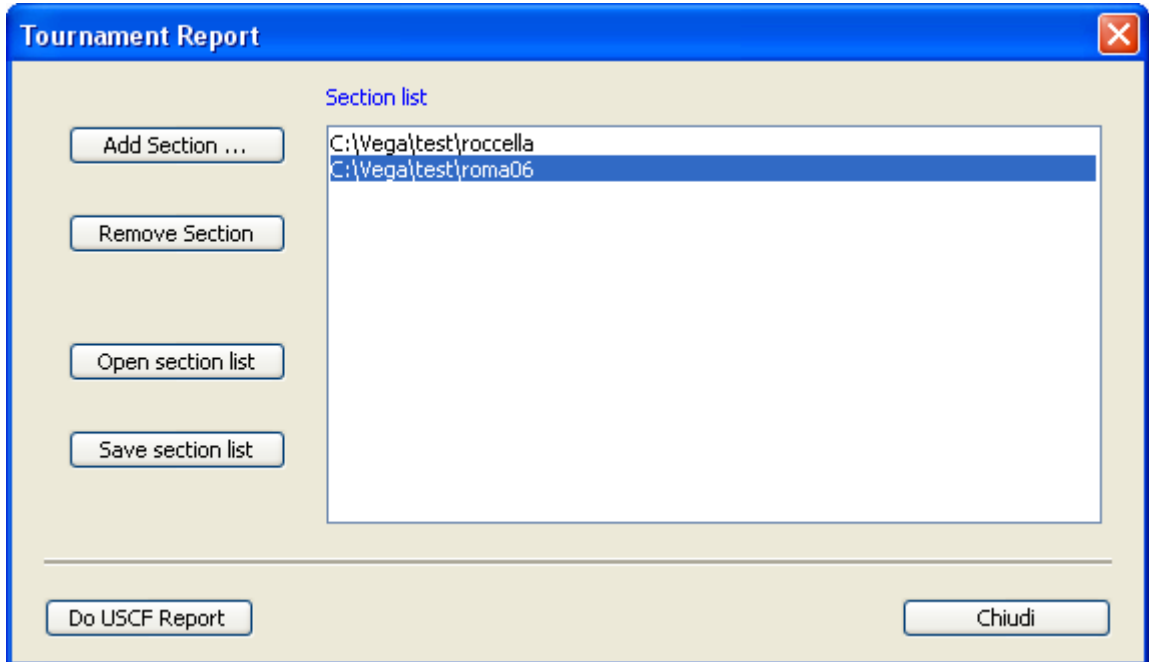

**Añadir Sección** selecciona el directorio activo de cada sección. Para eliminar uno de ellos, el usuario debe presionar el botón **Eliminar Sección**. En nuestro ejemplo, el torneo tiene dos secciones son los listados en la parte derecha de la ventana. Para guardar la lista, utiliza **Guardar la lista de secciones**. Para cargarla, utiliza **Abrir lista de secciones**. Al terminar, pulsa **Hacer Informe USCF**. Aparecerá la siguiente ventana:

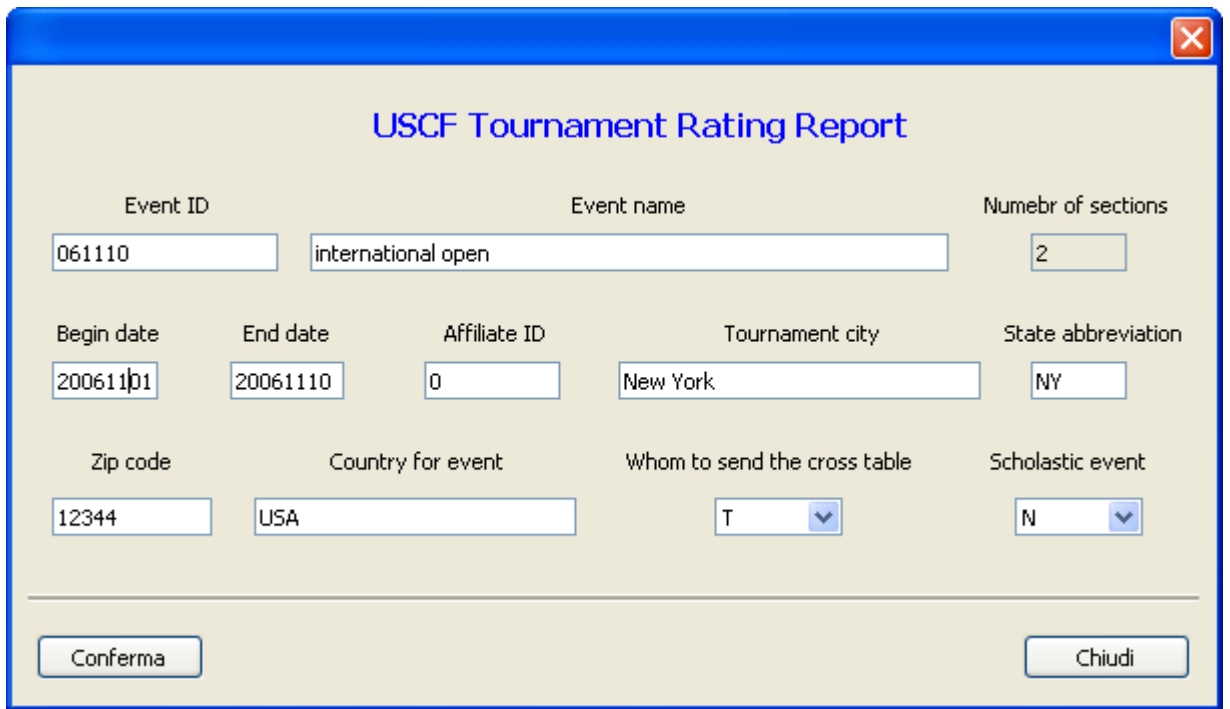

Como se ha visto anteriormente, Vega ya conoce alguno de los datos, otros no pueden ser modificados y es necesario que el usuario introduzca algunos. Cuando se han rellenado todos los campos (de lo contrario Vega no continuará) se puede generar el informe USCF pulsando el botón **Hecho**. Los archivos necesarios en formato dbf se encuentran en el directorio de instalación.

# **Apéndice H: Variante Danubian del sistema Dubov**

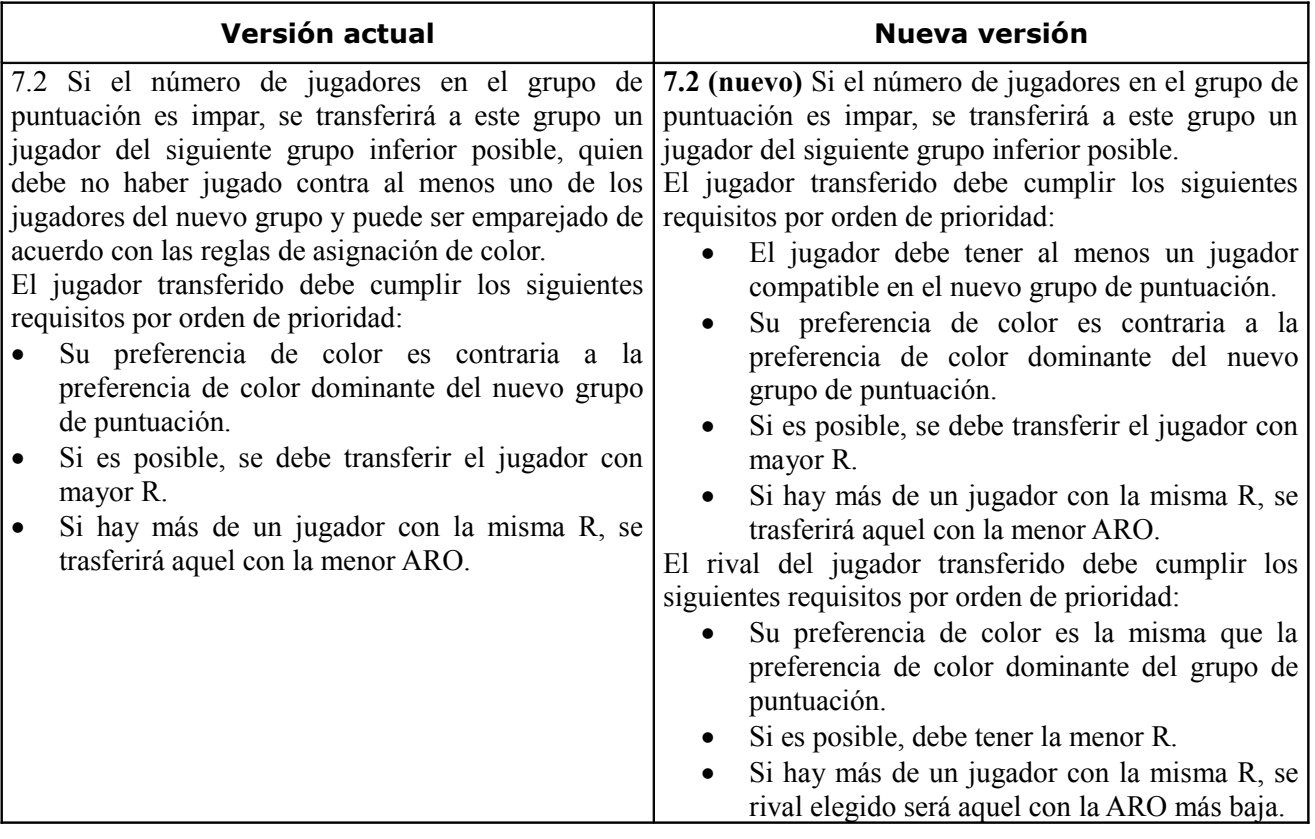

## **Apéndice I: Informe ECF**

Para generar el informe de rating apropiado, el director de un torneo representante de la Federación Inglesa de Ajedrez (ECF) debe tener en cuenta lo siguiente:

1. Al crear un nuevo torneo, se debe seleccionar ENG en el desplegable de la Federación

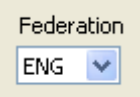

- 2. De esta forma, la fuerza de los jugadores se da en grados ECF. De lo contrario, se utilizará el ELO.
- 3. El campo ID NAT de un jugador se debe rellenar con el código exacto encontrado en la base de datos de la ECF. Si el jugador aún no está graduado y no se encuentra en ninguna base de datos, se debe rellenar el campo ORIGEN con el código de club del jugador (es un código de 4 caracteres). Si tanto el campo ID NAT como el campo ORIGIN están vacíos, se mostrará un error.
- 4. El informe se genera mediante el ítem de menú **Informes→ECF→Procesar selección actual** y rellenando el siguiente formulario:

Una vez completado, al pulsar **Hecho** se genera un archivo con el nombre ECFResults.txt, que se puede importar en el programa de verificación de la ECF.

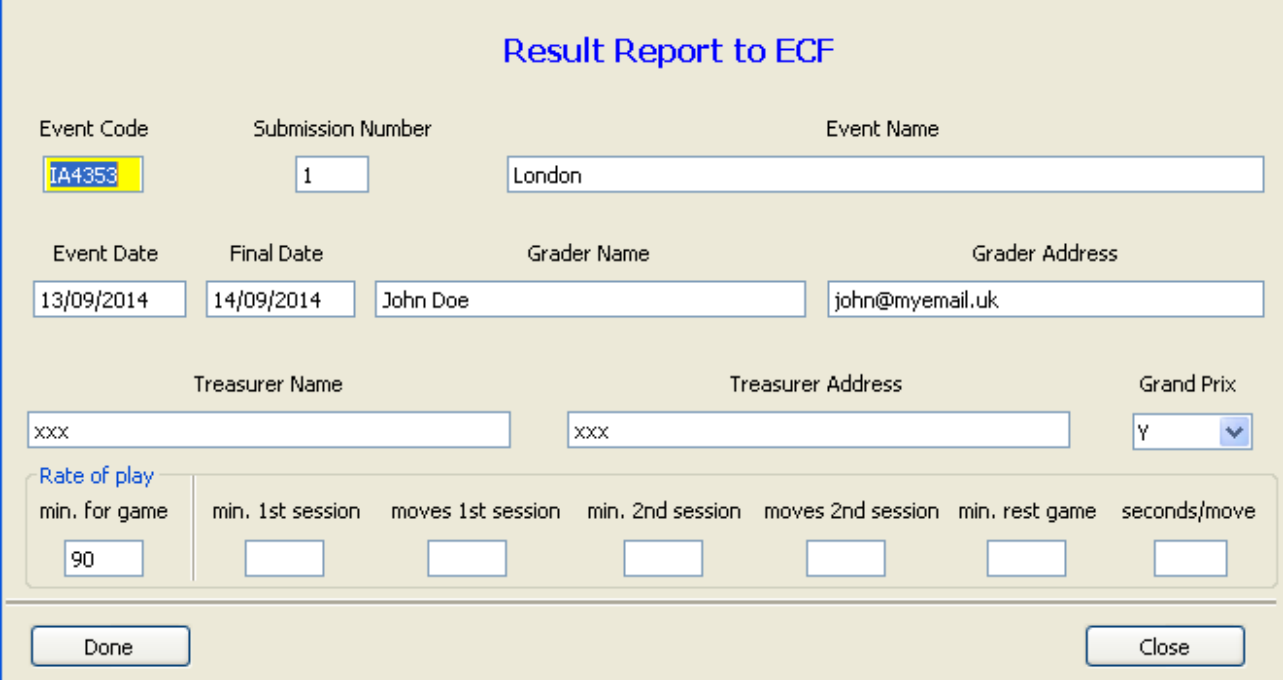

## **Apéndice L: Añadir un motor de emparejamiento externo**

Vega permite añadir un motor de emparejamiento externo (puede haber sido creado gratuitamente). El ejecutable tiene que situarse en el directorio **plugin** de la ruta de instalación. Para añadir el motor, selección el ítem del menú **Extra → Añadir motor de emparejamiento externo**. Vega mostrará la siguiente ventana:

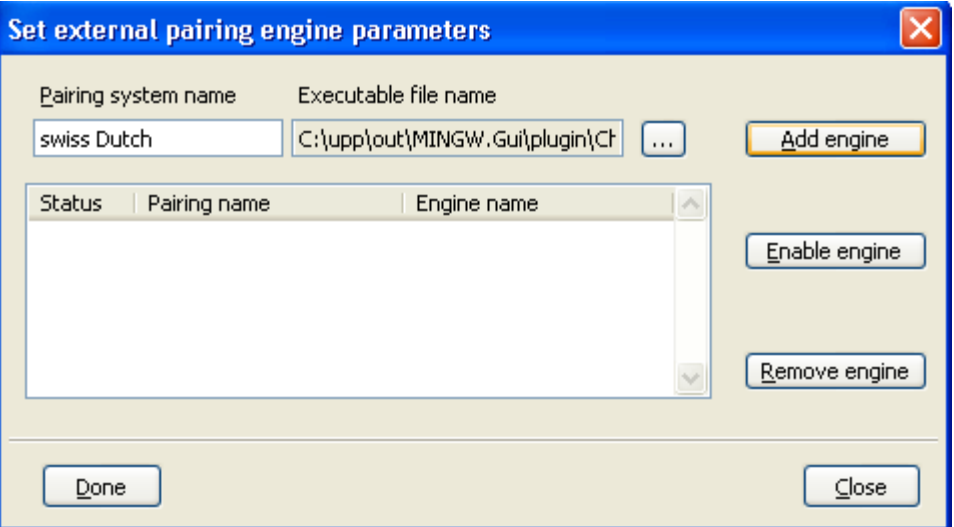

El usuario debe introducir el nombre del sistema de emparejamiento, la ruta completa del ejecutable y presiona el botón **Añadir motor**.

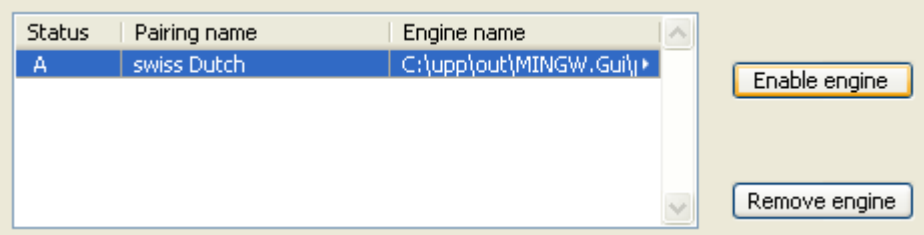

Puede haber varios motores, pero sólo se puede usar uno al mismo tiempo. Para elegir uno, el usuario debe seleccionarlo y pulsar el botón **Activar motor** (una 'A' aparecerá en el lado izquierdo), y luego presionar **Hecho**.

Para usar un motor externo, el usuario debe seleccionarlo durante la creación de un nuevo torneo.

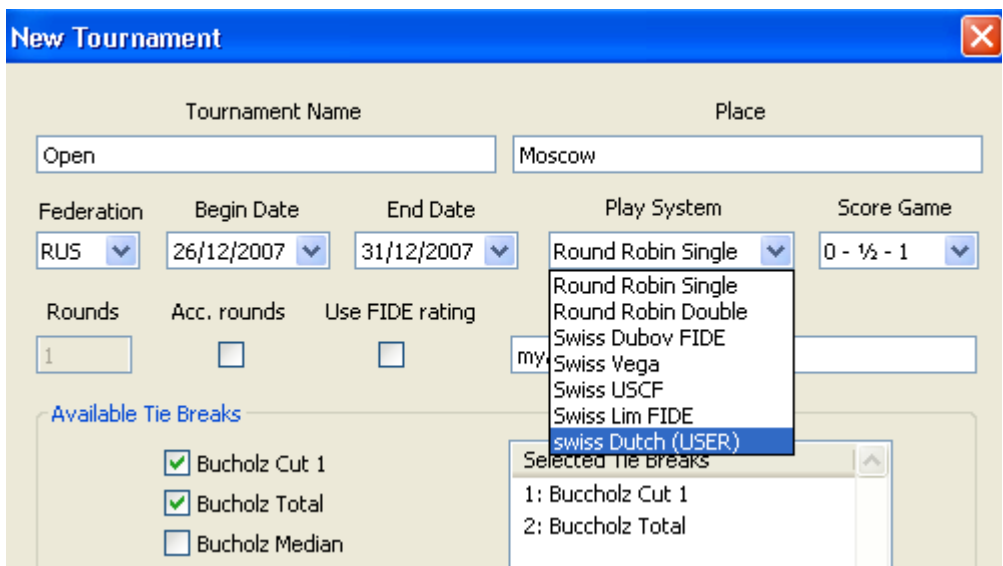

En cada ronda, Vega ejecuta el motor con el siguiente comando:

\$> nombre motor ruta torneo nombre fichero.trfx

donde ruta torneo es la ruta del directorio del torneo, y nombre fichero.trfx es el archivo generado automáticamente que contiene los datos del torneo. De esta forma, el motor se dirige correctamente a donde se encuentran los archivos importantes del torneo, con los parámetros adecuados

## **NOTA: se recomienda que ruta\_torneo no contenga espacios en blanco o caracteres extraños, ayudando a un correcto funcionamiento del motor. NOTA: es responsabilidad del motor externo el recuperar todos los datos relevantes del fichero trfx generado por Vega en la ruta del torneo. El motor tiene que guardar sus archivos de salida en la ruta del torneo.**

Vega espera que el fichero del motor para la ronda N se llame **motor.man** y contenga el emparejamiento de la ronda N en el siguiente formato: una primera fila con el número de emparejamientos, y para cada fila siguiente, el IDs del jugador de cada emparejamiento. Este es un ejemplo de un típico fichero \*.man con 5 emparejamientos:

(el BYE tiene ID=0). Si este fichero existe, Vega lo carga y continúa con la introducción de resultados y con la creación de todas las listas de ranking.

Vega usa el fichero nombre\_fichero.trfx para transmitir datos importantes para al motor de emparejamiento externo. Por ejemplo, el motor JaVaFo, de Roberto Ricca, utiliza este fichero.

La extensión trfx proviene de Formato eXtendido de Reporte de Torneo. El archivo es una pequeña modificación del usado por la FIDE para su informe de rating, especificado por su creador Mr. Christian Krause. Las siguientes especificaciones provienen de la página web de la FIDE:

```
Observación: cada línea llevará un "RC" (retorneo de carro) como último 
carácter
      1. Sección de Jugador: 
      Posición 1 - 3 Número de Identificación de datos (001 para
                           datos de jugadores)
      Posición 5 - 8 Número de ranking inicial 
      Posición 10 Sexo (m/w)
      Posición 11 - 13 Título
      Posición 15 - 47 Nombre (Apellido, Nombre, título académico)
      Posición 49 - 52 Rating FIDE
      Posición 54 - 56 Federación FIDE
     Posición 58 - 68 Número FIDE (incluyendo 3 dígitos de reserva)<br>Posición 70 - 79 Fecha de nacimiento (AAAA/MM/DD)
                     79 Fecha de nacimiento (AAAA/MM/DD)
      Posición 81 - 84 Puntos (en formato 11.5)
      Posición 86 - 89 Ranking
      Para cada ronda
      1.Ronda
      Posición 92 - 95 Número de ranking inicial-Número del rival en la
                          ronda 1
                         si el jugador tiene un bye : 0000
                         si el jugador no está emparejado: " " 
(blanco)
      Posición 97 - 97 Color contra el rival en la ronda 1
                          (w..blancas, b..negras, - sin color)
      Posición 99 - 99 Resultado contra el rival en la ronda 1
                          1 victoria
                         = empate
                         0 derrota
                         + victoria por incomparecencia
                         - derrota por incomparecencia
                                 sin emparejar
      2.Ronda Posición 102 - 109 (análogamente a ronda 1)
      3.Ronda Posición 112 - 119 (análogamente a ronda 1)
      ...
      ...
      2. Sección de Torneo:
      Posición 1 - 3 Número de Identificación de datos (??2 para datos
                        de torneo)
      Posición 1 - 3 012 desde Posición 5: Nombre del torneo
      Posición 1 - 3 022 desde Posición 5: Ciudad
      Posición 1 - 3 032 desde Posición 5: Federación
     Posición 1 - 3 042 desde Posición 5: Fecha de inicio<br>Posición 1 - 3 052 desde Posición 5: Fecha de fin
      Posición 1 - 3 052 desde Posición 5: Fecha de fin
```
 Posición 1 - 3 062 desde Posición 5: Número de jugadores Posición 1 - 3 072 desde Posición 5: Número de jugadores con ELO Posición 1 - 3 082 desde Posición 5: Número de jugadores (en caso de torneo por equipos) Posición 1 - 3 092 desde Posición 5: Tipo de torneo Posición 1 - 3 102 desde Posición 5: Árbitro principal Posición 1 - 3 112 desde Posición 5: Árbitro(s) adjunto(s) Posición 1 - 3 122 desde Posición 5: Tiempo por jugadas/partida Posición 1 - 3 132 fechas de las rondas (AA/MM/DD) Posición 92 - 99 ronda 1 Posición 102 - 109 ronda 2 Posición 112 - 119 ronda 3 etcétera 3. Sección de Equipos: Posición 1 - 3 013 Posición 5 - 36 Nombre del equipo Posición 37 - 40 Número del jugador 1 (de la sección de jugador) Posición 42 - 45 Número del jugador 2 Posición 47 - 50 Número del jugador 3 Posición 52 - 55 Número del jugador 4 Posición 57 - 60 Número del jugador 5 Posición 62 - 65 Número del jugador 6 Posición 67 - 70 Número del jugador 7 Posición 72 - 75 Número del jugador 8 Posición 77 - 80 Número del jugador 9 Posición 82 - 85 Número del jugador 10 Posición 87 - 90 Número del jugador 11 podría continuar

Este archivo fue ideado como informe final para el cálculo de variación de ELO y la información que contiene no es suficiente para impulsar un motor externo.

Vega guarda este archivo al comienzo de la ronda N. Contiene los datos anteriores, el estado de los jugadores para la siguiente ronda (ausente con derrota "0000 - - ", ausente con derrota por incomparecencia "0000 - = ") con otra información adicional. He aquí la lista de las nuevas etiquetas:

**XXR** : Posición 1 - 3, Número de rondas, seguido de un espacio y un número entero Ejemplo (en rojo aparece comentarios): XXR 9 torneo con 9 rondas **XXC** : Posición 1 - 3, Configuración. Se utiliza para señalar la

asignación de blancas en la primera ronda Ejemplo (en rojo aparece comentarios): XXC blancas1 asigna blancas al jugador con ID=1 XXC negras1 asigna negras al jugador con ID=1 XXC asigna blancas/negras al jugador con ID=1 mediante sorteo La misma operación se realiza en la ronda 1 si no existe etiqueta XXC Desde la ronda 2, la etiqueta XXC aparece en el archivo como

XXC ranking

Este es específico del motor JaVaFo y será documentado en el futuro. El desarrollador puede omitir esta información.

Se muestra a continuación un archivo trfx típico al final de la ronda 1, pasándolo al motor para realizar el emparejamiento de la ronda 2:

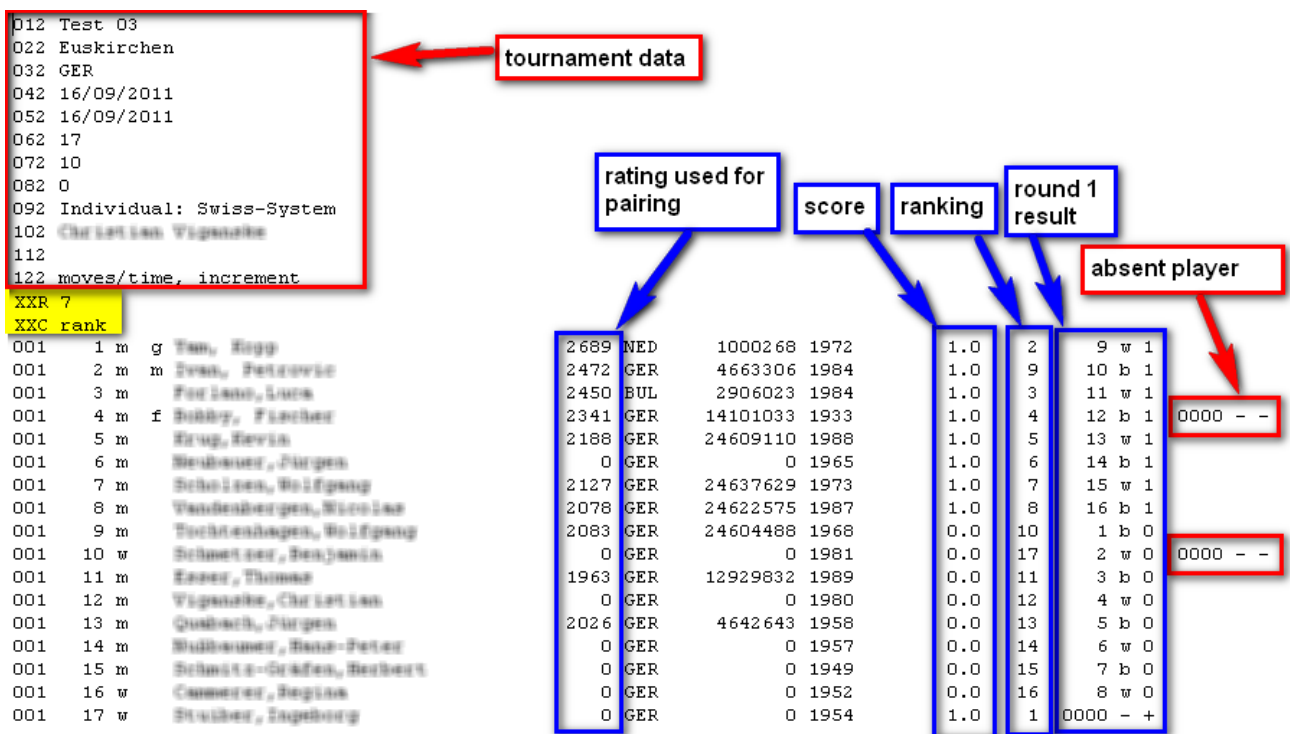

El motor externo puede deducir la ronda actual contando el número de columnas rellenas en el área de resultado de ronda.

## **Apéndice M: Sistema Suizo Acelerado**

**Objetivo:** El objetivo de esta variante del sistema Suizo es mejorar el emparejamiento de jugadores de fuerza aproximada igual durante un open. La finalidad es permitir normas internacionales en un torneo abierto donde menos de la mitad de los jugadores tienen ELO FIDE.

**Principios de funcionamiento:** Al emparejar al comienzo de la ronda, cada jugador tiene una puntación global (PG), que es igual a la suma de puntos reales obtenidos al jugando (PR) más una puntación ficticia (PF) entre 0 y 2:

 $PG = PR + PF$ 

En lugar de confiar únicamente en compensaciones de puntos fijos completos para separar los grupos, este sistema facilita medios puntos adicionales en función del rendimiento durante el torneo. Esto permite fusionar los grupos de una manera más gradual.

## **Cálculo de la puntuación ficticia**

Los jugadores se dividen en 3 grupos A, B, C en función de su rating ELO. Cada grupo incluye un mínimo del 25% y un máximo del 50% de todos los jugadores. El rating se utiliza para delimitar los grupos, que se deciden antes de la primera ronda. Los grupos se pueden establecer en función de los premios fijados por la organización. Por norma general, el grupo A incluye a los jugadores que tienen un ELO igual o superior a 2000, mientras que el grupo C incluye a los jugadores con ELO igual o inferior a 1600.

Al igual que el sistema estándar acelerado, al comienzo del torneo los jugadores del grupos A disponen de dos puntos ficticios (PF = 2), los del grupo B tienen un punto ficticio (PF = 1), mientras que a los jugadores del grupo C no se les da ningún punto ficticio ( $PF = 0$ ).

Cuando un jugador del grupo B o C obtiene al menos 1,5 puntos reales (PR  $\geq$  1,5), su puntuación ficticia se incrementa en medio punto más. Cuando un jugador obtiene su tercer punto real ( $\overrightarrow{PR} \geq 3$ ), su puntuación ficticia se aumenta en otro medio punto. Los jugadores del grupo B pueden obtener ocasionalmente el máximo número de puntos ficticios (PF = 2).

Cuando un jugador del grupo C obtiene al menos 4,5 puntos reales ( $PR \ge 4.5$ ), su puntuación ficticia se incrementa en medio punto por tercera vez.

Cuando un jugador obtiene N/2 puntos reales (donde N es el número de rondas del torneo), su puntuación ficticia se establece en 2.

Antes de la penúltima ronda, se cancelan todos los puntos ficticios y el sistema se transforma en un sistema Suizo al uso.

## **Cuadro resumen**

En cada celda, el número superior representa la puntuación real, mientras que el número entre paréntesis es la cantidad de puntos ficticia añadida para obtener la puntuación global (PG).

Las celdas de la derecha de la tabla consideran casos con más de 11 rondas (no se incluyen grupos A o B). En los casos inferiores, "n" representa el número de rondas.

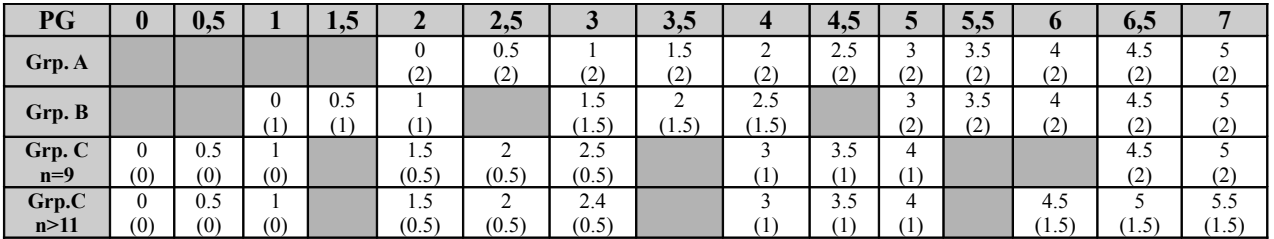

## **Apéndice N: Torneo con grupos independientes**

En algunos torneos puede ser conveniente evitar el emparejamiento entre determinados grupos de jugadores. En este sentido, cada jugador se enfrenta únicamente a jugadores de su mismo grupo. Por lo tanto, tenemos varias secciones independientes dentro de una gran sección (Un uso tipico de este sistema es en torneos escolares, donde cada sección está escasamente poblada. Ronda a ronda, se muestra un ranking para cada grupo).

Para administrar un torneo de este tipo, el usuario debe:

- 1. En la definición del torneo, seleccionar el sistema de emparejamiento **"Suizo GRUPO"**;
- 2. Antes de generar la primera ronda, asignar el jugador a su grupo mediante la opción **Extra → Establecer grupos para torneos multi sección**.

La última opción se muestra en la siguiente ventana.

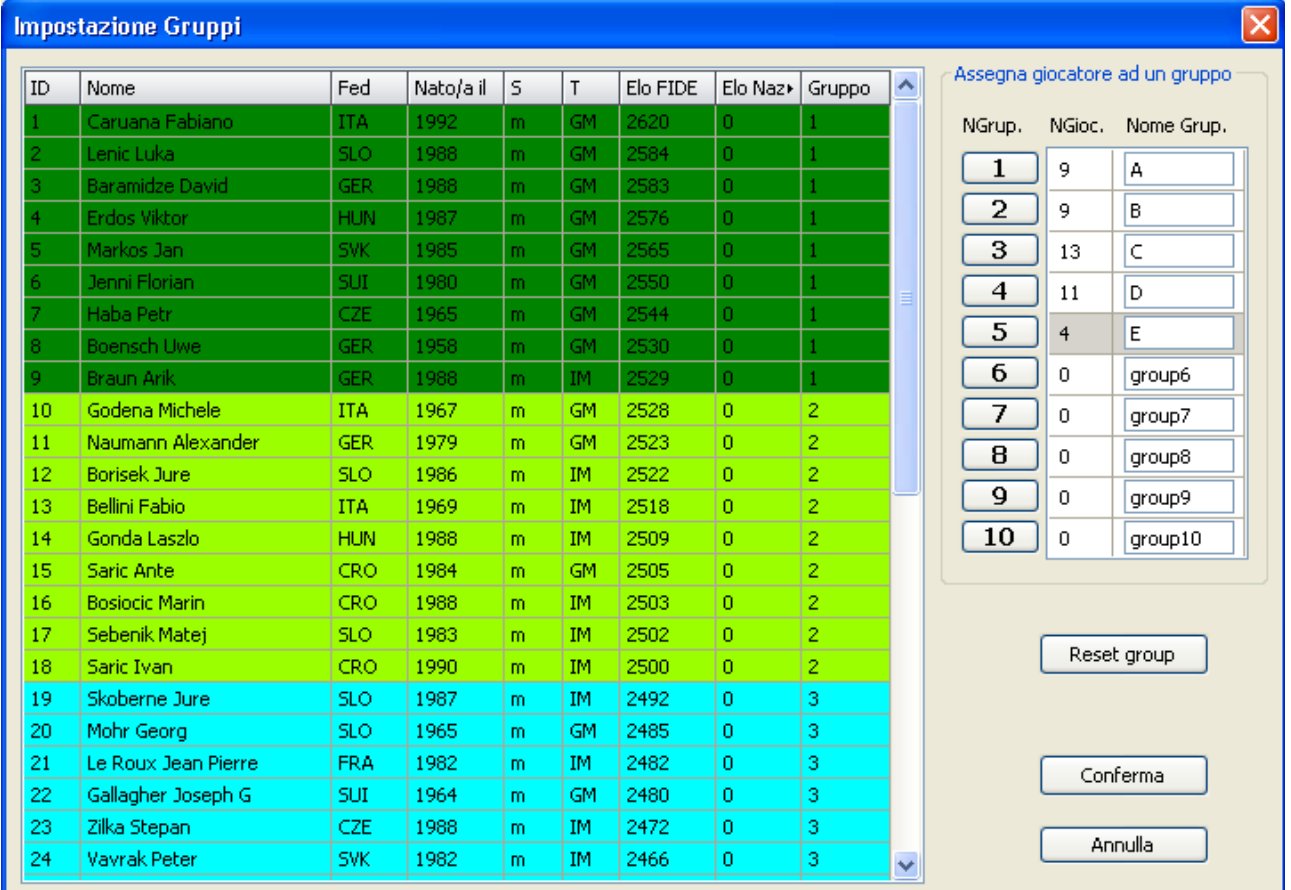

Es posible generar hasta un máximo de 10 grupos, identificando cada uno con un botón en la parte derecha de la ventana. Para seleccionar un grupo, utiliza **SHIFT + click izquierdo** y presiona el botón (grupo) to al que pertenece el jugador.

Los grupos pueden ser renombrados completando el campo de la derecha.

Para activar los grupos, presiona **Hecho**. El ranking en cada ronda se debe generar mediante la opción **Extra** 

**→ Ranking Grupo.**

## **Apéndice O: Archivo de descripción torneo genérico**

El usuario tiene que cumplimentar el formulario (algunos datos vienen por defecto y no se puede modificar en este momento)

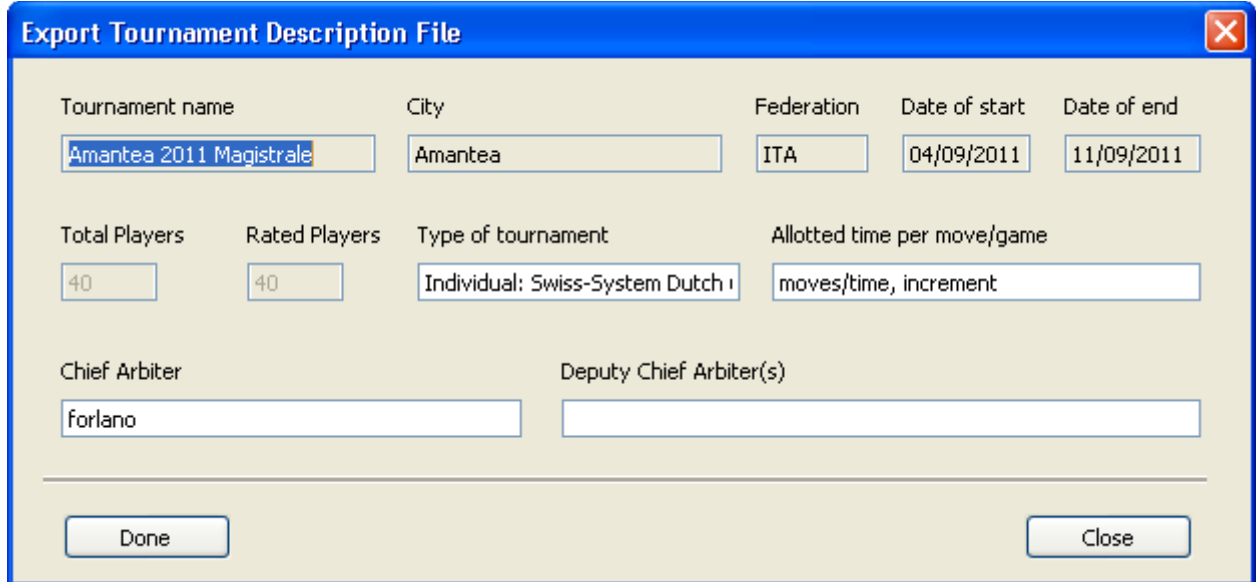

Presiona **Hecho** para confirmar y guardar el archivo nombredeltorneo-ciudad.tdf en el directorio del torneo con nombre nombredeltorneo.

El formato del archivo tdf recuerda al informe de rating de la FIDE. Pero tiene dos columnas más, referentes el código nacional de jugador y su ELO nacional. Los campos se separan por "|" en lugar de tener una longitud fija. Cada fila comienza con un código de tres dígitos específico de algún tipo de datos. Es posible que se omita alguna fila (las filas vacías se deben omitir).

El archivo tiene dos secciones principales. Una en relación al torneo completo y otra con la historia de cada jugador. Veamos la sección del torneo.

### 012 Nombre del torneo

- 022 Ciudad
- 032 Federación
- 042 Fecha de inicio
- 052 Fecha de fin
- 062 Número de jugadores
- 072 Número de jugadores con ELO FIDE
- 082 Número de equipos (en el caso de torneos por equipos)
- 092 Sistema de emparejamiento (por defecto es Sistema Suizo)
- 102 Árbitro principal
- 112 Árbitro(s) adjunto(s)
- 122 Tiempos asignados por movimiento/partida
- 132 Fechas de las rondas (AAAA/MM/DD) separadas por ";'
- 142 Puntos de partida en formato: W.W D.D
- respectivamente para victoria y empate. Por defecto es 1.0 0.5
- 152 Ronda actual
- 162 Número total de rondas
- 172 Código de los desempates utilizados, separados por ";"
- 182 Nombre del sistema acelerado, si se ha usado
- 192 Programa utilizado para emparejar

Desde el punto de vista del sistema de rating, muchas de las filas anteriores no tienen utilidad y simplemente se pueden omitir si no se necesitan. El lector puede centrarse únicamente en las filas de su interés, pudiendo continuar trabajando incluso si algunas de las líneas anteriores se han omitido (o se encuentran presentes pero no se necesitan).

El siguiente es un ejemplo real con los datos que Vega guarda cada vez (los comentarios están en rojo):

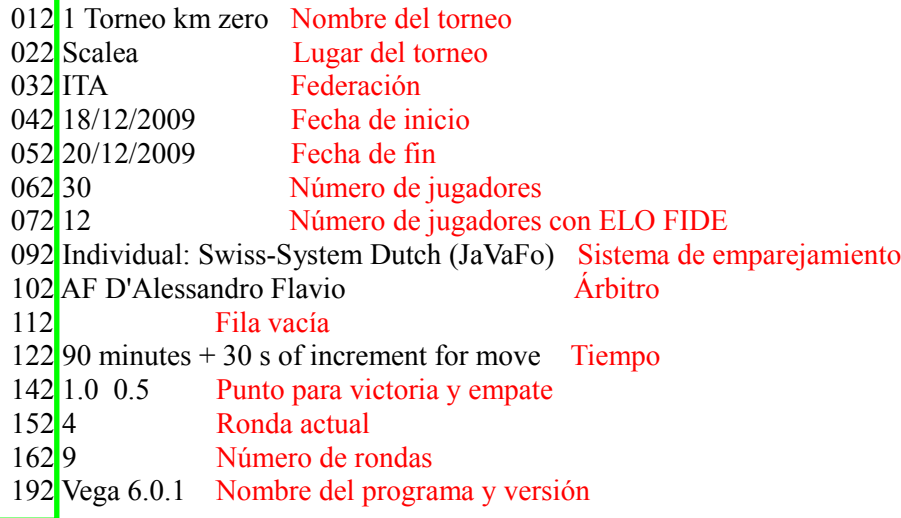

Tras la sección anterior, se encuentra la sección del jugador, que es obligatoria.

Cada fila contiene información específica que permite su búsqueda en la base de datos nacional o FIDE, además de su histórico de torneo.

La fila puede estar en cualquier orden, aunque la siguiente al número de ranking inicial debe ser la preferida. La fila comienza con el código de tres dígitos "001", después un espacio indica un registro en el que los campos están separados por el limitador "|".

```
Número de ranking inicial: Número de 4 dígitos
Sexo : "m" o "w" (por defecto "m")
Título : Máximo tres caracteres
Nombre : Apellido Nombre (máx 30 caracteres)<br>Rating FIDE : Número de 4 dígitos
Rating FIDE : Número de 4 dígitos
Federación FIDE : 3 caracteres
Código FIDE : Número de 12 dígitos
Rating Nacional : Número de 4 dígitos
Código Nacional : 12 caracteres
Fecha de nacimiento : 10 caracteres
Puntos : En el formato XX.X
Ranking de Torneo : Número de 4 dígitos 
Ronda 1 : Ver más abajo
................................................
Última ronda : Ver más abajo
```
### Descripción de ronda

En cada ronda, un jugador por ser emparejado o no emparejado, si ha comunidad su ausencia.

Las partidas ganadas por incomparecencia o partidas contra bye se consideran emparejadas.

Una partida no emparejada se señala mediante una cadena vacía o en blanco entre el campo limitador "|".

Por lo tanto, una partida no emparejada se señala: "||" o "| |".

Una partida emparejada puede ser evaluada o no evaluada para ELO.

Una partida evaluada consta de un rival, un color y un indicador de resultado.

Formato de partida evaluada: "N C R" donde N = Número de rating del rival;

 $C = Color (w: blancas, b: negras)$ 

 $R =$ Resultado (1 victoria, 0 derrota, 2 tablas)

Una partida no evaluada consta de un rival, un color y un indicador de resultado.

Formato de partida no evaluada: "N C R"

donde

 $N =$  Número de rating del rival (0000 en caso de BYE);

 $C = Color (w: blancas, b: negras, -: sin color en caso de partida byte)$ 

 $R =$ Resultado (+ victoria, - derrota, = tablas)

Las partidas evaluadas y no evaluadas se diferencian por el símbolo que denota el resultado. Se muestra a continuación un ejemplo de una fila de jugador con 4 rondas

001 1 | m | f | GROMOVS Sergejs | 2291 | ITA | 811394 | 2291 | 121317 | 151265 | 1.0 | 23 | 16 w 0 | 22 b 0 | 28 w 1 | 14 b 0

## **Apéndice P: Round Robin**

El emparejamiento obtenido por las tablas Berger presenta inconvenientes en el caso de que el número de jugadores sea par. A continuación se muestra cómo mejorarlas  $(28)$  $(28)$  $(28)$ .

Se utilizarán dos definiciones:

- 2N número de jugadores
- #X jugador con el número de empate X

Como punto de partida, se muestra a continuación la tabla Berger para 10 jugadores:

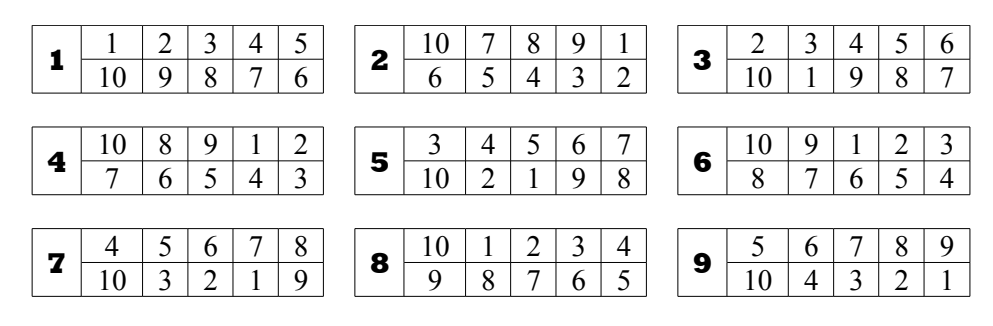

Puede considerarse aceptable, salvo por dos aspectos:

- 1. Hay un jugador (#1) que siempre empieza el torneo repitiendo con blancas, mientras que otro jugador  $(HN+1 = 6$  en la tabla anterior) que siempre empieza repitiendo con negras; esto puede considerarse extraño
- 2. Debido a cómo se generan las tablas Berger, para 2N-2 jugadores (#N y #2N son la excepción), el color que tienen en la primera ronda es el contrario al que tienen en la última ronda. Por lo tanto, si se trata de un Round Robin a doble vuelta, debiendo invertir el color de la ronda 1 en la ronda N+1, en las rondas N y N+1 los jugadores 2N-2 repiten el mismo color. Esto no es fácilmente evitable. Pero una consecuencia no deseada de esto es que #1 y #N+1, que tienen el mismo color en las dos primeras rondas, repiten tres veces negras (#1) o tres veces blancas (#N+1).

Por ello, se introdujo una recomendación en las reglas  $(2^9)$ : intercambiar la ronda N-1 y la ronda N en la rotación de rondas. Aunque este ajuste introduce alguna asimetría entre la ida y la vuelta, evita la racha de tres blancas o negras consecutivas. Aun así, el jugador #1 juega cuatro veces con negras en el lapso de cinco rondas (mientras que #N+1 juega cuatro veces con blancas).

## Rotación de tablas

Si excluimos la primera ronda, cada jugador juega una partida con blancas y otra con negras cada dos rondas. Es la primera ronda la que complica las cosas, y hace que alguien que alguien repita color en las dos primeras rondas. También crea problemas en Round Robin a doble vuelta, como se ha visto anteriormente.

La idea es mover la primera ronda a la mitad del Round Robin. O, más precisamente, al medio del par de rondas  $\leq 2K$ ,  $2K+1$ .

Vamos a tomar como ejemplo el caso de 10 rondas: tras excluir la ronda 1, tenemos 4 pares de rondas 2-3, 4- 5, 6-7 and 8-9. Podemos trasladar la ronda 1 exactamente al medio. Y con el fin de no romper las tablas Berger originales, simplemente la rotamos. En otras palabras, comenzamos el torneo con la ronda original 6, luego la ronda 7, luego la ronda 8, luego la ronda 9, después la ronda 1 y luego ronda 2, ronda 3, ronda 4, ronda 5.

Lo llamaremos **Tabla Berger Rotada-6**, es decir, la tabla Berger original para 10 jugadores rotada de forma que la ronda 6 es la primera que se juega. También podría ser Rotada-4 o Rotada-8 (con el mismo principio) para 10 jugadores. Cuando únicamente hay 6 jugadores, Rotada-4 es la única opción razonable (ver más

<span id="page-70-0"></span><sup>28</sup> El siguiente apéndice dependen en gran medida de un documento escrito por el Árbitro FIDE Roberto Ricca

<span id="page-70-1"></span><sup>29</sup> Handbook FIDE, C.06 - Anexo 1: Tablas Berger para Torneos Round Robin: "Para un torneo a doble vuelta se recomienda invertir el orden de las dos últimas rondas de la primera vuelta. Esto se hace para evitar tres partidas seguidas con el mismo color".

## adelante).

De esta forma, obtenemos las siguientes ventajas:

- 1. Todos comienzan el torneo con al menos unas blancas y unas negras; la ronda que rompe esta tendencia se encuentra a mitad de torneo. Tras esta ronda, todos acaban el torneo con pares de rondas jugando una con blancas y otra con negras
- 2. En un Round Robin a doble vuelta, no podemos evitar que todos los jugadores excepto dos repitan color entre ronda #N y #N+1, pero en esta ocasión no hay riesgo de que se repita el mismo color por tercera vez, ya que todos acaban la primera vuelta con unas blancas y unas negras y empieza la segunda vuelta con unas blancas y unas negras

Veamos un ejemplo gráfico de algunas tablas (en el par  $\langle #X#X+N \rangle$ ,  $\bullet$  significa blancas para  $\#X$  y negras para #X+N; el resaltado amarillo es sinónimo del mismo color en más rondas)

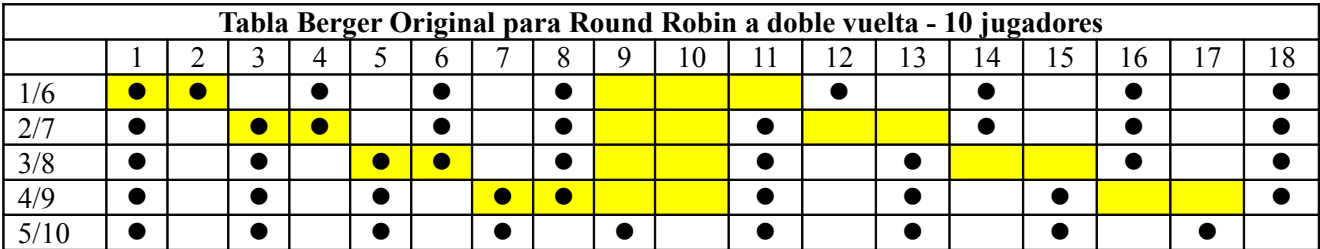

Análisis: 10 veces un jugador repite el mismo color en una fila, una vez un jugador repite el mismo color tres veces en una fila. También: entre rondas 7 y 11 o entre rondas 9 y 13, los jugadores #1/#6 repiten color cuatro veces en cinco rondas. Ídem para #2/#7 entre las rondas 9 y 13.

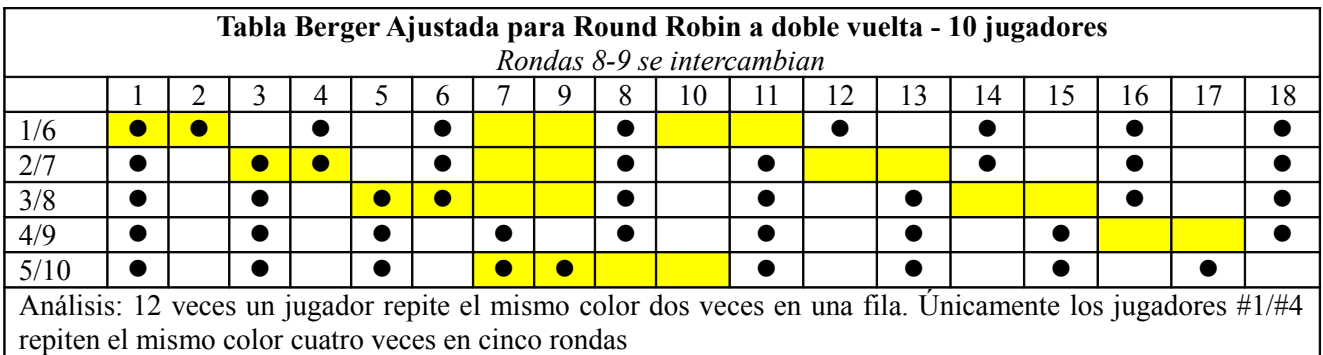

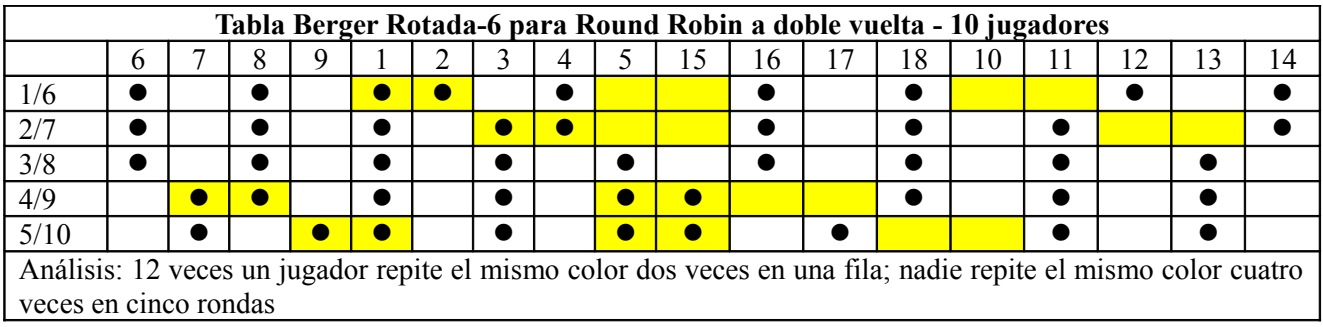
Sin embargo, el formato más popular para un Round Robin a doble vuelta es el de seis jugadores. En este caso, la tabla Berger naufraga como siempre:

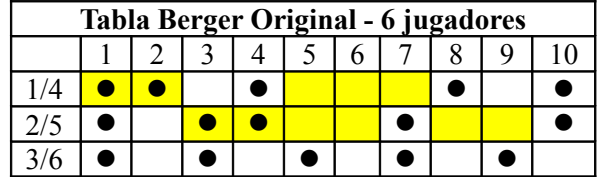

Pero la tabla Berger ajustada parece mejor que una tabla Berger Rotada-4, ya que sólo hay dos jugadores que repitan color cuatro veces en cinco rondas, en lugar de cuatro jugadores.

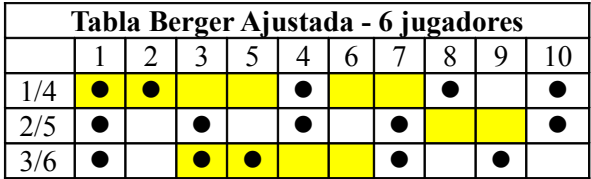

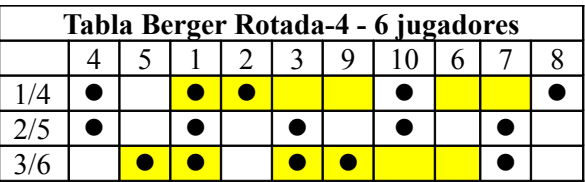

Una nueva solución: el sistema Ajustado

La tabla Berger Ajustada aun rompe el principio de simetría en la primera y la segunda vuelta. Si se decide que esto merece la pena, estamos cerca de la solución perfecta, donde **TODOS** los pares de rondas, se juega exactamente una partida con blancas y una con negras: una tabla Berger Rotada-2 en la ida y una tabla normal (invertida) en la vuelta.

Veamos gráficamente el caso de seis jugadores:

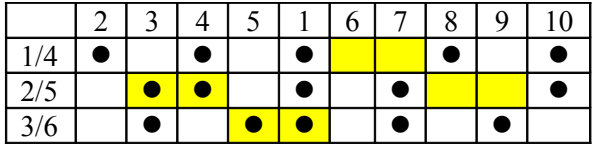

Nadie repite el mismo color cuatro veces en cinco rondas. Además, en ningún momento existe una diferencia de color de +2 o -2 para ningún jugador.

El inconveniente es obvio: justo en la mitad del torneo, se juegan dos partidas contra el mismo rival.

Las consideraciones de este Apéndice se han implementado en Vega. Al cerrar la inscripción de un torneo Round Robin, Vega pide al usuario que elija cómo ordenar la tabla Berger (el valor predeterminado es el caso estándar):

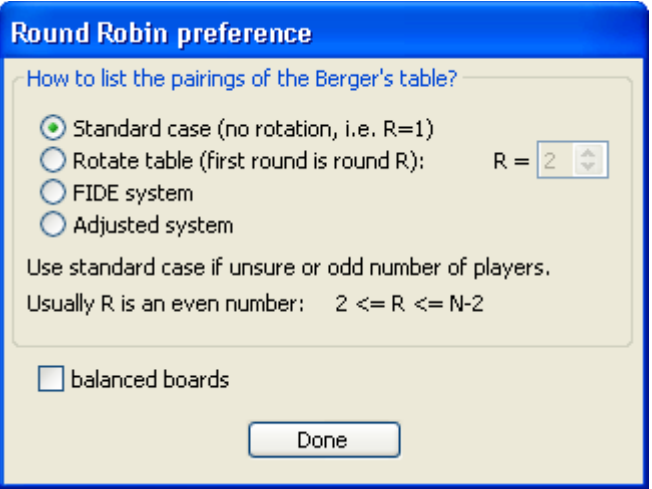

Las opciones *sistema FIDE* y *sistema Ajustado* únicamente están disponibles para Round Robin a doble vuelta. En el caso de una tabla rotada, el usuario puede introducir manualmente cualquier número R entre 1 y N-1, aunque sólo números pares tienen sentido de acuerdo a lo indicado anteriormente.

Si se activa el check de **tableros equilibrados**, se distribuye a los jugadores uniformemente en los tableros. Esto quiere decir que cada jugador ocupará cada tablero al menos una vez, pero no más de dos. Vega realiza esta distribución utilizando un algoritmo estándar. Sin embargo, para los casos N=10, 16, 22 jugadores, no se puede generar la tabla Berger fácilmente. En estos casos, la tabla se puede encontrar a través de método heurístico. Para el caso N=10, 16 Vega utiliza la tabla equilibrada proporcionada por el árbitro v programador Andrea Griffini. La tabla para N=22 se debe al árbitro y programador Roberto Ricca.

## **Apéndice Q: Sistema de puntuación Zermelo**

El método de comparación por parejas se ha aplicado a torneos de ajedrez. El modelo utilizado es el propuesto por Davison y Beaver [1] y se ha implementado en Vega como herramienta complementaria capaz de proporcionar una nueva clasificación final más justa. El sistema de puntación propuesto en Vega se denomina sistema de puntación Zermelo, ya que fue el primer estudioso en introducir este método. Además, históricamente, este método nació con el ajedrez como principal aplicación.

Hay situaciones donde un bloque de objetos se evalúa sobre la base de respuestas obtenidas cuando los objetos se presentan en pares. Este método se conoce como método de comparación por parejas. Se ha utilizado en contextos como la investigación comercial, experimentos de prueba de sabor, y otros estudios de discriminación sensorial para los cuales la respuesta a los objetos es una función de un proceso fisiológico complejo. Por otra parte, en varios deportes, los jugadores se clasifican en función de su rendimiento en encuentros por parejas. El ajedrez, evidentemente, es una de ellos.

Utilizando el método de comparación por parejas de la experimentación, cada par formado a partir de un conjunto de m objetos se presenta a un demandado, a quien se le pide que indique una preferencia por uno de los miembros de la pareja. Se asume que las respuestas a los objetos pueden ser descritas en términos de un continuo subyacente en el que los "méritos" de los objetos pueden ser relativamente localizados.

Traducir lo anteriormente indicado a términos ajedrecísticos resulta bastante sencillo. El torneo, ya sea Round Robin o Sistema Suizo, produce comparaciones de pareja naturales cada ronda, siendo simplemente el resultado la respuesta. Se asume que el resultado de la partida depende de la fuerza del jugador, denotada por

Dados dos jugadores, i y j, con fuerzas  $\gamma_i$  y  $\gamma_j$  respectivamente, para el par ordenado (i, j), donde i está jugando con piezas blancas, tenemos la siguiente fórmula

$$
P(i \to j | i, j) = \frac{\gamma_i}{\gamma_i + \theta \gamma_j + \nu \sqrt{\gamma_i \gamma_j}}
$$
  

$$
P(j \to i | i, j) = \frac{\theta \gamma_j}{\gamma_i + \theta \gamma_j + \nu \sqrt{\gamma_i \gamma_j}}
$$
  

$$
P(i \approx j | i, j) = \frac{\nu \sqrt{\gamma_i \gamma_j}}{\gamma_i + \theta \gamma_j + \nu \sqrt{\gamma_i \gamma_j}}
$$

donde  $P(i \rightarrow j | i, j)$  es la probabilidad de que i gane a j,  $P(j \rightarrow i | i, j)$  es la probabilidad de que j gane a i, y  $P(i \approx j | i, j)$  es la probabilidad de que empaten. El parámetro  $\theta > 0$  está relacionado con el color (θ > 1 significa que el jugador con negras tiene ventaja, θ < 1 significa que el jugador con blancas tiene ventaja, θ = 1 significa que el color no proporciona ventaja alguna). El parámetro  $v > 0$  está relacionado con la preferencia a tablas ( $v = 0$  significa que el empate no es posible). Tanto  $\theta$  como v son desconocidos y se tienen que determinar junto a  $\gamma_i$ 

La tarea de calcular las incógnitas se realiza a través de un procedimiento iterativo, que se describe en [1], e y que se encuentra implementado en Vega. Además, el usuario tiene la posibilidad de concretar los parámetros.

### **Opción: Sistema de puntuación Zermelo**

Con esta opción, el procedimiento se aplica buscando  $\gamma_i$ , estableciendo  $\nu=0$  y  $\theta=1$  como en el documento original de Zermelo. La  $y_i$  está en la columna 'Z Pts'. La columna 'ZN Pts' es la misma que 'Z Pts' pero con la mayor  $\gamma_i$  ajustada a 100. El método no rompe el empate en un torneo Round Robin, y no es especialmente

útil en este caso, ya que el ranking es igual al porcentaje de puntuación. En los Sistemas Suizo es mucho más útil.

## **Opción: Sistema de puntuación Zermelo extendido**

Con esta opción, se muestra un nuevo panel, donde el usuario debe elegir la forma de realizar los cálculos:

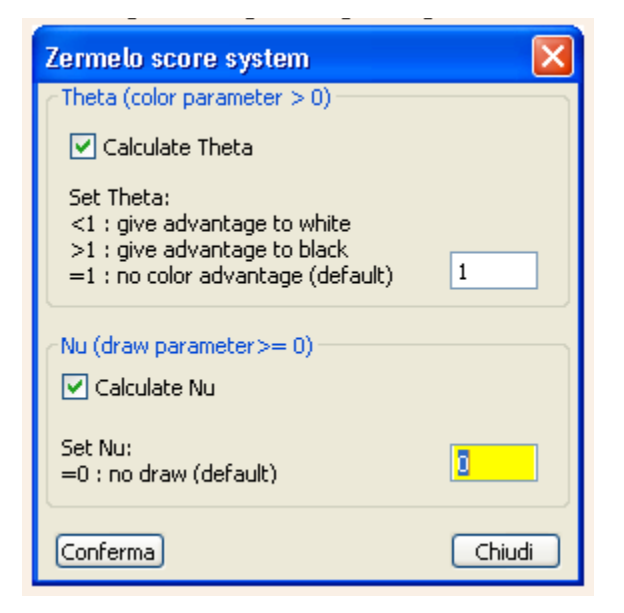

El usuario puede encontrar ambos parámetros ν γ θ por defecto o establecer el valor de uno o ambos.

#### Referencia

[1]: On Extending the Bradley-Terry Model to Incorporate Within-Pair Order Effects, Roger R. Davidson and Robert J. Beaver Biometrics Vol. 33, No. 4 (Dic, 1977), páginas 693-702

# **Apéndice R: Archivo de registro y licencia**

Para usar Vega en Windows para torneos de más de 30 jugadores, se necesita un archivo de registro. Hasta la versión 7, este fichero se llamaba **regcode.txt** y se enviaba al usuario. Era necesario guardar este fichero en el directorio de instalación.

Desde la versión 7, el archivo de registro tiene un formato distinto y se llama **serial.txt.** Al comprarlo, el fichero se manda **por correo electrónico como adjunto.** El usuario debe guardar este fichero (sin modificarlo ni renombrarlo) en el directorio de instalación.